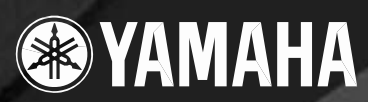

# **DRUM TRIGGER MODULE** D

**MANUAL DO PROPRIETÁRIO**

C VANA,

## **MENSAGEM ESPECIAL**

Este produto utiliza baterias ou uma fonte de alimentação externa (adaptador AC). NÃO CONECTE este produto a qualquer outra fonte de alimentação ou adaptador AC que não seja igual ao descrito neste manual, na placa de identificação, ou recomendado especificamente pela Yamaha.

**AVISO:** Não coloque o produto em uma posição em que as pessoas possam pisar ou tropeçar nos cabos de alimentação ou de conexão, ou que possam cair objetos sobre ele. Não é recomendado o uso de extensão para o cabo de alimentação! Se for preciso usar uma extensão, a bitola mínima para um cabo de 83 cm (ou menos) é 18 AWG. Quanto menor o valor AWG maior será a capacidade de corrente do cabo. Para cabos mais longos, consulte um eletricista.

Este produto deve ser usado somente com os componentes que o acompanham, ou com suportes recomendados pela Yamaha. Caso sejam usados outros acessórios, favor observar todas as instruções de segurança que acompanham os mesmos.

#### **ESPECIFICAÇÕES SUJEITAS A ALTERAÇÃO:**

A informação contida neste manual foi assumida como correta na ocasião da sua publicação. Entretanto, a Yamaha se reserva o direito de alterar ou modificar qualquer das especificações, sem obrigação de avisar ou de atualizar as unidades existentes. Este produto, tanto individualmente quanto em combinação com um amplificador e fone de ouvido ou caixa(s) acústica(s), é capaz de produzir níveis sonoros que possam causar perda permanente da audição. NÃO o utilize durante muito tempo com um nível de volume alto ou que seja desconfortável. Caso você perceba perda de audição ou zumbido nos ouvidos, consulte um médico.

IMPORTANTE: Quanto maior o volume do som, mais rápido surgirão os danos.

#### **OBSERVAÇÃO:**

Os custos de serviços decorrentes do desconhecimento de como operar uma função ou efeito (quando o produto está operando como projetado) não estão cobertos pela garantia do fabricante, e são, portanto, de responsabilidade do proprietário. Favor ler este manual com atenção e consultar a loja antes de solicitar o serviço.

#### **QUESTÕES AMBIENTAIS:**

A Yamaha se empenha em fabricar produtos que sejam tanto seguros para o usuário quanto adequados ao meio-ambiente. Nós acreditamos sinceramente que nossos produtos e métodos de produção atendem a esses objetivos. Em obediência tanto ao texto quanto às intenções da lei, gostaríamos que você atentasse para o seguinte:

#### **Observação sobre baterias:**

Este produto PODE conter uma bateria não-recarregável pequena que, se for o caso, está soldada no circuito. A vida média deste tipo de bateria é de aproximadamente cinco anos. Quando for necessário substituí-la, entre em contato com a assistência técnica autorizada para efetuar o serviço.

Este produto também pode conter baterias recarregáveis comuns. Antes de recarregar uma bateria, certifique-se de que ela é recarregável e que o carregador a ser usado é adequado à bateria.

Ao instalar as baterias, não misture novas com usadas, nem baterias de tipo diferente. As baterias devem ser instaladas corretamente. A instalação incorreta e o uso de baterias de tipos diferentes podem acarretar em superaquecimento ou ruptura do invólucro da bateria.

#### **Aviso:**

Não tente desmontar nem coloque para incinerar a bateria. Mantenha-as longe do alcance de crianças. Desfaça-se das baterias usadas de acordo com os regulamentos da sua cidade. Verifique nas lojas que trabalham com baterias como fazer para se desfazer delas.

#### **Como se Desfazer do Produto:**

Caso este produto se danifique a ponto de não ter conserto, ou se por alguma razão sua vida útil for considerada expirada, favor observar as leis federais, estaduais e municipais que definem como se desfazer de produtos que contenham baterias, plásticos, chumbo, etc. Caso a loja não possa lhe informar, favor contatar diretamente a Yamaha.

#### **PLACA DE IDENTIFICAÇÃO:**

A placa de identificação está localizada embaixo do produto. O número do modelo, o número de série, os requisitos de alimentação, etc., estão nessa placa. Anote o número do modelo, o número de série, e a data da compra nos campos abaixo e guarde este manual como registro permanente da sua compra.

#### **Modelo**

**No. de Série**

**Data da compra**

## **FAVOR GUARDAR ESTE MANUAL**

#### *Introdução*

#### *Agradecemos por adquirir a YAMAHA DTXPRESS IV.*

*A DTXPRESS IV é um módulo compacto de acionamento de bateria que inclui uma gama de timbres de percussão de alta qualidade e é compatível com conjunto de* **pads** *equipados com controles. Ela também possui uma completa variedade de recursos que ajudam a você desenvolver sua habilidade instrumental e rítmica, um seqüenciador interno para gravar suas próprias músicas e execuções, uma eficiente função* **Groove Check** *que lhe ajuda na precisão de tempo, e um versátil e funcional metrônomo para ajudar suas sessões de estudo. Além disso, ela oferece uma enorme seleção de músicas pré-gravadas com as quais você pode tocar e aprimorar sua habilidade em uma variedade de estilos musicais.*

*Para aproveitar ao máximo a sua DTXPRESS IV, favor ler este manual com atenção. Depois de ler todo o manual, guarde-o em um local seguro onde você possa encontrá-lo quando precisar consultá-lo novamente.*

#### Acessórios

- **Fonte de alimentação / adaptador AC Yamaha (PA-3C)\***
- **Suporte do módulo**
- **2 parafusos de fixação do suporte do módulo**
- **Manual do Proprietário (este livro)**

\* Pode não estar incluso, dependendo da sua localidade. Favor verificar com seu revendedor Yamaha.

#### Sobre as descrições e convenções neste Manual

#### **• [DRUM KIT], [CLICK], etc.**

Teclas e controles do painel são indicados com [ ] (chaves).

**• [SHIFT] + [DRUM KIT], etc.**

Isto significa pressionar simultaneamente a tecla [SHIFT] e a tecla [DRUM KIT].

- **[ ]/[ ], etc.**
	- Isto significa que Você pode usar tanto a tecla [ ] quanto a tecla [ D] na operação.
- **"Completed!", etc.**

Palavras entre aspas indicam uma mensagem mostrada na tela de LCD.

As ilustrações e imagens de tela mostradas neste manual têm objetivo apenas instrutivo, e podem aparecer ligeiramente diferente daquelas que aparecem no seu instrumento.

## PRECAUÇÕES

### *FAVOR LER COM ATENÇÃO ANTES DE PROSSEGUIR*

\*Guarde este manual em lugar seguro para o caso de necessitar no futuro.

## *AVISO*

**Siga sempre as precauções básicas listadas abaixo para evitar a possibilidade de prejuízos sérios ou mesmo morte por choque elétrico, curto-circuito, danos, incêndio, ou outros riscos. Estas precauções incluem, mas não se limitam, ao seguinte:**

#### Fonte de alimentação AC Advertência sobre água

- Use o equipamento somente na voltagem especificada. A voltagem requerida está impressa na placa de identificação do equipamento.
- Use somente o adaptador especificado (PA-3C ou equivalente recomendado pela Yamaha). O uso de um adaptador errado pode resultar em danos ao instrumento ou superaquecimento.
- Verifique a tomada periodicamente e remova a sujeira ou poeira que se acumular nos pinos.
- Não deixe o cabo de alimentação próximo a fontes de calor, como aquecedores ou radiadores. Não dobre-o excessivamente, não coloque objetos pesados sobre ele, nem deixe-o em posição que possa ser pisado ou que alguém possa tropeçar.

#### Não abra

Não abra o instrumento, nem tente desmontar as partes internas ou modificá-las de qualquer maneira. O instrumento não contém partes que requeiram de manutenção do usuário. Se o funcionamento parecer anormal, desligue -o e levea uma assistência técnica da Yamaha.

- Não exponha o instrumento á chuva, nem use-o próximo à água ou em condições de umidade. Não coloque recipientes com líquido que possa ser derramado sobre suas aberturas.
- Nunca insira ou remova a tomada de energia com as mãos molhadas.

#### Advertência sobre fogo

• Não coloque produtos incandescentes, tais como velas, sobre o instrumento, pois isso pode causar incêndio.

#### Se perceber alguma anormalidade

Se os pinos do adaptador AC estiverem gastos ou danificados, ou se repentinamente ocorrer perda de som durante o uso do instrumento, ou se surgir algum odor diferente ou fumaça, desligue o instrumento imediatamente, desconecte o adaptador da tomada da rede elétrica e leve o instrumento ao serviço de assistência técnica autorizada da Yamaha.

## *CUIDADO*

**Siga sempre as precauções básicas listadas abaixo para evitar a possibilidade de prejuízos sérios ou mesmo morte por choque elétrico, curto-circuito, danos, incêndio, ou outros riscos. Estas precauções incluem, mas não se limitam, ao seguinte:**

#### Fonte de alimentação AC

- Ao desconectar o adaptador da tomada de energia da rede elétrica sempre puxe pelo adaptador, nunca pelo cabo.
- Desconecte o adaptador da tomada sempre que não estiver usando o instrumento, ou em caso de tempestade com descargas elétricas .
- Não conecte o instrumento à rede elétrica por meio de conector múltiplo (benjamim). Isso poderá prejudicar a qualidade do som ou causar super aquecimento na tomada.

#### Localização

• Não exponha o instrumento a poeira excessiva, nem a vibrações, nem ao calor ou frio extremos (tais como insolação direta, próximo a aquecedor, ou dentro do carro durante o dia), para evitar a possibilidade de deformação do painel ou danos aos componentes internos.

- Não use o instrumento próximo a equipamentos de TV, rádio, telefone celular, ou outros dispositivos, pois poderá gerar ruído.
- Não coloque o instrumento em posição instável onde possa cair acidentalmente .
- Antes de mover o instrumento desconecte o adaptador AC e demais cabos.
- Ao instalar o instrumento, certifique-se de que a tomada da rede elétrica que você está usando está acessível. Se ocorrer algum problema ou funcionamento anormal, desligue imediatamente a alimentação e desconecte o instrumen to da tomada.
- Use somente o suporte especificado para o instrumento. Ao fixar a estante ou suporte, use os parafusos fornecidos. Se isto não for feito poderão ocorrer danos aos componentes internos ou o instrumento poderá cair.
- Não coloque objetos na frente das aberturas de ventilação do instrumento, pois isto pode prejudicar a ventilação adequada dos componentes internos , e possivelmente resultar em sobre-aquecimento do instrumento.

#### Conexões

• Desligue todos os equipamentos antes de conectar o instrumento a outros equipamentos. Antes de ligar os equipamentos, ajuste seus volumes para o mínimo. Aumente os volumes gradualmente enquanto toca o instrumento até obter o volume desejável.

#### Manutenção

• Para limpar o instrumento use um pano macio e seco. Não use removedores de tinta, solventes, fluidos de limpeza ou panos impregnados com produtos químicos.

#### Cuidados no manuseio

- Nunca insira papel, metais ou outros objetos nas fendas do painel. Se isso acontecer, desligue o instrumento imediatamente, retire a tomada da rede elétrica e leve o instrumento à assistência técnica autorizada Yamaha .
- Não coloque objetos de vinil, plástico ou borracha sobre o instrumento, pois isso pode descolorir o painel ou o teclado.
- Não coloque seu peso ou objetos pesados sobre o instrumento, e não use força excessiva nos botões, chaves e conectores.
- Não use o instrumento com volume alto ou desconfortável durante longo período de tempo, pois isso pode causar perda permanente da audição. Caso você perceba perda de audição ou zumbido nos ouvidos, consulte um médico.

#### Salvando os dados

• Nunca tente desligar o instrumento enquanto os dados estiverem sendo escritos na memória Flash ROM (enquanto estiver sendo mostrada a mensagem "now storing..."). Desligando o instrumento nesta situação acarretará perda de todos os dados do usuário e poderá fazer o sistema "travar" (devido à deterioração dos dados na memória Flash ROM). Isto significa que o instrumento poderá não ser capaz de iniciar apropriadamente, mesmo ao ligá -lo da próxima vez.

A Yamaha não se responsabiliza por danos decorrentes do uso impróprio ou de modificações efetuadas no instrumento, nem pela perda ou destruição de dados .

Sempre desligue o instrumento quando não o estiver usando .

Mesmo com a chave na posição "STANDBY", existe ainda uma pequena corrente elétrica fluindo para o equipamento. Quando não for usar o equipamento po r muito tempo, desconecte o adaptador AC da tomada da rede elétrica .

- *• Este produto incorpora e inclui programas de computador e conteúdo dos quais a Yamaha possui os copyrights ou possui licença de uso do copyright de terceiros. Este material protegido por copyright incluem, sem limitação, todos os softwares de computador, arquivos de estilos, arquivos MIDI, dados WAVE, partituras musicais e gravações sonoras. Não é permitido o uso desses programas e conteúdos sem autorização, exceto para uso pessoal, sob as penas das leis aplicáveis. Qualquer violação de direitos autorais possui conseqüências legais. NÃO FAÇA, NÃO DISTRIBUA, NEM USE CÓPIAS ILEGAIS.*
- *• É expressamente proibido copiar os dados musicais incluindo, mas não se limitando, os dados de MIDI e/ou de áudio, a menos que seja para seu uso pessoal.*
- *• Os nomes de empresas e produtos mencionados neste manual são marcas registradas das respectivas empresas.*

### Recursos Principais

**A DTXPRESS IV é dotada de um gerador de timbres de alta qualidade com polifonia de 32 notas e sonoridade rica e real. Possui também um metrônomo multi-funcional de alto desempenho, um seqüenciador interno e uma variedade de músicas — tudo integrado em um produto compacto e portátil. A DTXPRESS IV é um instrumento excepcionalmente versátil para ser usado em uma variedade de situações, tais como em apresentações ao vivo, estudo e muito mais.**

#### **Entradas de acionamento (***triggers***)**

- Integrados ao instrumento estão doze entradas de acionamento e uma entrada para controle de pratos de contra-tempo (chimbau). O instrumento também possui entradas compatíveis com *pads* dotados de sensores de duas ou três zonas (*pads* que transmitem sinais diferentes conforme a área em que são percutidos). Além disso, a entrada de acionamento de caixa (*snare drum*) é compatível com *pads* controladores. Isto permite a você ajustar as caixas 'virtuais' e a afinação — exatamente como se você estivesse usando uma caixa de bateria acústica. Em resumo, a DTXPRESS IV possui operacionalidade, funcionalidade e desempenho virtualmente equivalente a um kit de bateria acústica.
- Você pode conectar a DTXPRESS IV a uma bateria acústica usando sensores de contato nos tambores, tais como o Yamaha DT20. Os dados de configuração dos tipos de sensores e de sensibilidade podem ser personalizados para adequar às suas características de execução, estilo e ajustes específicos.
- Há ainda 50 kits de bateria pré-programados que obviamente contêm kits de baterias acústicas, e cobrem uma ampla gama de gêneros musicais, como rock, funk, jazz, reggae, Latin, etc. Além disso, existe uma parte específica da memória (*User*) para o usuário armazenar 20 configurações. Com isto você pode definir seus próprios kits de bateria usando os diversos timbres de tambores e percussão.

#### **Gerador de timbres**

• A DTXPRESS IV é equipada com um gerador de timbres AWM2 (PCM) de 16 bits com alta qualidade e polifonia de 32 vozes, que produz timbres dinâmicos com um realismo excepcional. Os timbres — ao todo 427 — cobrem uma ampla variedade de sonoridades, tais como tambores acústicos, percussão eletrônica, efeitos sonoros e muito mais. O instrumento também possui um reverb digital interno de alta qualidade para aprimorar o som.

#### **Metrônomo de alto desempenho**

- A DTXPRESS IV possui um metrônomo completo e multi-funcional, permitindo várias configurações de toque para cada valor de nota. Cada valor de nota pode ser endereçado a um som específico e a uma determinada afinação. Você também pode definir um temporizador que determina quando a batida do metrônomo será interrompida e quantos compassos o metrônomo tocará para então silenciar.
- A DTXPRESS IV também possui a função *Tap Tempo* que permite a você ajustar o andamento de uma música ou o clique do metrônomo batendo os tempos em um *pad*, no andamento que você quiser. Isto permite a você determinar qualquer andamento que quiser para tocar ou praticar.

#### **Seqüenciador**

- O seqüenciador interno contém uma variedade de 63 músicas pré-gravadas. Duas funções que fazem a DTXPRESS IV excelente para treinar são *Drum Mute*, que silencia uma determinada parte da bateria, e *Bass Solo*, que permite a você tocar apenas com a parte do contrabaixo da música. A DTXPRESS IV também permite a você gravar sua execução em tempo real — e permite a você tocar junto com a gravação da sua execução.
- Além de uma música principal que é controlada pelo painel, três outras músicas podem ser controladas e executadas individualmente pelas entradas de acionamento dos *pads*.

#### **Groove Check**

• A função *Groove Check* monitora a sua execução e fornece uma resposta instantânea sobre as suas habilidades rítmicas, sendo uma forma poderosa de melhorar rapidamente a sua técnica. Ela inclui a função *Rhythm Gate*, que produz só produz os sons se a sua execução for precisa, e também possui o modo *Challenge*, que avalia a sua forma de tocar, dando-lhe uma nota de graduação — e faz com que o treinamento na bateria fique mais fácil e mais divertido como nunca.

#### **Interface**

• A conexão de MIDI OUT no painel traseiro permite a você conectar outros equipamentos e tocar sons de um gerador de timbres externo ou sincronizar o metrônomo por um seqüenciador externo. Também existe um conector de entrada AUX IN, que possibilita a você conectar e tocar com um equipamento externo de áudio, como um toca-discos de CD ou de MD, e ainda a saída de fone de ouvido, muito conveniente para você praticar sem incomodar os outros.

## Índice

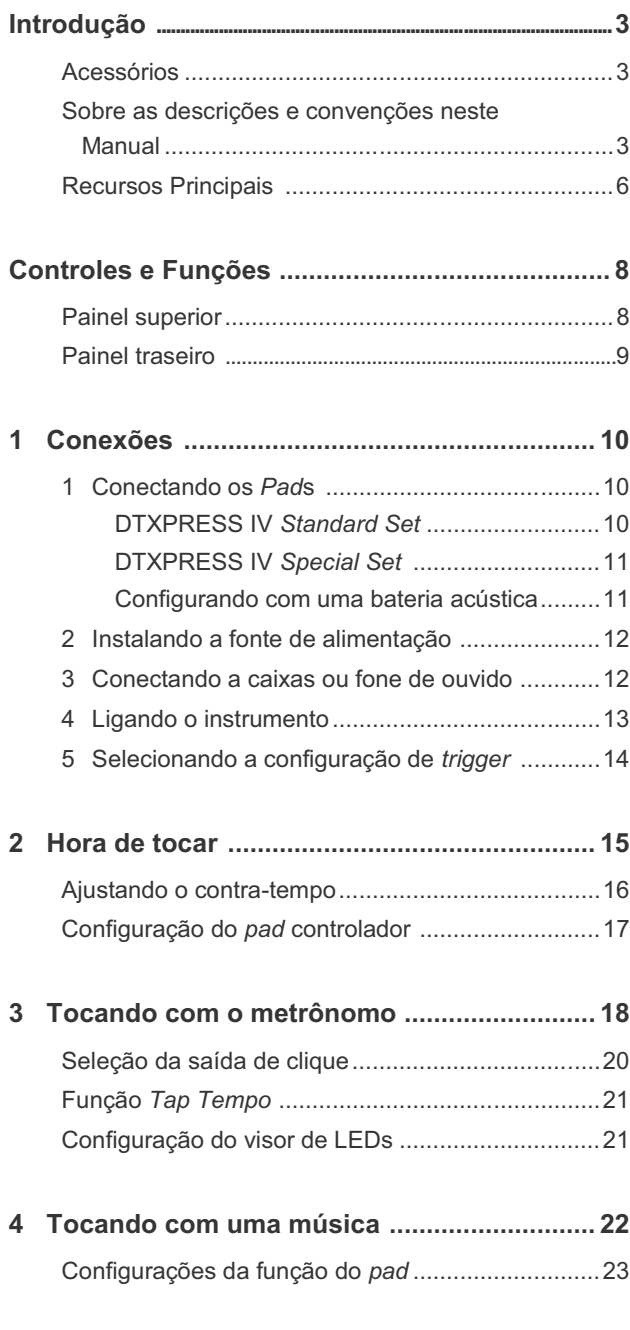

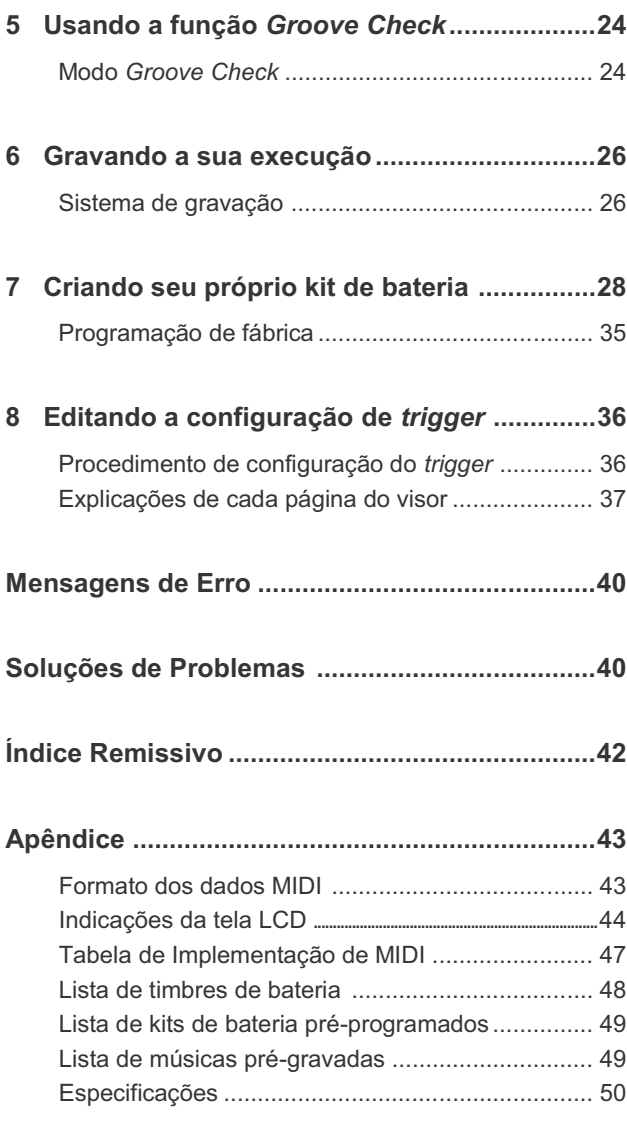

## Controles e Funções

#### **Painel superior**

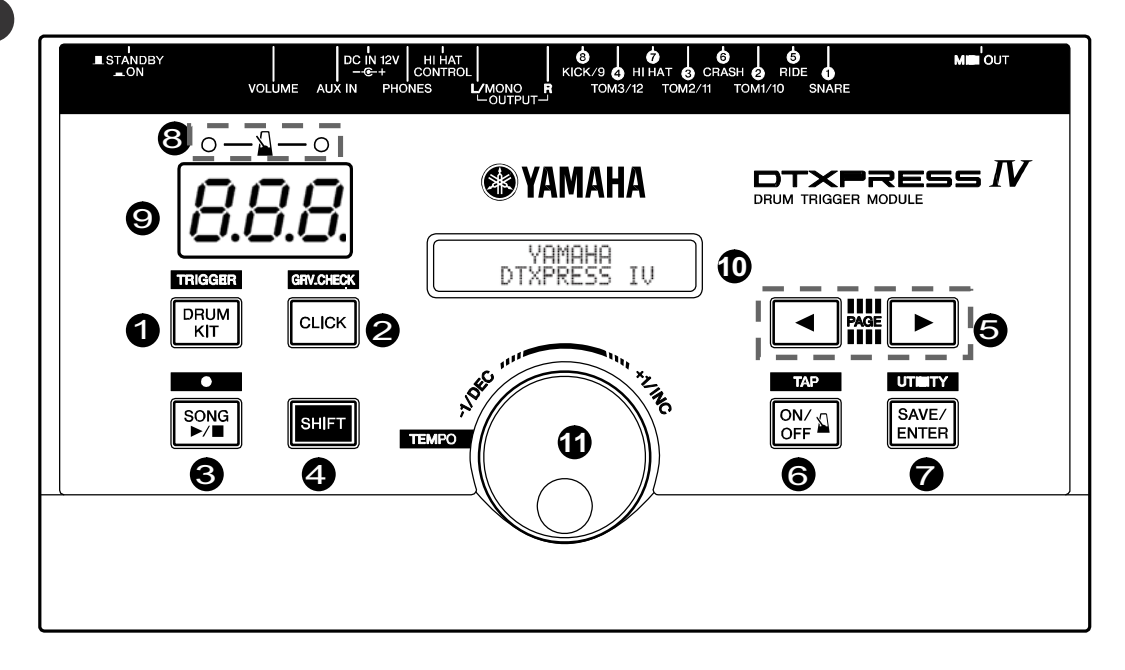

- Para acessar a página *Drum Kit Select* no visor. (p. 15)
- Mantenha pressionada a tecla [SHIFT] e pressione a tecla [DRUM KIT] para acessar a página *Trigger Setup Select*. (p. 14)
- Esta tecla também pode ser usada para silenciar temporariamente todos os sons de todos os timbres.

#### 2 **Tecla CLICK**

- Para acessar a página *Click (Metronome) Setting*. (p. 18)
- Mantenha pressionada a tecla [SHIFT] e pressione a tecla [CLICK] para entrar na página *Groove Check Setting*. (p. 24)

#### **3** Tecla SONG

- Para entrar na página *Song Select*. (p. 22)
- Mantenha pressionada a tecla [SHIFT] e pressione a tecla [SONG ] para habilitar o modo de espera de gravação.
- Pressione esta tecla para iniciar/parar a reprodução ou gravação.

### 4 **Tecla SHIFT**

Mantendo esta tecla pressionada e pressionando outra tecla específica passa para a função impressa acima de cada tecla painel superior.

#### 5 **Teclas de seleção ( , )**

- Para selecionar um item que você quiser editar (o item selecionado pisca). Se houver várias páginas antes ou depois da página que está sendo mostrada, estas teclas são usadas para visualizar a página seguinte ou anterior. Mantenha pressionada esta tecla para mover continuamente o cursor piscante.
- Pressione estas duas teclas ao mesmo tempo para passar as páginas continuamente para frente ou para trás. Mantendo pressionada a tecla  $[\blacktriangle]$  primeiro e depois pressionando a tecla  $[\blacktriangleright]$ faz mover para a página anterior, enquanto mantendo pressionada a tecla [ $\blacktriangleright$ ] primeiro e depois pressionando a tecla [ $\blacktriangleleft$ ] faz mover para a página seguinte.
- Mantenha pressionada a tecla [SHIFT] e pressione as teclas  $\Box$ [ ] para selecionar a entrada de *trigger* que você quer editar. •

### 1 **Tecla DRUM KIT** 6 **Tecla ON/OFF**

- Para iniciar/parar o som do clique (metrônomo). (p. 18)
- Mantenha pressionada a tecla [SHIFT] e pressione a tecla [ ON/OFF] para acessar a página *Tap Tempo Setting*. (p. 21)

### 7 **Tecla SAVE/ENTER**

- Para salvar os dados ou executar uma operação (Enter).
- Mantenha pressionada a tecla [SHIFT] e pressione a tecla [SAVE/ENTER] para acessar a página *Utility*, que é usada para efetuar configurações globais de operação da DTXPRESS IV.

#### 8 **Luz do metrônomo**

A luz vermelha acende no primeiro tempo de cada compasso, quando o clique está tocando ou uma música está sendo reproduzida. Os outros tempos são indicados pela luz verde.

#### 9 **Visor de LEDs**

Para indicar o andamento, o número selecionado na página atual, ou o temporizador do clique, dependendo da configuração. (p. 21)

#### 10 **Visor LCD**

Para mostrar informações e dados importantes usados na operação da DTXPRESS IV.

#### 11 **Dial**

Gire o dial para alterar o valor selecionado com o cursor (o item piscante a ser editado) no visor. Gire o dial para a direita (sentido horário) para aumentar o valor, e para a esquerda para diminuir. Mantenha pressionada a tecla [SHIFT] e gire o botão para alterar o andamento atual.

#### **Painel traseiro**

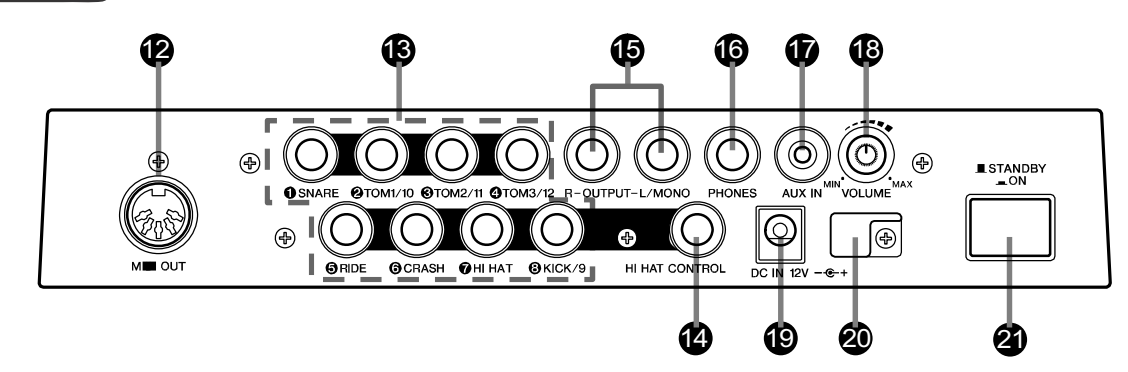

#### 12 **Conector MIDI OUT**

Para enviar dados da DTXPRESS IV para um equipamento MIDI externo. Com este conector você pode usar a DTXPRESS IV como dispositivo de controle para acionar timbres de um gerador externo de timbres, ou sincronizar a reprodução da música ou o clique da DTXPRESS IV com um seqüenciador externo. (p. 13)

#### 13 **Conectores de entrada de** *trigger* **(1) SNARE a (8) KICK/9)**

Para conectar *pads* (tambores de acionamento) ou *triggers* (sensores de disparo, como Yamaha DT20, etc.) e receber os sinais de acionamento.

Conecte os *pads* externos como caixa, tom, etc., conforme as indicações abaixo de cada entrada. (p. 10, 11)

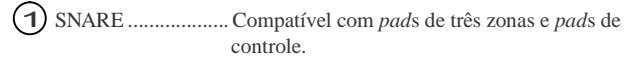

 $(2)$  TOM1/10,  $(3)$  TOM2/11,  $(4)$  TOM3/12,  $(8)$  KICK/9

.............................. 2 entradas mono.

Um cabo paralelo (1 plugue estéreo – 2 plugues mono; veja ilustração abaixo) conectado à esta entrada permite a você conectar dois *pads* mono à entrada. Além disso, se for conectado um *pad* de bumbo KP65 a esta entrada com um cabo estéreo, o conector de entrada externa do KP65 pode ser usado como entrada para os conectores 9, 10, 11 ou 12.

- 5 RIDE, 6 CRASH ..... Compatível com *pad*s de três zonas.
- 7 HI HAT ..................... Compatível com *pad*s estéreo (com chaves)

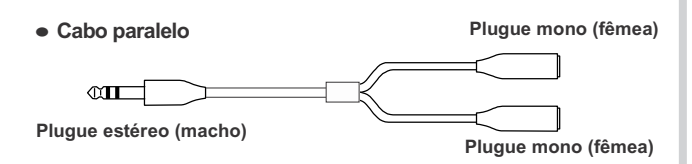

#### 14 **Conector de controle de Hi-hat (HI HAT CONTROL)**

Para conectar um controlador de hi-hat (contratempo). (p. 10, 11)

\* Use um cabo com um plugue estéreo (mostrado abaixo) ao conectar um controlador de hi-hat.

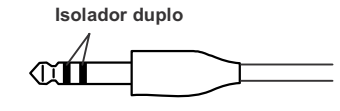

#### 15 **Conectores de saída (OUTPUT L/MONO, R)**

Para conectar a DTXPRESS IV a um amplificador externo, mixer, etc.

Para reprodução em mono, use o conector L/MONO. Para reprodução em estéreo, conecte ambos os conectores L e R. (p. 12)

#### 16 **Conector de fone de ouvido (PHONES)**

Conecte um fone de ouvido estéreo nesta saída para monitorar a DTXPRESS IV. (p. 12)

#### **17 Conector AUX IN**

Conecte a saída de equipamento externo de áudio, etc., a esta entrada (mini-estéreo). (p. 13)

Ela é conveniente para se tocar junto com música de um aparelho de CD, etc.

Use o controle de volume no equipamento externo para ajustar o volume.

#### 18 **Volume geral (VOLUME)**

Ajusta o volume geral da DTXPRESS IV (nível de saída do sinal enviado pelos conectores OUTPUT e PHONES). Gire o botão no sentido horário para aumentar o volume, ou no sentido anti-horário para diminuir.

#### 19 **Conector de alimentação (DC IN 12V)**

Conecte aqui a fonte de alimentação fornecida. Para evitar que a fonte seja desconectada, prenda o cabo na presilha.

#### 20 **Presilha do cabo**

Evita que o cabo de alimentação seja desconectado acidentalmente. (p. 12)

#### 21 **Chave POWER**

A alimentação é ligada quando a chave é pressionada (-). A alimentação é desligada quando a chave é solta  $(\blacksquare)$ .

**Neste capítulo você irá aprender como configurar a DTXPRESS IV. Leia estas instruções atentamente e na ordem indicada para garantir que o instrumento soa e opera corretamente: 1 Conectando os** *pads* - **2 Instalando a fonte de alimentação (p. 12)** - **3 Conectando a caixas amplificadas ou a fone de ouvido (p. 12) → 4 Ligando o instrumento (p. 13) → 5 Selecionando a configuração de** *trigger* **(p. 14)** 

#### !! IMPORTANTE !!

**Você precisará alterar as configurações de** *triggers* **da DTXPRESS IV de acordo com o tipo de conjunto de tambores que estiver usando (Standard Set/Special Set/Acoustic Drums, etc.). Se a configuração não estiver adequada, poderá haver problemas — tais como som errado, ou equilíbrio inadequado de volume entre os** *pads***. Consulte a seção "Selecionando a configuração de** *trigger***" (pág. 14) para saber como selecionar a configuração apropriada.**

### 1 Conectando os *pad*s

Com referência à ilustração abaixo, conecte o cabo de entrada de cada *pad* a cada entrada de *trigger* localizada no painel traseiro da DTX-PRESS IV. Todas as entradas de *trigger* estão devidamente identificadas (**1** SNARE, etc.), portanto certifique-se de que cada *pad* está conectado à sua entrada de *trigger* correspondente.

#### **A** CUIDADO

**Para evitar choque elétrico e danos aos equipamentos, certifique-se de que a DTXPRESS IV e todos os demais equipamentos estão desligados antes de fazer quaisquer conexões às entradas e saídas da DTXPRESS IV.**

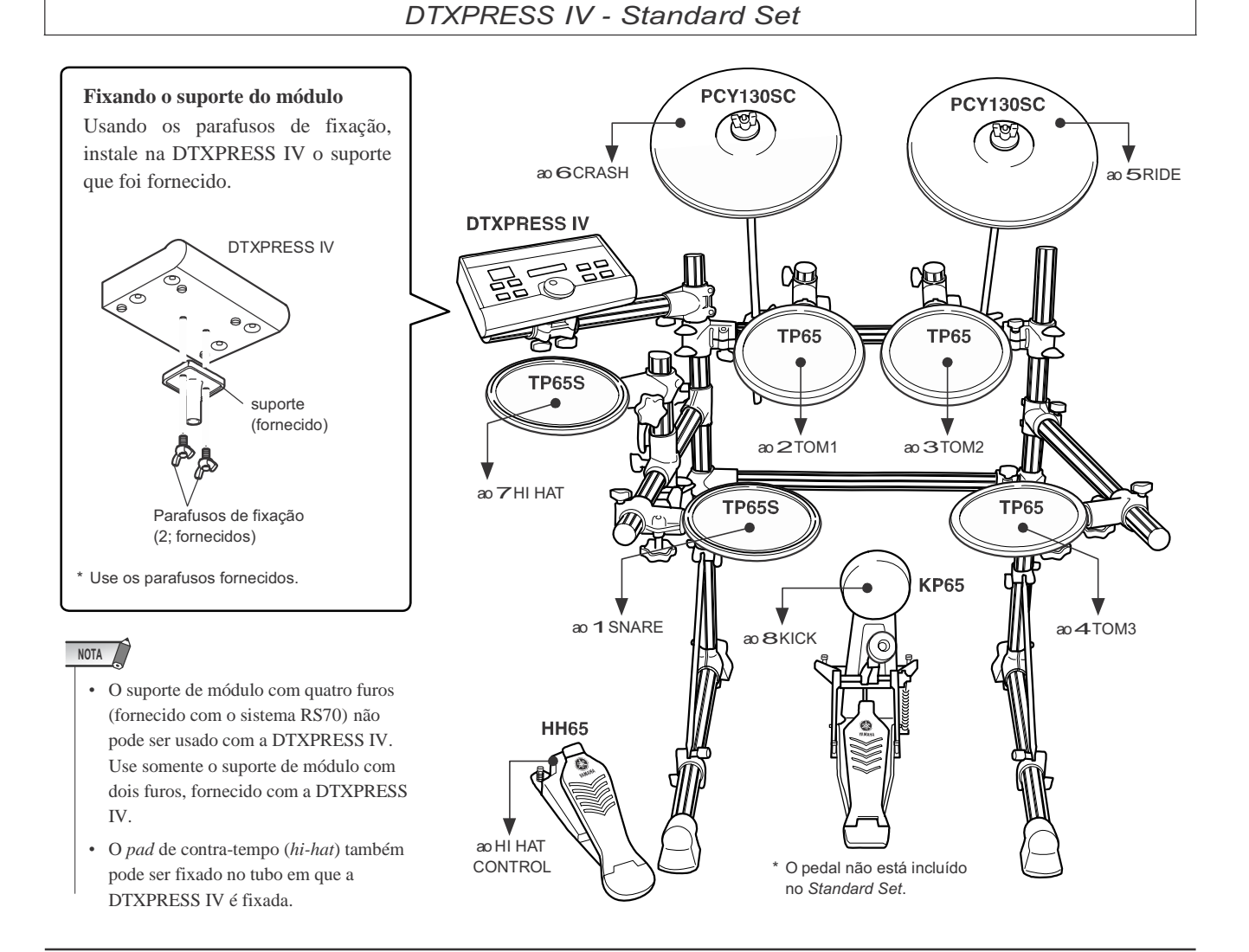

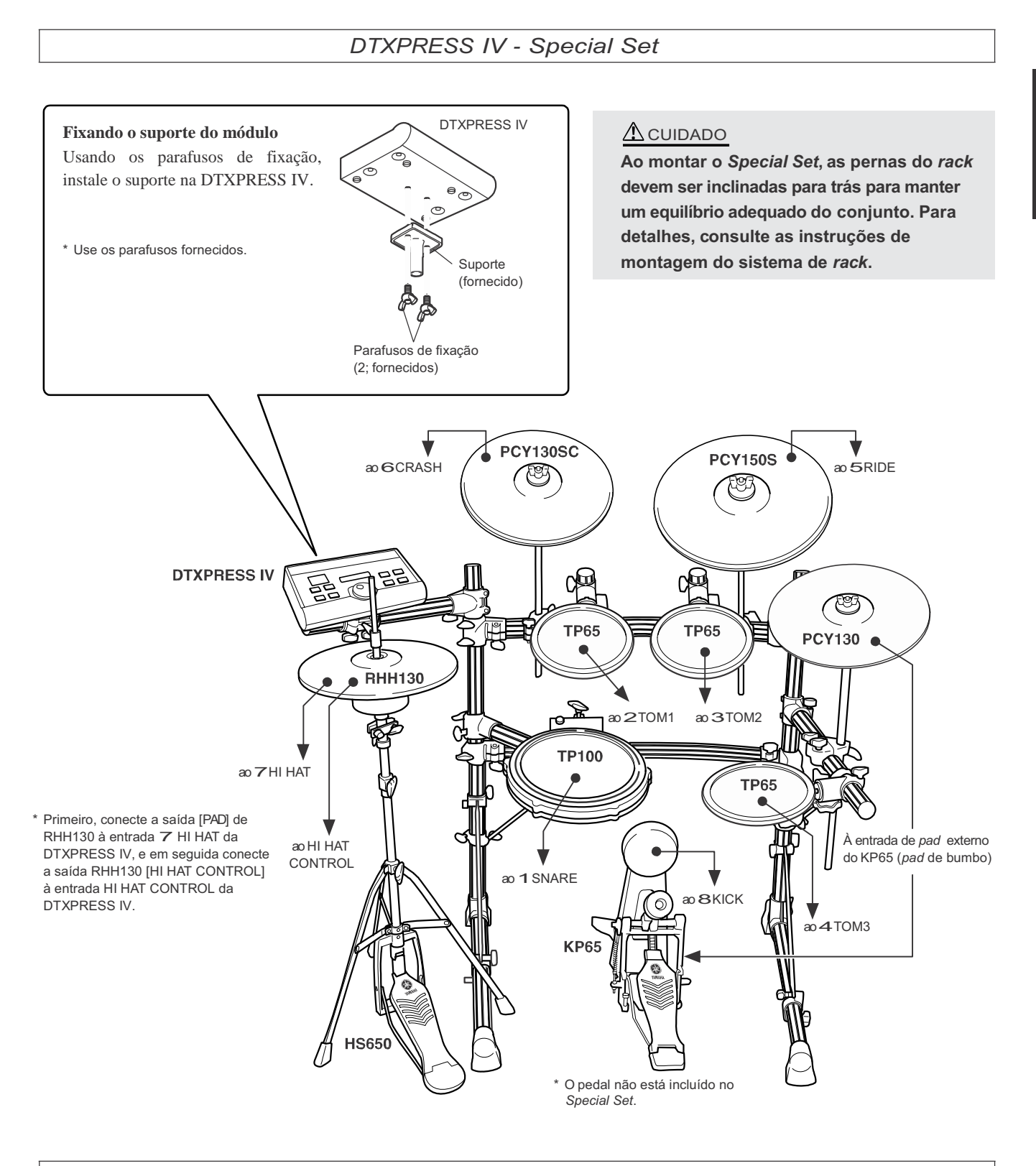

#### *Configurando com uma bateria acústica*

A DTXPRESS IV pode ser controlada por uma bateria acústica se forem instalados sensores (*triggers*, como os Yamaha DT20) em seus tambores, e esses sensores forem devidamente conectados às entradas da DTXPRESS IV.

### 2 Instalando a fonte de alimentação

**Uma fonte AC especial fornece alimentação elétrica à DTX-PRESS IV.**

**2-1.** Certifique-se de que a chave de alimentação da DTXPRESS IV está na posição STANDBY( $\blacksquare$ ).

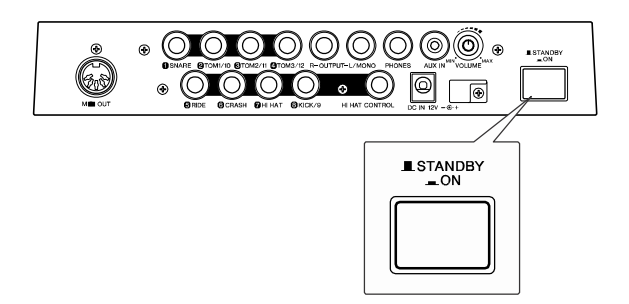

**2-2.** Conecte na entrada DC IN do painel traseiro o plugue DC da fonte de alimentação fornecida.

Para evitar que o cabo seja desconectado acidentalmente, prenda-o na presilha existente ao lado do conector.

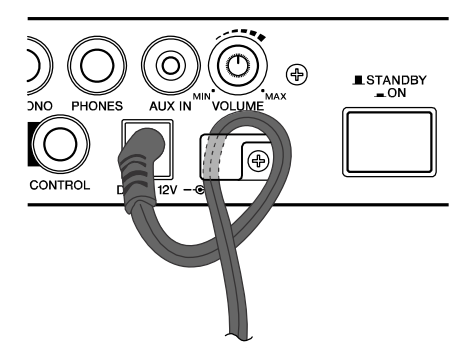

#### $\triangle$  CUIDADO

**Certifique-se de que o cabo da fonte de alimentação não está demasiadamente dobrado ao prendê-lo em torno da presilha. Se estiver, poderá danificar o cabo e causar risco de incêndio.**

**2-3.** Conecte a outra extremidade do cabo de alimentação à uma tomada da rede elétrica.

#### $\triangle$  AVISO

- **Favor usar a fonte de alimentação fornecida. O uso de outras fontes de alimentação poderá causar operação irregular ou danos ao equipamento.**
- **Use somente a voltagem especificada para a DTXPRESS IV. A voltagem correta está impressa na placa de identificação da DTXPRESS IV.**

#### $\Delta$  cuidado

**• Desconecte a fonte quando não estiver usando a DTXPRESS IV, ou quando houver tempestades.**

### 3 Conectando a caixas amplificadas ou fone de ouvido

Como a DTXPRESS IV não possui alto-falantes próprios, você precisará de um sistema de áudio externo ou um fone de ouvido estéreo para poder ouvi-la.

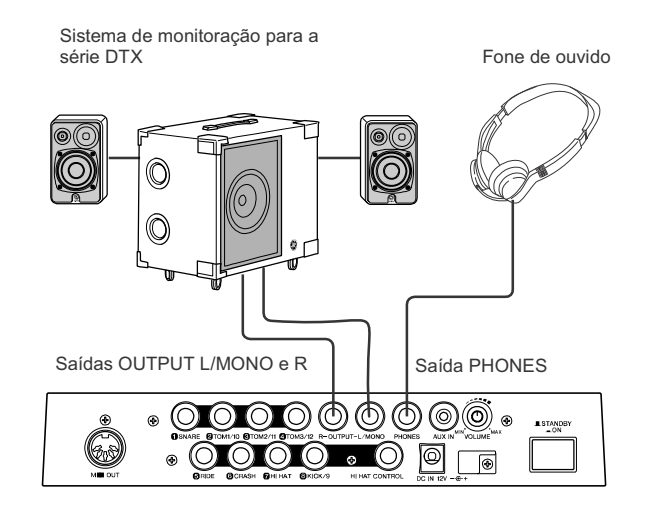

#### $\triangle$  CUIDADO

**Sempre que fizer conexões, certifique-se de que o plugue do cabo corresponde ao tipo de conector do equipamento.**

#### ● **Conectores OUTPUT L/MONO, R (tipo J10 mono)**

Estes conectores permitem a você conectar a DTXPRESS IV a um amplificador + caixas acústicas para produzir um som amplificado, ou então conectar a DTXPRESS IV a um equipamento de gravação de áudio para gravar a sua execução.

\* Ao conectar a um equipamento com entrada mono, use o conector OUTPUT L/MONO da DTXPRESS IV.

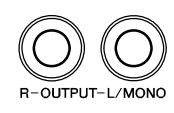

#### ● **Conector PHONES (tipo J10 estéreo para fone)**

Use o botão de VOLUME do painel traseiro para ajustar o volume do fone de ouvido.

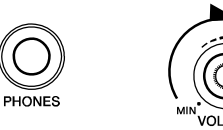

#### **A** CUIDADO

**Não use a DTXPRESS IV com um nível de volume alto por tempo prolongado, pois isto pode causar danos à sua audição.**

#### ● **Conector AUX IN (tipo mini estéreo)**

A saída de áudio de um aparelho de CD ou MP3 conectada a esta entrada AUX IN pode ser mixada com o som da DTXPRESS IV e transmitida para as saídas OUTPUT ou PHONES. Esta entrada pode ser usada quando você quiser tocar junto com suas músicas favoritas.

\* Use o controle de volume do aparelho externo (MP3, etc.) para ajustar o equilíbrio de volume.

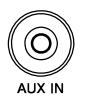

#### ● **Conector MIDI OUT**

As funções de MIDI na DTXPRESS IV permitem a você tocar os sons de um gerador externo de timbres com os *pads* da DTXPRESS IV, ou sincronizar uma música ou o clique da DTXPRESS IV com a execução de um seqüenciador externo.

#### **MIDI**

MIDI (Musical Instrument Digital Interface) é um padrão mundial que permite a você conectar instrumentos e computadores — de fabricantes e tipos diferentes — e transmitir dados de execução musical e outras informações entre eles.

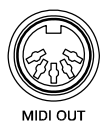

\* Use um cabo MIDI com comprimento de até 15 metros. Se você usar um cabo mais longo poderá acarretar operação irregular ou outros problemas.

#### 4 Ligando o instrumento

- **4-1.** Certifique-se de que os ajustes de volume na DTXPRESS IV e nos equipamentos externos estão no mínimo.
- 4-2. Ligue a DTXPRESS IV (-) pressionando a chave [STANDBY/ON] do painel traseiro, e em seguida ligue o amplificador.

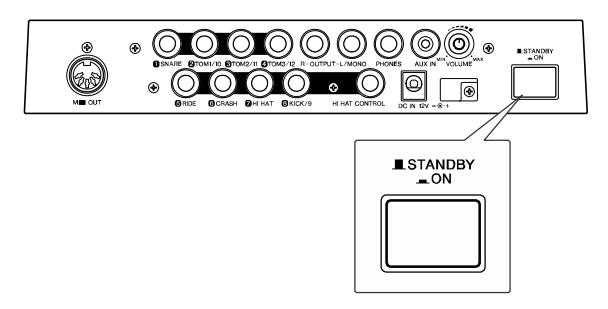

**4-3.** Para desligar, pressione novamente a chave [STANDBY/ON].

#### $\triangle$  CUIDADO

**Mesmo com o instrumento desligado, ainda existe uma pequena corrente elétrica fluindo para o instrumento. Quando você não for usar a DTXPRESS IV por muito tempo, certifique-se de que desconectou a fonte de alimentação da tomada da rede elétrica.**

#### ● **Conectando a um mixer ou equipamentos MIDI**

Certifique-se de que todos os ajustes de volume estão no mínimo. Em seguida, ligue cada equipamento de seu sistema na seguinte ordem: controladores MIDI (transmissores), receptores MIDI, e depois os equipamentos de áudio (mixers, amplificadores, caixas acústicas, etc.).

Ao desligar os equipamentos, primeiro diminua o volume de cada equipamento de áudio, e em seguida desligue os equipamentos na ordem inversa (primeiro equipamentos de áudio, e depois os equipamentos MIDI).

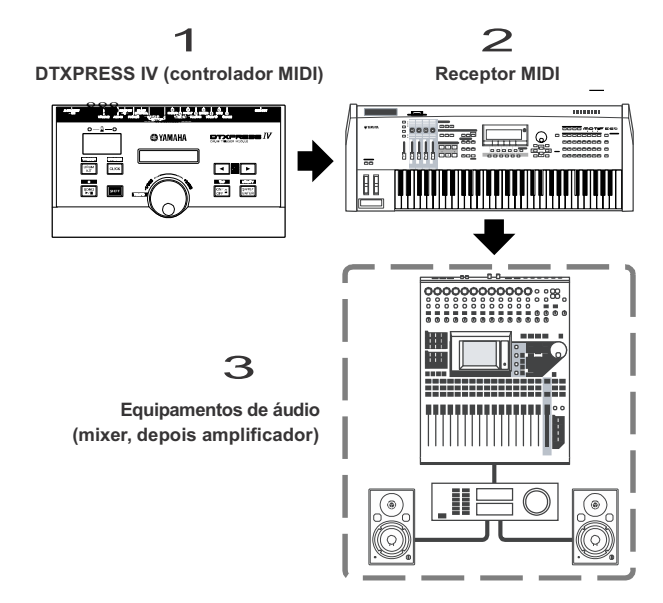

### 5 Selecionando a configuração de *trigger*

Esta configuração permite a você selecionar a configuração de *trigger* que mais se adapte aos níveis de saída dos *triggers* e as funções de seus *pads*. Selecione uma configuração apropriada para a sua bateria a partir das configurações *Trigger Setup* préprogramadas na DTXPRESS IV.

Use a operação descrita abaixo para selecionar a configuração *Trigger Setup* que deseja usar.

#### ● **Procedimento**

**5-1.** Pressione a tecla [SHIFT] + a tecla [DRUM KIT] para acessar a página 1 da página *Trigger Setup Select* (TRG1).

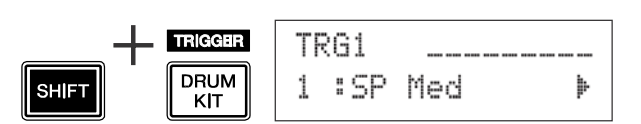

**5-2.** Gire o dial para selecionar a configuração *Trigger Setup* que seja adequada à bateria que você está usando.

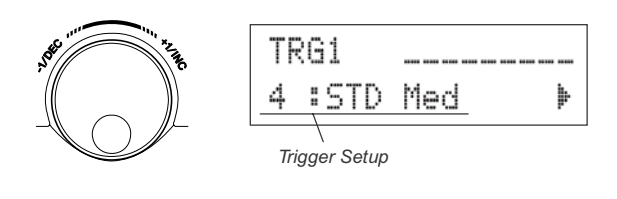

#### **NOTA**

• Se você quiser substituir alguns dos *pads* dos kits DTXPRESS IV Standard Set / Special Set, consulte a operação na página 36 (*Trigger Setup Edit*) depois que efetuar a configuração acima, para certificar-se de que as configurações (como sensibilidade) estão adequadas para cada *pad*.

#### ● **Sobre a conexão dos** *pads*

- Os parâmetros dos conectores de entrada da DTXPRESS IV são pré-programados com configurações adequadas para *pads* ao se selecionar uma configuração *Trigger Setup* apropriada. Se você deseja conectar qualquer outro tipo de *pad* ou um sensor (*trigger*; como Yamaha DT20, etc.) nas entradas, os parâmetros daquelas entradas (sensibilidade, etc.) devem ser alterados de acordo com o *pad*. A sensibilidade do *pad* é ajustada na página 3 [TRG3 Gain] da função *Trigger Setup Select* (p. 38).
- Os *pads* dotados de controle, como TP120SD, TP100, etc., podem ser conectados à entrada $(1)$  SNARE.
- Os *pads* de três zonas, como TP65S, PCY150S, PCY130SC, etc., podem ser conectados nas entradas $(5)$ RIDE e $(6)$ CRASH.
- A entrada 7 HI HAT é do tipo estéreo. Os *pads* equi*pad*os com sensores de comutação (*trigger switches*) como TP65S, PCY65S, PCY130S, etc. podem ser conectados a esta entrada.
- As entradas $(2)$ TOM1/10, $(3)$ TOM2/11, $(4)$ TOM3/12 correspondem a uma entrada de dois sensores que usa um conector estéreo para esquerda e direita. Pode ser usado um cabo paralelo (1 plugue estéreo – 2 plugues mono) para entrar com os dois sinais de acionamento.
- A entrada **8**) KICK/9 aceita dois sinais de acionamento usando cabo e plugue estéreo para os sinais esquerdo e direito. Pode ser usado um cabo paralelo (1 plugue estéreo – 2 plugues mono) para entrar com os dois sinais de acionamento.

Além disso, se for conectado um *pad* KP65 na entrada 9 da DTXPRESS IV com um cabo estéreo, a entrada externa do KP65 pode ser usada como entrada 9.

Além da entrada $\Omega$ KICK/9, as entradas $\Omega$ TOM1/10,  $\Omega$ TOM2/11,  $e\left($ A)TOM3/12 podem ser usadas para conectar um segundo pedal de bumbo para criar um kit com pedal duplo.

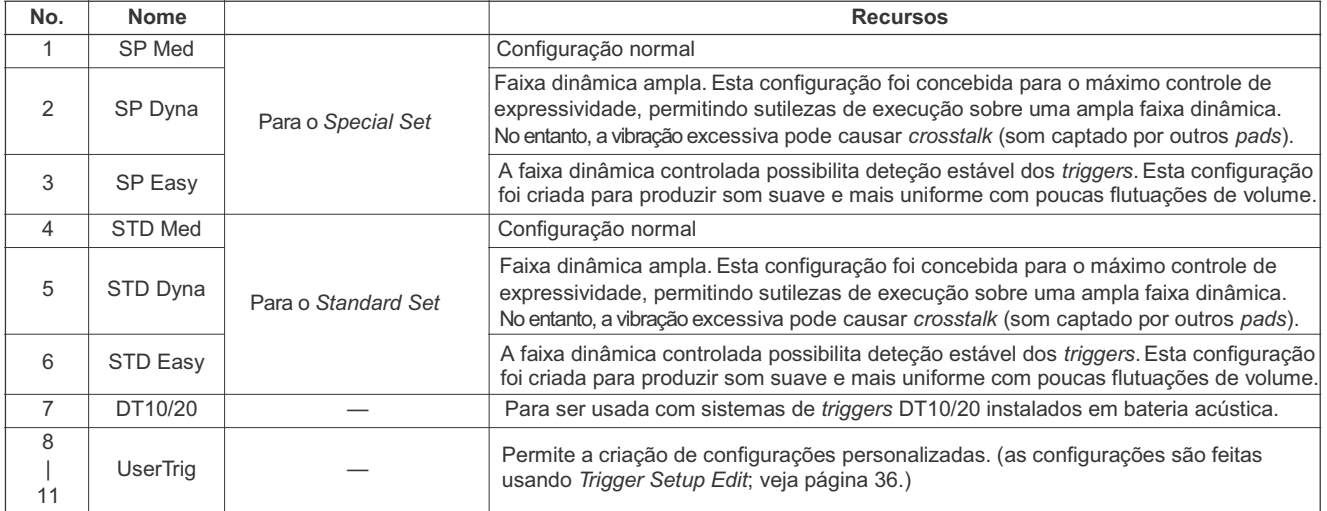

● **Lista de configurações** *Trigger Setup*

\* Na configuração *pad*rão, "1. SP Med" é selecionado *Special Drum Set*.

#### **Agora que a sua DTXPRESS IV está devidamente conectada, é hora de fazer música!**

### - **Toque a DTXPRESS IV**

Enquanto toca nos *pads*, gire o botão de VOLUME do painel traseiro para aumentar o volume geral até um nível confortável.

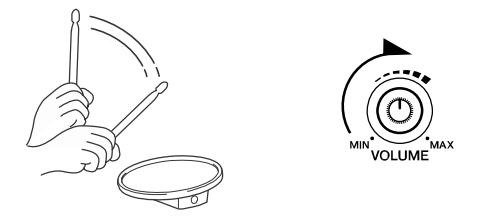

O nível de entrada será mostrado no gráfico de barras no canto superior direito do visor. O gráfico de barras indica o nível do sinal nos seguintes conectores de entrada:

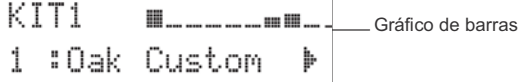

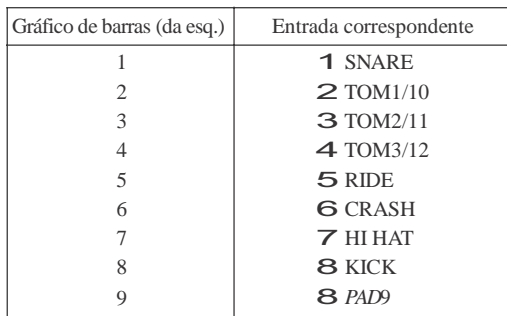

#### **Selecione um kit de bateria**

Um "kit de bateria" (*drum kit*) é um conjunto de sons de percussão (*voices*) que são reproduzidos quando você bate nos *pads*. Experimente selecionar alguns dos kits (1 a 50) e divirta-se com a variedade de timbres e configurações disponíveis.

\* Consulte a lista de kits de bateria pré-programados (p. 49)

Gire o dial para selecionar um kit.

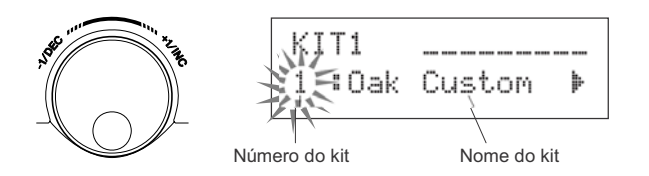

Experimente diferentes kits e selecione aquele que lhe agrada.

\* Alguns kits contêm músicas ou loops que iniciam ao serem percutidos.

#### **Altere o volume de cada** *pad*

Altere o volume for cada *pad* e ajuste o equilíbrio geral do kit de bateria.

Pressione a tecla [ $\blacktriangleright$ ] uma vez na página anterior de seleção de kit.

Aparece a seguinte página e o cursor pisca no "A" no visor.

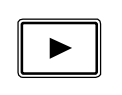

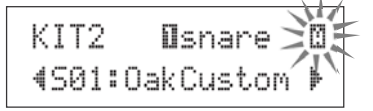

Pressione a tecla [ $\blacktriangleright$ ] de novo para mover o cursor piscante até a posição "S", o primeiro caractere de "S01:OakCustom".

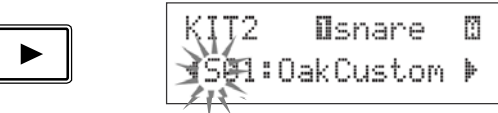

Pressione a tecla [ $\blacktriangleright$ ] duas vezes para visualizar a página KIT 3.

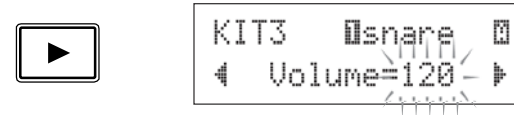

Use as teclas  $\left[\begin{array}{c} \left[\begin{array}{c} x \\ y \end{array}\right] \end{array}\right]$  desta maneira para selecionar o item desejado (o cursor pisca). Quando a página só contém um item, ao pressionar as teclas  $[\blacksquare]/[\blacksquare]$  faz selecionar a página seguinte ou a anterior.

\* A marca "" na parte inferior direita do visor indica que existe uma página a seguir. Da mesma forma, marca "<" na parte inferior direita do visor indica que existe uma página antes.

Estando na página KIT 3, toque o *pad* para o qual deseja alterar o volume. O *pad* (conector de entrada) selecionado é mostrado na metade superior do visor.

Gire o dial para ajustar o volume (o valor fica piscando) do *pad*.

\* Alguns sons de percussão possuem dois timbres superpostos (isto é, soam dois timbres quando se toca o *pad*). No caso dos *pad*s de dois timbres, selecione a marca "A" ou "B" no canto direito superior do visor (pressione as teclas  $[\bigtriangleup]$ / $[\bigtriangledown]$  de maneira que a marca fique piscando, e use o dial para selecionar) e em seguida ajuste cada volume.

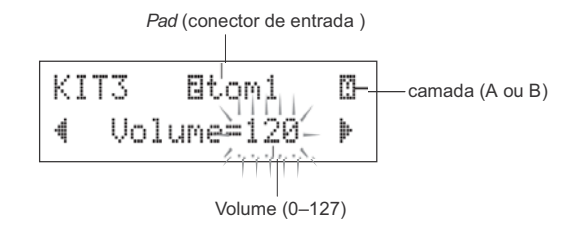

#### **A** CUIDADO

**Quando o volume é alterado aparece um asterisco "**\***" junto ao nome "**KIT3**" no visor, indicando que o kit foi editado. Este asterisco desaparece depois de executar a operação de salvar (***Store***; p. 34). Se for selecionado um kit diferente antes de se concluir a operação de salvar, as configurações retornarão às condições anteriores. Se quiser manter as alterações efetuadas nos dados, tenha certeza de que efetuou a operação de salvar (***Store***).**

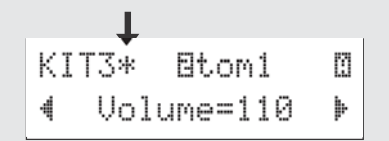

#### **Altere a tonalidade do som**

Use o Equalizador disponível na página *Utility* 5 para modificar a característica de tonalidade. As configurações globais da DTXPRESS IV são feitas nas páginas *Utility*.

Primeiro, pressione as teclas [SHIFT] + [SAVE/ENTER] para visualizar as páginas *Utility*.

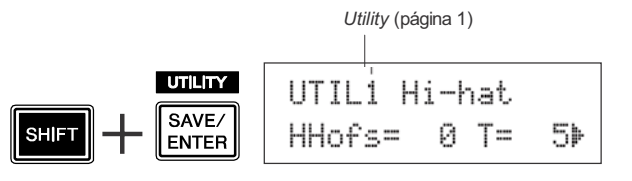

Pressione a tecla [ $\blacktriangleright$ ] cinco vezes para visualizar a página *Utility* 5.

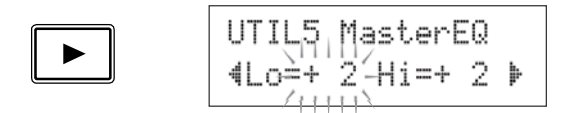

Agora use o equalizador (do tipo *shelving* de 2 bandas) para alterar a característica do som.

O parâmetro "Lo=" é para ajuste de ganho na faixa de graves (+0dB a +12dB) e "Hi=" é para ajuste de ganho na faixa de agudos  $(+0dB \t a +12dB)$ .

Pressione as teclas  $\left[\bigtriangleup\right]$  para mover o cursor piscante até o item que você quer ajustar, em seguida gire o dial para ajustar seu valor.

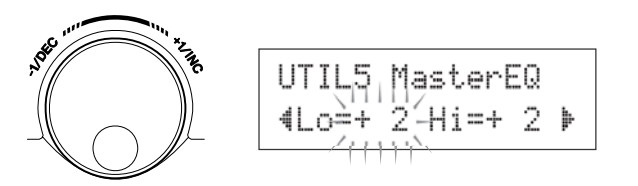

**Você também pode ajustar ou configurar timbres individuais de** *pad***, afinação, tipo e nível de reverb, e outras configurações da DTXPRESS IV (p. 28).**

#### Ajustando o contra-tempo

**O ajuste do contra-tempo (hi-hat) é usado para determinar o ponto onde o contra-tempo fecha quando o respectivo pedal é pressionado.**

**Você também pode definir o limiar em que é produzida a batida com o pé.**

Esta configuração só é válida quando há um pedal controlador conectado à entrada HI HAT CONTROL. A configuração não tem efeito em um controle conectado a outra entrada.

#### **Operação**

*1.* Pressione as teclas [SHIFT] + [SAVE/ENTER] para visualizar a página *Utility* 1.

Use esta janela para ajustar o contra-tempo.

$$
\begin{array}{|c|c|c|c|c|c|c|c|} \hline \textbf{GILID} & \textbf{UTIL1 Hi-hat} \\ \hline \textbf{SHIFT} & \textbf{ENTER} & \textbf{HHofs} = & 0 & \textbf{TE} & \textbf{5} \\\hline \end{array}
$$

*2.* Para definir o ponto em que o contra-tempo se fecha, mova o cursor piscante até o valor "HHofs=" e em seguida use o dial para ajustar o valor.

A faixa de ajuste vai de -32 a 0 a +32. Valores baixos produzem um ponto de fechamento mais próximo.

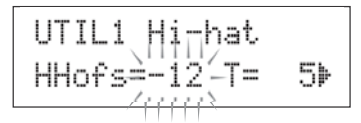

Para ajustar o ponto em que é produzida a batida com o pé, mova o cursor piscante até o valor "T=" e em seguida use o dial para ajustar o valor.

Os ajustes incluem o valor "off" e a faixa de 1 a 127. Valores altos fazem com que a batida com o pé seja longa e mais fácil de ser produzida. Quando este ajuste está em "off", não são produzidas batidas com o pé.

\* Um valor muito alto faz com que a batida com pé seja produzida muito facilmente, criando batidas contínuas com o pé quando o pedal fica abaixado continuamente.

UTIL1 Hi-hat<sub>iiiii</sub><br>HHofs=-12 T= 20

#### Configuração do *pad* controlador

**Quando você usa um** *pad* **dotado de controle (TP100, etc.), pode configurar os ajustes da caixa da bateria, a precisão, afinação ou o andamento girando o botão de controle do** *pad***.**

#### **Operação (para usuários do** *Special Set***)**

Na configuração padrão, você pode ajustar as configurações da caixa usando o controle do *pad* TP100 (*pad* de caixa).

Para usar outras funções que não sejam de ajustes da caixa, altere a configuração como descrito a seguir.

*1.* Pressione a tecla [DRUM KIT] para entrar na janela de seleção de kit de bateria.

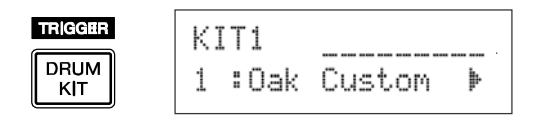

- 2. Em seguida, continue pressionando a tecla **[**■] até que apareça a página 22 das páginas de seleção de kit.
- *3.* Gire o dial para alterar o valor para "PadCtl=". Você pode selecionar as seguintes funções:
	- off .......... Nenhuma função endereçada.
	- snares....Ajusta configuração e afinação (também afeta o som aberto do aro)
	- tuning.....Ajuste de afinação (também afeta o som aberto do aro)
	- tempo ....Ajusta andamento

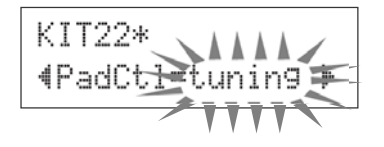

#### $\triangle$  CUIDADO

**Se os dados forem alterados, aparecerá um asterisco "**\***" junto à indicação "**KIT22**" no visor. O asterisco desaparecerá depois de executar a operação de salvar (***Store***; p. 34). Se for selecionado um kit diferente ou o equipamento for desligado antes de salvar, as configurações retornarão a seus valores anteriores. Se você quiser preservar as alterações, certifique-se de que executou a operação de salvar (***Store***).**

#### **Operação (substituindo por um** *pad* **dotado de controle)**

Veja como você pode usar o *pad* com controle (TP100) como caixa de bateria.

- *1.* Use o cabo fornecido com o TP100 para conectá-lo à entrada 1SNARE da DTXPRESS IV.
	- \* Use SOMENTE o cabo fornecido com o TP100. Se for usado outro cabo, o controle do *pad* poderá não funcionar corretamente.
	- \* As demais entradas além da 1 SNARE não são compatíveis com os *pads* dotados de controle. O controle do *pad* não funcionará direito se este tipo de *pad* for conectado à outra entrada que não seja a 1SNARE.
- *2.* Pressione as teclas [SHIFT] + [DRUM KIT] para visualizar a janela *Trigger Setup*.

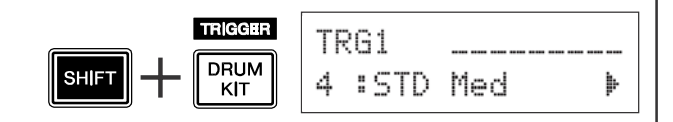

3. Em seguida, pressione a tecla [D] uma vez para visualizar a janela abaixo (tipo de *pad*). Toque o *pad* da caixa para visualizar "1snare" na parte superior do visor, em seguida gire o dial para escolher "Type= TP1/Snr."

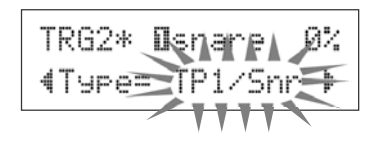

#### $\triangle$  CUIDADO

**Se os dados forem alterados, aparecerá um asterisco "**\***" junto à indicação "**TRG2**" no visor. O asterisco desaparecerá depois de executar a operação de salvar (***Store***; p. 36). Se for selecionado um kit diferente ou o equipamento for desligado antes de salvar, as configurações retornarão a seus valores anteriores. Se você quiser preservar as alterações, certifique-se de que executou a operação de salvar (***Store***).**

*4.* Agora você está pronto para usar o *pad* com controle. Veja a seção "Operação (para usuário de *Special Set*)" na coluna à esquerda, para alterar a função que deseja usar no controle do *pad*.

#### **Toque a DTXPRESS IV junto com o clique (metrônomo).**

**A DTXPRESS IV é equipada com um metrônomo de alto desempenho que lhe permite uma grande variedade de configurações e possibilita criar ritmos complexos.**

### - **Acione o clique (metrônomo)**

Pressione a tecla  $\lceil \frac{\mathsf{Q}}{\mathsf{Q}} \rceil$  ON/OFF] para iniciar o som do clique. A luz vermelha da esquerda acende no primeiro tempo de cada compasso quando o clique está soando. Os demais tempos são indicados pela luz verde da direita. O andamento do clique ( $\Box$ ) também é indicado no mostrador de LEDs. Pressione a tecla  $\left[\frac{\sqrt{N}}{N}\right]$  novamente para parar.

\* Se o andamento não estiver sendo mostrado, altere a configuração do visor de LEDs (p. 21) para "Disp=tempo."

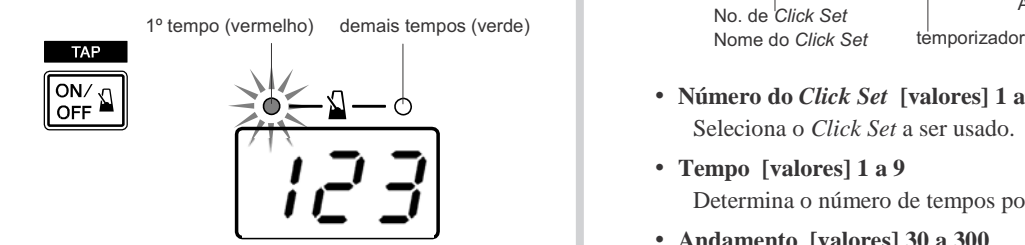

### **Configure** *Click Set***,***andamento***,** *tempo***, etc.**

Fazendo um ajuste fino os diferentes valores de nota dos cliques mostrados na figura abaixo, a DTXPRESS IV pode ser usada para criar uma variedade de padrões de cliques. Os padrões que você configura são chamados de *Click Sets*, e você pode salvar até 30 padrões na memória da DTXPRESS IV.

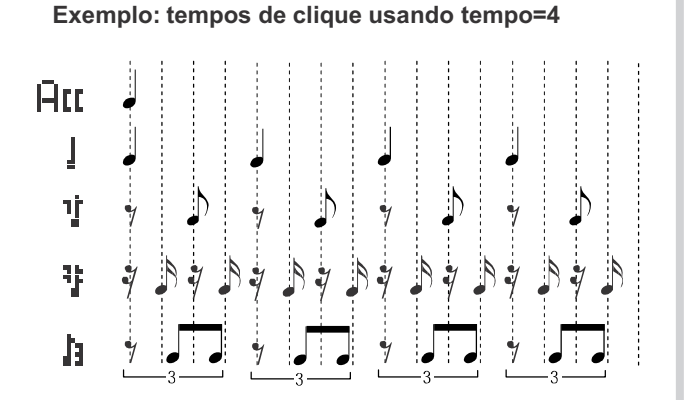

Pressione a tecla [CLICK] para visualizar a página *Click Setting* 1.

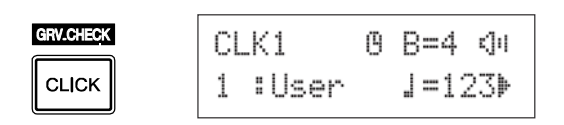

Use esta janela para selecionar o item desejado de *Click Set*, e em seguida defina o tempo, andamento, temporizador, e o volume geral para o clique. Pressione as teclas  $[\blacktriangle]$  para mover o cursor piscante até o item que quer configurar, e então gire o dial para ajustar o seu valor.

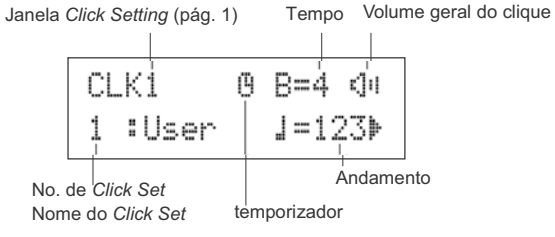

- **• Número do** *Click Set* **[valores] 1 a 30** Seleciona o *Click Set* a ser usado.
- **Tempo [valores] 1 a 9 •**
	- Determina o número de tempos por compasso do clique.
- **Andamento [valores] 30 a 300 •**
	- Determina o andamento do clique  $\left( \right)$ =).
	- \* O andamento também pode ser ajustado pela função *Tap Tempo*. Esta função permite ajustar o andamento de uma música ou do clique batendo os tempos em um *pad*. Com isso você pode ajustar o andamento como desejar. Consulte a página 21 para mais informações.
- **Temporizador [valores] 0 a 600 segundos (em passos • de 30 segundos)**

Esta função é usada para parar automaticamente o clique no momento ajustado.

- \* O valor (o número de segundos restantes) do temporizador pode ser mostrado nos LEDs. Consulte a página 21 para mais informações.
- **Volume geral do clique [valores] 0 a 16 •**
	- Determina o volume geral do som do clique.
	- \* Quando o cursor piscante não está posicionado aqui, é mostrado o ícone de alto-falante.

#### A CUIDADO

**Se as configurações de tempo e andamento forem alterados, aparecerá um asterisco "**\***" junto à indicação "**CLK1**" no visor. O asterisco desaparecerá depois de executar a operação de salvar (***Store***; p. 20). Se for selecionada outra página de** *Click Set* **antes de salvar, as configurações retornarão a seus valores anteriores. Se você quiser preservar as alterações, certifique-se de que executou a operação de salvar (***Store***).**

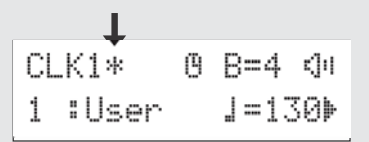

#### **Crie seu próprio** *Click Set*

Pressione a tecla [ ] para visualizar a página *Click Setting* 2.

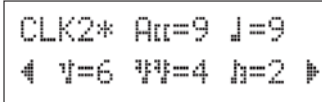

Use esta janela para ajustar os níveis de individuais de volume (0 a 9) para cada um dos cinco tempos do clique. Ajuste o volume para "0" se não quiser ouvir o tempo. Use esta página para criar suas próprias configurações de clique.

\* Para detalhes sobre os cinco tempos do clique, veja a ilustração do exemplo "Tempos de clique usando tempo=4" no passo 2 da página 18.

#### **Configure a função** *Click Measure Break*

Pressione a tecla [ ] para visualizar a página *Click Setting* 3.

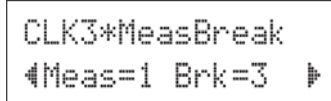

A função *Click Measure Break* insere uma "parada" silenciosa durante o número de compassos definido no parâmetro "Brk" (off, 1 a 9) depois do clique ter tocado o número de compassos determinados pelo parâmetro "Meas" (1 a 9). Com os valores ajustados como na figura acima, o clique tocaria durante um compasso e em seguida silenciaria durante 3 compassos.

- \* O número de compassos em silêncio é definido pelo parâmetro "Brk=" e o número de compassos a serem executados é definido em "Meas=".
- \* Se for usada a configuração "Brk=off", o clique não será cortado.

#### **Configure o** *Click Sound Set*

Pressione a tecla [ ] para visualizar a página *Click Setting* 4.

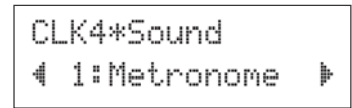

A função *Click Sound Set* serve para designar os cinco sons diferentes a serem produzidos pelo metrônomo. Os sons são alterados em grupo.

**[Valores]** Metronome**,** Wood Block**,** Percussion**,** Agogo**,** Stick**,** Pulse**,** UserClick

Configurando como "UserClick" você pode usar as páginas CLK5 e CLK6 para fazer um ajuste fino dos sons.

#### **Configure** *User Click Sounds*

Pressione a tecla [ ] para visualizar a página *Click Setting* 5.

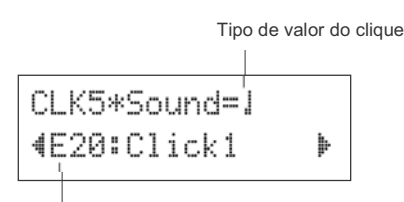

Categoria do timbre / número : nome do timbre

Você pode designar um timbre diferente para cada um dos cinco sons de clique.

\* Esta configuração só está disponível se estiver selecionado "UserClick" na página CLK4.

Primeiro, selecione o tipo de valor do clique (FIII, 1, 1, 14, 15) na metade superior do visor, e em seguida mova o cursor piscante até a parte inferior do visor e selecione o timbre que deseja endereçar para o clique).

Selecione então a categoria do timbre.

#### ● **Categoria do timbre (***Voice Category***)**

- K : bumbo (*kick*) S : caixa (*snare*)
- T : tom
- C : prato (*cymbal*)
- H : contra-tempo (*hi-hat*)
- P : percussão
- E : efeito

Em seguida, selecione o número e o nome do timbre. Se o número do timbre for selecionado como "00," será mostrado o nome "NoAssign" e nenhum som será produzido.

#### **Afinando os sons do usuário**

Pressione a tecla [ ] para visualizar a página *Click Setting* 6

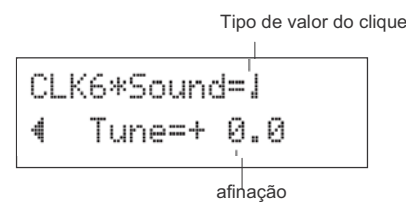

Você pode afinar individualmente cada um dos cinco sons de clique.

\* Esta configuração só está disponível se estiver selecionado "UserClick" na página CLK4.

Primeiro, selecione o tipo de valor do clique na parte superior do visor, e em seguida mova o cursor piscante até a parte inferior e ajuste o valor da afinação em semitons  $(de -24.0 a 0 + 24.0).$ 

#### **Salve seu** *Click Set*

Depois de criar seu próprio *Click Set*, salve-o na memória da DTXPRESS IV usando a operação de salvar (*Store*), descrita abaixo.

#### $\triangle$  CUIDADO

**Quaisquer alterações efetuadas nos dados serão perdidas se for selecionado outro** *Click Set* **antes de executar a operação de salvar. Se você quiser preservar as alterações, certifique-se de que executou a operação de salvar (***Store***).**

**8-1.** Pressione a tecla [SAVE/ENTER]. Aparecerá a seguinte janela:

Registro de destino na memória

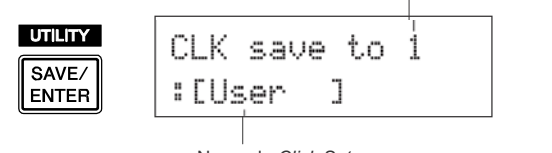

- Nome do *Click Set*
- **8-2.** Gire o dial para selecionar o número do registro de destino na memória (1 a 30) onde deseja salvar o *Click Set*.
- **8-3.** Se quiser alterar o nome do *Click Set*, pressione as teclas  $\left[\bigtriangleup\right]$ / $\left[\bigtriangleright\right]$  para mover o cursor piscante até o caractere que deseja editar, e em seguida gire o dial para selecionar o caractere. O nome do *Click Set* pode conter um máximo de seis caracteres, e eles podem ser selecionados na lista abaixo.

espaço

!"#\$%&'()\*+,-./0123456789:;<=>?@ ABCDEFGHIJKLMNOPQRSTUUWXYZ[\}]^ \ abcdef9hijklmnop9rstuvwx9z(|)\*\*

**8-4.** Pressione a tecla [SAVE/ENTER] outra vez. Aparecerá uma janela solicitando a sua confirmação para salvar.

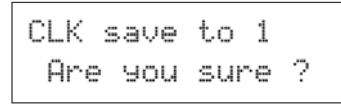

- **8-5.** Pressione a tecla [SAVE/ENTER] para salvar efetivamente os dados na memória.
	- \* Para cancelar a operação de salvar, pressione qualquer tecla exceto [SAVE/ENTER] e [SHIFT]. (quando aparece "Are you sure?" no visor, o dial também pode cancelar a operação).

Depois que os dados foram salvos na memória aparece a seguinte mensagem:

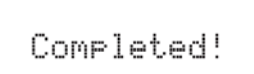

#### **NOTA**

• Você usarpode a função *Factory Set* para restaurar as condições originais de fábrica nos registros 1 a 30. Entretanto, favor proceder com CUIDADO porque ao executar esta operação todo o conteúdo da memória da DTXPRESS IV será restaurado para as configurações originais de fábrica (todos os *Click Sets*, *User Trigger Setups* 8–11, *User Drum Kits* 51–70, *User Songs* 64–83, e configurações de *Utility*) (p. 35).

#### Seleção da saída de clique

**A DTXPRESS IV permite a você selecionar qual o conector de saída por onde o sinal do clique (metrônomo) será enviado. Os sons do clique e os sons da execução podem ser endereçados a saídas diferentes.**

#### **Operação**

*1.* Primeiro, pressione as teclas [SHIFT] + [SAVE/ENTER] para acessar a janela *Utility*.

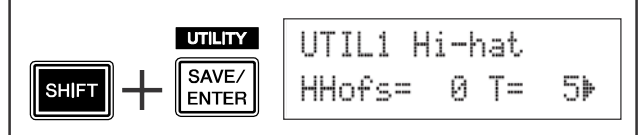

2. Em seguida, pressione a tecla [▶] duas vezes para acessar a seguinte janela:

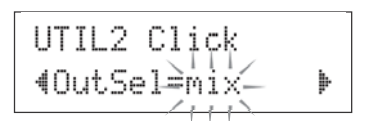

*3.* Gire o dial para selecionar a saída dentre as listadas abaixo:

mix Esta é a configuração padrão de saída. O sinal do clique é mandado para os conectores OUTPUT L e R.

- clickL O sinal do clique é mandado apenas para a saída OUTPUT L. Todos os demais sons de execução da bateria e de reprodução de música sairão em mono pelo conector OUTPUT R.
- clickR O sinal do clique é mandado apenas para a saída OUTPUT R. Todos os demais sons de execução da bateria e de reprodução de música sairão em mono pelo conector OUTPUT L.
- \* O sinal da saída PHONES é o mesmo dos conectores OUTPUT. As configurações desta seção também serão aplicadas à saída estéreo PHONES.

#### Função Tap Tempo

**Com a função** *Tap Tempo* **você pode definir o andamento da música ou do clique batendo manualmente em tempo real no** *pad***. Isto permite a você ajustar o andamento para o valor que seja mais confortável para você.**

**Em vez de bater num** *pad***, você também usar as teclas [ ]/[ ] para definir o andamento.**

#### **Operação**

- *1.* Pressione as teclas [SHIFT] e [ ON/OFF]. Aparecerá a página *Tap Tempo*, ilustrada abaixo.
	- \* A função *Tap Tempo* pode inclusive ser usada durante a reprodução de uma música ou enquanto o clique está soando.

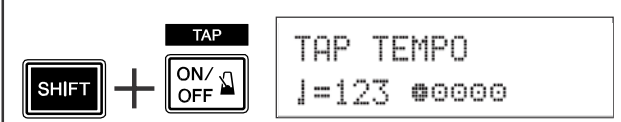

- *2.* Bata em um *pad* com o andamento que deseja para a música (ou use as teclas [ ]/[ ]). Bata no *pad* precisa e repetidamente — tantas vezes quantos forem os pequenos círculos (@0000) mostrados no visor. A cada vez que você bate, um círculo desaparece, e o valor resultante do andamento é ajustado e mostrado no visor de LEDs.
	- \* Qualquer *pad* serve.
	- \* O dial também pode ser usado para alterar o valor.

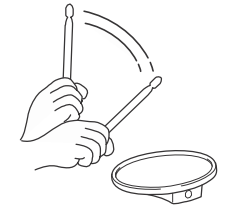

- 3. Pressione a tecla [NoN/OFF] para ouvir o novo andamento que você ajustou.
- *4.* Pressione a tecla [DRUM KIT], a tecla [CLICK] ou a tecla [SONG ▶/■] para sair da página *Tap Tempo*. Nas páginas *Click Setting* e *Song Select*, o andamento é ajustado para o novo valor. Se a música ou o clique estiverem tocando, o andamento irá mudar imediatamente para o novo valor.

#### Configuração do visor de LEDs

#### **Geralmente, o andamento é mostrado no visor de LEDs. Você pode alterar o valor a ser mostrado para um dos seguintes tipos:**

tempo .. Mostra o andamento atual.

- mode.... Ao pressionar a tecla [DRUM KIT]: aparece o número do kit de bateria
	- Ao pressionar as teclas [SHIFT] + [DRUM KIT]: aparece o número do *Trigger Setup*
	- Ao pressionar a tecla [SONG]: aparece o número da música
	- Ao pressionar a tecla [CLICK]: aparece o número do *Click Set*
	- Ao pressionar as teclas [SHIFT] + [SAVE/ENTER]: não mostra nada.
	- Outras teclas: mostra o andamento atual.

timer .. Mostra o temporizador atual do clique (p. 18).

#### **Operação**

*1.* Primeiro, pressione as teclas [SHIFT] + [SAVE/ENTER] para acessar as páginas *Utility*.

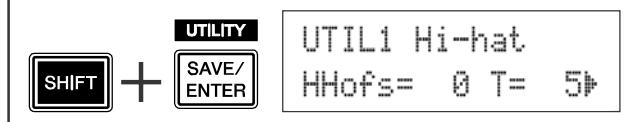

2. Em seguida, pressione a tecla [D] quatro vezes para acessar a página ilustrada abaixo.

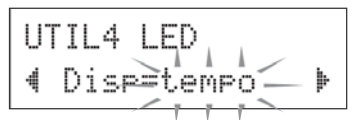

*3.* Gire o dial para selecionar o tipo que deseja visualizar.

Mesmo que esteja sendo mostrado um outro parâmetro diferente de "tempo" no visor de LEDs, quando o andamento é alterado por uma das operações abaixo, o novo valor do andamento aparece no visor de LEDs depois da alteração.

- Quando o andamento é alterado mantendo pressionada a tecla [SHIFT] e girando o dial.
- Quando se usa um controle de *pad* (p. 17) cuja função seja ajuste de andamento (*tempo*).
- Quando se toca um determinado *pad* cuja função de *pad* (p. 23) esteja configurada para "inc tempo" ou "dec tempo".

**A DTXPRESS IV contém uma grande variedade de músicas pré-gravadas. Experimente selecionar uma e tocar junto com ela — elas são uma ferramenta eficiente que ajudam você a aprender a tocar e a dominar a técnica da bateria. A DTXPRESS IV permite que você silencie a parte de bateria da música para ter somente a parte do contrabaixo sendo reproduzida, assim você mesmo pode tocar a parte da bateria.**

### - **Selecione uma música**

Selecione uma das músicas da DTXPRESS IV e ouça-a. A DTXPRESS IV contém 63 músicas pré-gravadas que, além da bateria, incluem acompanhamento de teclado, contrabaixo e outros instrumentos.

\* Veja a "Lista de músicas pré-gravadas" (p. 49)

Pressione a tecla [SONG  $\blacktriangleright$ / ] para visualizar a página *Song Select*.

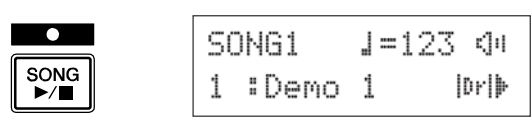

Certifique-se de que o número da música está piscando, e use o dial para selecionar o número (1 a 63) da que deseja ouvir.

\* Quando uma outra música é selecionada, o kit de bateria é alterado para um que seja adequado à música.

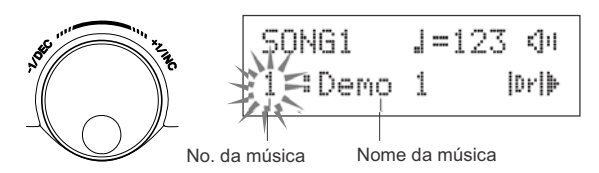

#### **Ouça a música**

Pressione a tecla [SONG  $\blacktriangleright$ / $\blacksquare$ ] e depois da contagem, a música começa a ser reproduzida do início.

Quando a música chega ao final, ela recomeça

automaticamente a ser reproduzida do começo.

Pressione a tecla [SONG  $\blacktriangleright$ / $\blacksquare$ ] para parar a reprodução.  $\blacksquare$  5 Ajuste a afinação

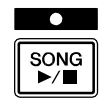

- \* Se você alterou o andamento da música ou seus timbres e deseja reverter para o original, selecione a música novamente.
- \* Se durante a reprodução da música uma outra for selecionada, a nova música começará a ser reproduzida do início.

#### **Ajuste o volume e o andamento da música**

Use as teclas  $[\triangleleft] / [\triangle]$  para selecionar o valor do andamento (o valor pisca), e então seguida use o dial para ajustar o andamento da reprodução da música ( $=$  30–300).

Em seguida, pressione a tecla [D] para mover o cursor piscante para a direita. O ícone de alto-falante mudará para um valor numérico e piscará. Isto determina o volume (faixa de 0 a 16) das outras partes que não são a da bateria. Gire o dial e ajuste o equilíbrio entre o acompanhamento e a sua execução.

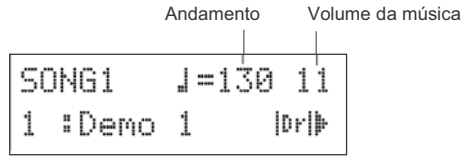

\* O andamento também pode ser ajustado usando a função *Tap Tempo*. Isto permite a você ajustar o andamento da música ou do clique batendo os tempos em um *pad*. Desta forma, você pode ajustar o andamento que fique melhor para você. Consulte a página 21 para mais informações.

#### **Silencie a parte da bateria (***Drum Mute***)**

Experimente tocar junto com a música. Para silenciar (*mute*) a parte da bateria na música durante a reprodução, mova o cursor piscante até a indicação "|  $\|\cdot\|$ " na parte inferior direita do visor e use o dial para alterar a indicação para " $\Box$ ".

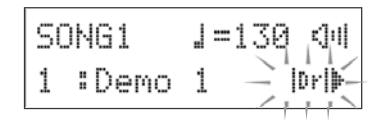

Agora, toque você mesmo a parte da bateria.

Para cancelar a função de silenciamento da parte da bateria (*Drum Mute*) e voltar a ouvir a parte original da bateria, altere a indicação " $\mathbf{u}$   $\mathbf{w}$ " novamente para " $\mathbf{u}$ r $\mathbf{v}$ ".

\* A configuração de *Drum Mute* também pode ser alterada durante a reprodução da música.

A afinação da música pode ser ajustada em incrementos de 10 centésimos de semitom. A função de afinação (*Tuning*) se encontra nas páginas de *Utility*.

Primeiro, pressione as teclas [SHIFT] + [SAVE/ENTER] para acessar as páginas *Utility*. Em seguida, pressione a tecla [ ] 7 vezes para visualizar a página *Master Tuning*, ilustrada abaixo, e então use o dial para ajustar a afinação em semitons (-24.0 a 0 a +24.0).

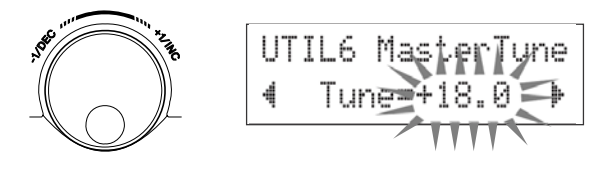

#### **Tocando junto com solo de contrabaixo**

A função *Bass Solo* permite a você isolar apenas a parte do contrabaixo durante a reprodução e tocar junto com ela. Como esta função silencia as demais partes do acompanhamento, ela permite a você concentrar-se em dominar a técnica de tocar junto com o contrabaixo para obter uma seção rítmica firme.

Primeiro, pressione as teclas [SHIFT] + [SAVE/ENTER] para acessar as páginas de *Utility*.

Em seguida, pressione a tecla [D] três vezes para acessar a página ilustrada abaixo. Gire o dial e selecione "BassSolo=on".

## UTIL3 Song 4 BassSol<del>o</del>≌off

Com isto selecionado, pressione a tecla [SONG  $\blacktriangleright$ ] para iniciar a reprodução — será ouvida apenas a parte do contrabaixo.

\* Você pode achar difícil manter o tampo com a parte da bateria silenciada ou com o solo do contrabaixo. Neste caso, use o clique junto com a música. Usando o som do clique como referência facilitará tocar junto com a música. Pressione a tecla  $[\triangle]$  ON/OFF] para fazer com que o clique toque junto com a música. Pressione a tecla [N ON/OFF] de novo para parar.

\* Ao selecionar outra música será alterado o kit de bateria para o que está pré-endereçado à música.

Se você quiser usar um kit diferente ao tocar junto com uma música, pressione a tecla [DRUM KIT] para acessar a página *Drum Kit*, e em seguida selecione outro número de kit.

Se a função *Drum Mute* estiver ativa quando outra música for selecionada, o kit não será alterado.

#### Configurações da função do *pad*

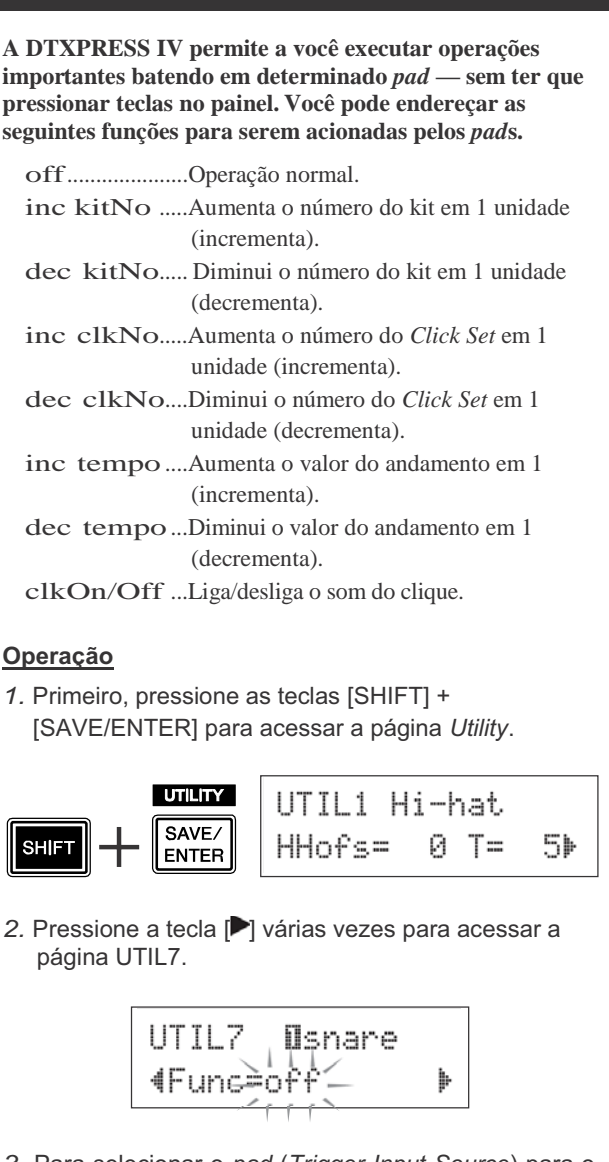

- *3.* Para selecionar o *pad* (*Trigger Input Source*) para o qual deseja endereçar a função, simplesmente bata no *pad* desejado, ou pressione a tecla [SHIFT] + as teclas  $\left[\frac{\blacktriangleleft}{\mid}\right]$ .
- *4.* Gire o dial para selecionar o item desejado.

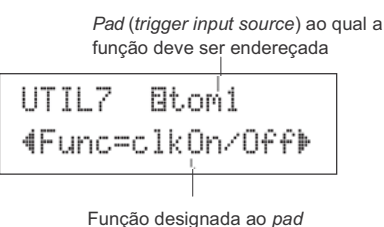

No exemplo acima, o som do clique pode ser ligado ou desligado batendo-se no *pad* do tom1 que está conectado à entrada 2TOM1/10.

**Outro recurso bastante útil da DTXPRESS IV é a função** *Groove Check***. Enquanto você toca junto com uma música ou com o clique, a função** *Groove Check* **compara os tempos da sua execução com os da música ou do clique e permite a você saber a precisão da sua execução. A função** *Rhythm Gate* **— na qual o som é cancelado se você toca fora do tempo — também lhe oferece uma ótima maneira de melhorar a sua técnica.**

#### Modo *Groove Check*

A função *Groove Check* possui os seguintes modos:

#### ● **Modo de visualização numérica**

Neste modo, a precisão das suas batidas nos tambores é mostrada na forma numérica.

Os aspectos mostrados na forma numérica são a média de imprecisão de tempo e o desvio da precisão de todas as batidas. Para usar este modo, selecione um modo que não seja "Challenge" nas configurações de *Rhythm Gate* da página GRV2.

#### **\* Tempos das batidas**

Se os seus tempos estão lentos ou você está atrasando os tempos, a marca irá se mover para o lado direito do visor. Se os seus tempos estão rápidos ou você está adiantando os tempos, a marca se moverá para a esquerda.

#### **\* Faixa do** *Rhythm Gate*

Com a função *Rhythm Gate*, o som é produzido somente se a batida estiver dentro de uma determinada faixa, e o som não é produzido se a batida cair fora dessa faixa. A faixa do *Rhythm Gate* pode ser selecionada dentre três níveis conforme o grau de dificuldade e se ela estiver desligada, o som sempre será produzido,

independentemente da sua precisão ao tocar. A faixa selecionada é mostrada na parte de baixo da metade superior do visor.

#### **\* Andamento**

O dial pode ser usado para ajustar o andamento da música ou do clique dentro de uma faixa de 30 a 300.

#### **\* Imprecisão dos tempos**

A imprecisão média dos tempos em relação ao valor da nota definido na página GRV4 é mostrada na forma numérica. A faixa vai de 0 (perfeitamente preciso), 1 a 9 (em unidades de 1/24 de semicolcheia)

O desvio da imprecisão de tempo vai de 0.0 a 9.9. Obviamente, quanto menor for esse valor, mais precisa é a sua execução. Sua batida tempo perfeito

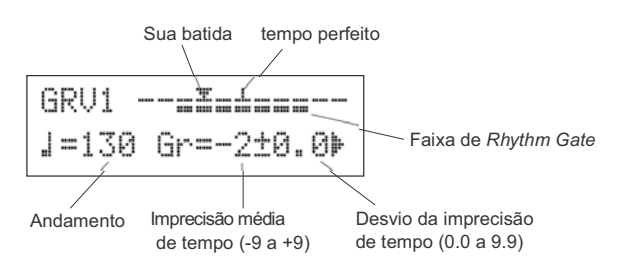

#### ● **Modo de desafio (***Challenge***)**

A DTXPRESS IV avalia automaticamente a precisão das batidas dentro de seis graus, de A a F, e determina a faixa do *Rhythm Gate* de acordo com o resultado. A tolerância é reduzida automaticamente se suas batidas são precisas, e aumentada se as suas batidas são imprecisas.

Este modo pode ser usado selecionando-se "Challenge" nas configurações de *Rhythm Gate* da página GRV2.

#### **\* Tempos das batidas**

Assim como no modo de visualização numérica, seus tempos são mostrados por um ícone.

#### **\* Faixa do** *Rhythm Gate*

A faixa do *Rhythm Gate* é mostrada na parte de baixo da metade superior do visor.

Depois que um *pad* (ou *pad*s) é tocado um determinado número de vezes (99 batidas), a DTXPRESS IV avalia a precisão das batidas e determina automaticamente a faixa do *Rhythm Gate*.

#### ● **Avaliação da precisão das batidas**

O número de batidas restantes e o resultado atual da avaliação (%) são mostrados na metade inferior do visor. O grau atual (avaliação) e o estado se modificam durante a execução.

- Grau atual (avaliação): A (melhor) a F (pior)
- Ícone e o significado da avaliação:
	- : Aumenta a exatidão (se você continuar tocando igual)
- : Mantém a exatidão (se você continuar tocando igual)
- : Reduz a exatidão (se você continuar tocando igual)

#### **\* Andamento**

O andamento não é mostrado no modo de desafio. Para alterar o andamento, mantenha pressionada a tecla [SHIFT] e gire o dial. Você pode ajustar o andamento da música ou do clique dentro de uma faixa de 30 a 300 (o andamento é mostrado no visor de LEDs).

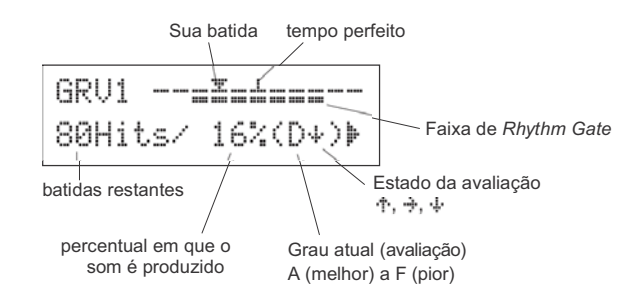

**Agora, vamos usar a função** *Groove Check***.**

- **Selecione uma música ou um** *Click Set* Primeiro, selecione a música ou o *Click Set* com que você deseja tocar.

#### **Defina o** *Rhythm Gate* **(selecione um modo)**

Pressione as teclas [SHIFT] + [CLICK] para acessar a página 1 (GRV1) das páginas de configurações de *Groove Check*.

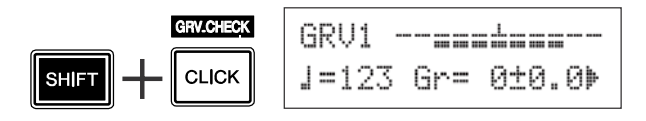

Em seguida, pressione a tecla [ $\blacktriangleright$ ] uma vez para acessar a página GRV2, e então gire o dial para definir o *Rhythm Gate*. **Inicie a função** *Groove Check*

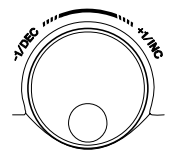

GRU2 RhythmGate 4Mode=easy

#### ● **Ajustes de** *Rhythm Gate*

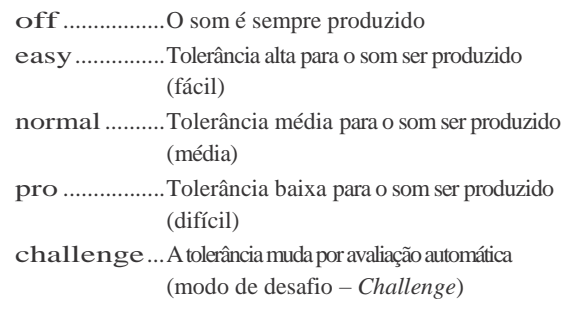

Valor da nota definido na página GRV4

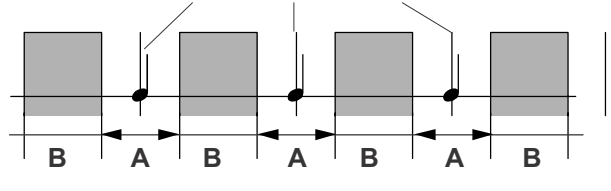

A: Faixa dentro da qual o som é produzido (o *gate* se estreita à medida que o ajuste muda de "easy" para "normal" para "pro.") B: Faixa dentro da qual o som não é produzido mesmo que o *pad* seja tocado.

#### **Selecione o** *pad*

Pressione a tecla [ $\Box$ ] para acessar a página GRV3, e em seguida gire o dial para selecionar o *pad* (*Trigger Input Source*) que você deseja verificar. Na configuração "ALL" todos os *pad*s são selecionados.

**Opções:** 1snare**,** 2tom1**, ...** 12pad12**,** all

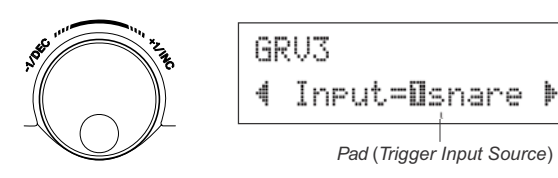

### **Defina o tempo (valor de nota)**

Pressione a tecla [ $\blacktriangleright$ ] para visualizar a página GRV4, e então gire o dial para selecionar o valor de tempo de nota que quer verificar.

**Valores:** Acentuação HIL semínima J (4). colcheia  $\Gamma(8)$ , semicolcheia  $\Gamma(16)$ , tercina de colcheia

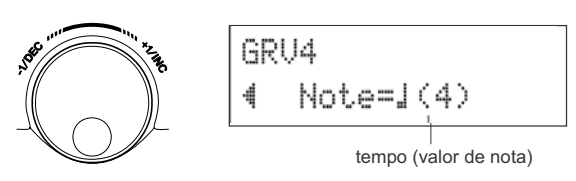

Depois de configurar, inicie a reprodução da música  $([SONG] \blacktriangleright / \blacksquare])$  o som do clique  $([N] \bowtie (SOT)$  e retorne ao menu principal da função *Groove Check* (página GRV1). A função *Groove Check* inicia assim que você toca no *pad* Ajuste do *Rhythm Gate* especificado na página GRV3.

#### **Toque com a maior precisão possível**

Ouça a música ou o clique e se concentre em tocar nos *pad*s com precisão. O dial pode ser usado para ajustar o andamento da música ou do clique.

**Se estiver selecionado o modo de visualização numérica,** pare a música ou o clique e verifique os resultados. Altere as configurações de *Rhythm Gate*, tipo de *pad* ou de valor de nota como desejar, e divirta-se praticando.

\* Os resultados de *Groove Check* são restaurados novamente para a próxima vez que a música ou o clique forem iniciados.

**Se estiver selecionado o modo de desafio (Challenge),** assim que acaba o número de batidas restantes, a avaliação final é mostrada dentro de uma faixa de seis graus, de A a F. Com essa avaliação, é determinada automaticamente a faixa dentro da qual o som será produzido. Quanto maior for o grau de avaliação (A é o mais alto e F o mais baixo), mais estreita se torna a tolerância.

\* Os resultados de *Groove Check* são restaurados novamente para a próxima vez que a música ou o clique forem iniciados. Também são restaurados o grau atual da avaliação e a faixa dentro da qual o som será produzido.

**Nesta seção, você irá aprender como gravar sua execução no seqüenciador interno da DTXPRESS IV. Nos dados gravados, você pode alterar os kits de bateria e o andamento, e pode reproduzir da mesma forma que uma música pré-gravada.**

#### Sistema de gravação

- A gravação pode ser feita em qualquer das músicas disponíveis para o usuário (*User Songs*; números 64 a 83). Entretanto, você não pode gravar nas músicas pré-gravadas (1 a 63).
- A música gravada não contém gravações de áudio (sons) dos instrumentos de percussão, mas sim dados com informações de execução desses instrumentos, indicando quando e como cada *pad* foi tocado. Estas informações são chamadas de "seqüência". Diferentemente dos dados de gravação de áudio, os dados de seqüência podem ser manipulados livremente, permitindo alterar o andamento e o timbre ou kit durante a reprodução.

## **Agora, vamos começar a gravar…**<br>● Como funciona a quantização (exemplo)

### - **Selecione a música que deseja gravar**

Pressione a tecla [SONG] para visualizar a página *Song Select*, e selecione um número de música do usuário (números 64 a 83). Se quiser tocar junto com uma das músicas pré-gravadas e gravá-la, selecione a música desejada (de 1 a 63). Neste caso, a será selecionada automaticamente para destino da gravação a música do usuário de número mais baixo que estiver vazia.

#### **A** CUIDADO

**Se for selecionada uma música do usuário (***User Song***) que já contém dados, os dados previamente gravados nela serão substituídos e perdidos.**

#### **Defina as condições de gravação**

Mantenha pressionada a tecla [SHIFT] e pressione a tecla [SONG ] para acessar a página de configuração das condições de gravação (*Recording Conditions*).

\* Se for selecionada para gravação uma música pré-gravada (*Preset Song*) e todas as músicas do usuário (*User Songs*) já possuírem dados gravados, será mostrada a mensagem "Memory full". Use a função *Song Clear* (p. 27) para apagar alguma música do usuário e então defina as condições de gravação.

Nesta página, defina o andamento do clique, o número de tempos e a quantização.

Pressione as teclas  $\left[\frac{1}{\sqrt{2}}\right]$  para mover o cursor piscante até o item que quer configurar, e gire o dial para ajustar o valor.

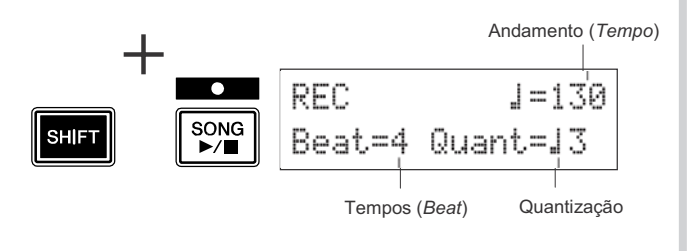

- **• Andamento: 30 a 300** Define o andamento do clique  $\left( \right)$  na gravação.
- **Número de tempos: 1 a 9 •** Define o número de tempos do clique na gravação.
- Quantização: *.*, *... (colcheia), ...* (tercina de colcheia), **(semicolcheia),**  $\frac{1}{2}$  **(tercina de semicolcheia),**  $\Box$ A função de quantização pode ser aplicada durante a gravação, e é usada para alinhar os tempos da sua execução para a figura de tempo especificada. A precisão da quantização é designada pelo valor da nota.
	- \* A opção "no" faz com que não haja quantização.

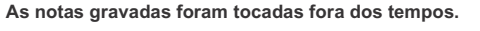

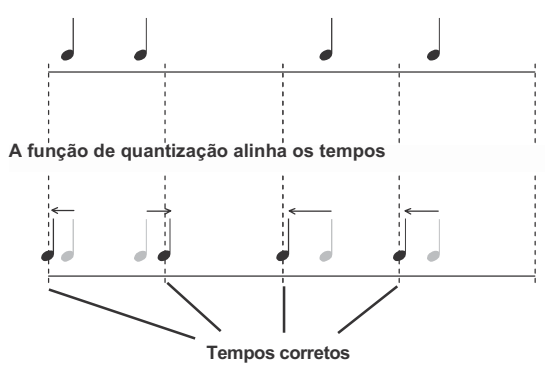

#### **Inicie a gravação**

Pressione a tecla [SONG  $\blacktriangleright$ / $\blacksquare$ ] e, depois da contagem, inicie a gravação. Grave enquanto ouve o som do clique.

Número do compasso atual durante a gravação

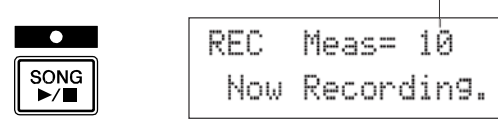

#### $\triangle$  CUIDADO

**Nunca desligue o equipamento durante a gravação. Todos os dados do usuário poderão ser perdidos.**

#### **Termine a gravação**

Pressione a tecla [SONG  $\blacktriangleright$ / $\blacksquare$ ] para encerrar a gravação. A mensagem "now storing ..." é mostrada brevemente.

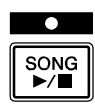

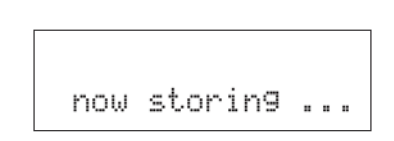

#### **A** CUIDADO

**Não desligue o equipamento enquanto a mensagem "**now storing ...**" está sendo mostrada; todos os dados da música do usuário podem ser perdidos.**

Quando a música acabar de ser salva, aparece a mensagem "completed!" na página *Song Select*.

#### **Depois de salva, a música fica memorizada mesmo quando se desliga o instrumento. Apagando uma música do usuário**

Depois de gravada, o número da música do usuário (*User Song*) em que você gravou fica piscando na página *Song Select*. Pressione a tecla [SONG  $\blacktriangleright$ ] para reproduzir do início a música

que você acabou de gravar.

\* Você pode alterar o kit de bateria usado na gravação. Para alterar os kits, pressione a tecla [DRUM KIT] para acessar a página *Drum Kit Select* (KIT1) e gire o dial para selecionar um outro kit.

#### **Dê um nome à música**

A música que foi gravada é designada pelo nome da música pré-gravada que serviu de origem ou então pela indicação "Untitled". Entre com um nome específico para a música que foi gravada.

\* Os nomes das músicas pré-gravadas não podem ser editados.

**6-1.** Pressione a tecla [SAVE/ENTER] na página *Song Select*. É mostrada na página a configuração do nome da música.

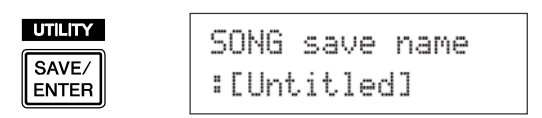

**6-2.** Pressione as teclas  $\left[\bigtriangleup\right] / \left[\bigtriangleup\right]$  para mover o cursor piscante até o caractere que você deseja editar, e em seguida gire o dial para selecionar um caractere. O nome da música do usuário pode conter no máximo oito caracteres, que podem ser os seguintes:

espaço

!"#\$%&'()\*+,-./0123456789:;<=>?@ ABCDEFGHIJKLMNOPQRSTUUWXYZ[\]^ \ abcdef9hijklmnoparstuvwx9z(1)\*\*

**6-3.** Pressione a tecla [SAVE/ENTER] outra vez. Aparece uma janela solicitando a sua confirmação para a operação de salvar (*Store*).

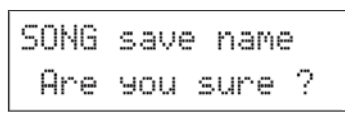

- **6-4.** Pressione a tecla [SAVE/ENTER] mais uma vez para efetivar a operação de salvar (*Store*).
	- \* Para cancelar a operação de salvar, pressione qualquer tecla exceto [SAVE/ENTER] ou [SHIFT]. (quando a mensagem "Are you sure?" aparece no visor, o dial também pode cancelar a operação)

Ao terminar de salvar, aparece a mensagem "completed!" e o visor retorna à página *Song Select*. O nome da música é confirmado.

Se você quiser apagar quaisquer músicas do usuário que não são mais necessárias, siga o procedimento abaixo.

\* As músicas pré-gravadas (*Preset*) não podem ser apagadas. **Ouça a música**

- **7-1.** Na página *Song Select*, mova o cursor piscante até o número da música, e use o dial para selecionar a música do usuário que deseja apagar.
- Pressione a tecla [D] duas vezes para visualizar a página SONG2. **7-2.**

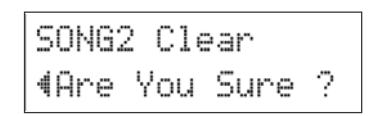

**7-3.** Pressione a tecla [SAVE/ENTER]. A mensagem "now clearing ..." é mostrada brevemente.

#### A CUIDADO

**Não desligue o equipamento enquanto a mensagem "**now clearing...**" estiver sendo mostrada; todos os dados do usuário poderão ser perdidos.**

**7-4.** Ao terminar de apagar a música, é mostrada a mensagem "completed!" e o visor retorna à página SONG1.

**NOTA**

• Se for executada a operação de restauração da programação de fábrica, todas as músicas do usuário (*User Songs*; números 64– a 83) serão perdidas. Favor proceder com CUIDADO, pois uma vez executada esta operação também será re-escrito todo o conteúdo da memória da DTXPRESS IV (todos os *Click Sets*, *User Trigger Setups* 8–11, *User Drum Kits* 51–70, e dados de *Utility*) com os dados originais de fábrica (p.35).

#### **A DTXPRESS IV permite a você criar seu próprio kit de bateria, endereçando os instrumentos (***Drum Voices***) que desejar aos** *pads* **e configurando afinações, pan, decaimento, reverb, etc.**

- \* *Drum Voice*: Timbres individuais de instrumentos de bateria/percussão que são endereçados aos *pad*s.
- \* Kit de bateria (*Drum Kit*): Um conjunto de instrumentos (*Drum Voices*) endereçados aos *pad*s.

### - **Selecione um kit de bateria**

Pressione a tecla [DRUM KIT] para acessar a página *Drum Kit Select* (KIT1).

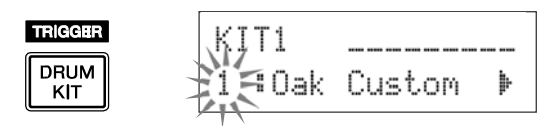

Gire o dial para selecionar o kit que deseja usar como ponto de partida para o seu kit personalizado. Uma boa idéia é selecionar um kit que seja parecido com o tipo de kit que você pretende criar.

\* Você pode usar tanto os kits pré-programados (*Preset*; 1 a 50) quanto os kits do usuário (*User*; 51 a 70).

#### **Enderece os instrumentos (***Drum Voices***)**

Neste exemplo, criaremos um som de bumbo (*kick*).

**2-1.** Pressione a tecla [ ] para visualizar a página *Drum Voice Select* (KIT2).

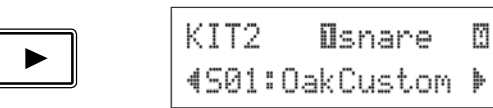

**2-2.** Para selecionar o *pad* (*trigger input source*) que deseja editar, basta bater nele *ou usar* as teclas [SHIFT] +  $\lceil \blacktriangleleft |/\lceil \blacktriangleright \rceil$ .

> Pise no pedal do bumbo ou pressione as teclas [SHIFT] + [ ]/[ ] e selecione "8kick". Agora, o *pad* que está conectado à entrada 8KICK está selecionado. Ou seja, a entrada do *pad* do bumbo está selecionada.

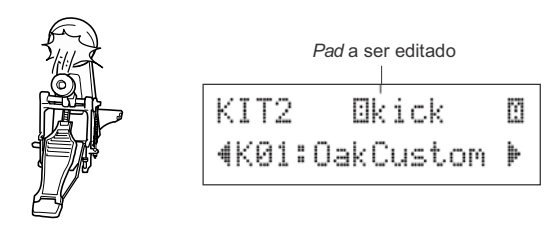

#### ● **Sobre as entradas de sinal (***Trigger Input Sources***)**

As entradas de sinal (*Input Sources*) indicam os sinais transmitidos pelos *pad*s ou sensores (*triggers*, como Yamaha DT20, etc.) que estão conectados às entradas 1SNARE a 8KICK/9 da DTXPRESS IV. Quando são usados *pad*s do tipo mono (TP65, KP65, PCY65/130, DT10/20, etc.), é endereçada uma fonte de sinal a cada entrada. Quando são usados *pad*s do tipo estéreo (RHH130, PCY65S, etc.), são endereçadas duas fontes de sinal (o sinal do *pad* e o sinal do aro, ou 2 tipos de sinal do *pad*, etc.) a uma entrada. Quando são usados *pad*s de três zonas (TP65S, TP120SD/100,

PCY150S/130SC, etc.), são endereçadas três fontes de sinal (o sinal do *pad* e dois sinais do aro, etc.) à uma entrada.

Cada fonte de sinal é definida da seguinte maneira:

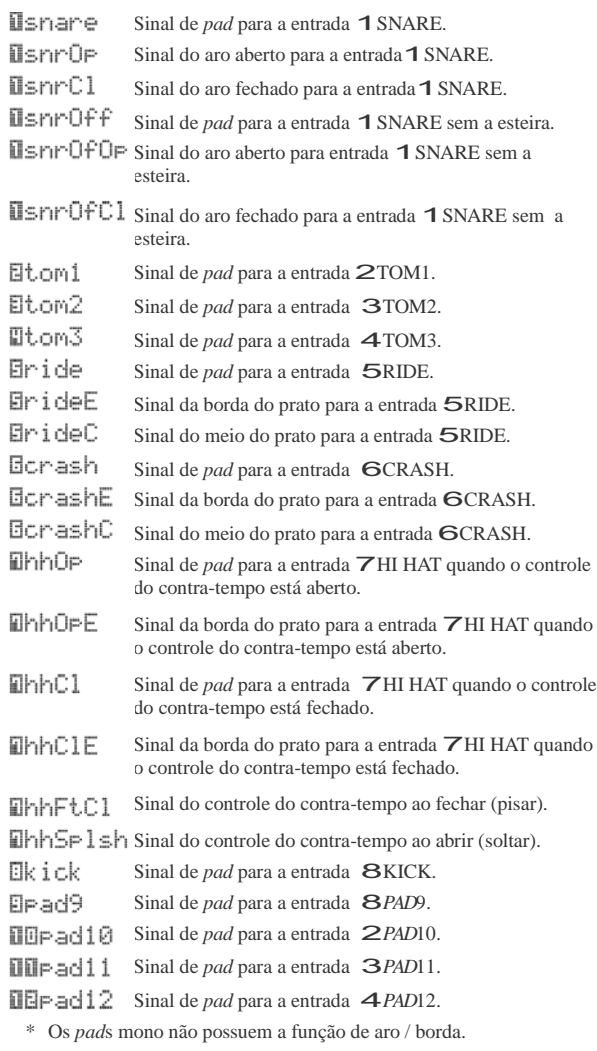

2-3. A letra "A" mostrada junto de "8kick" indica a camada 1, e "B" indica a camada 2. Podem ser produzidos dois timbres (em camadas) através de uma fonte de sinal. Selecione o timbre a ser editado aqui.

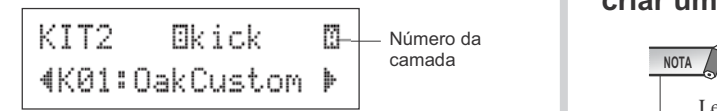

**2-4.** Em seguida, escolha a categoria do instrumento (*Drum Voice*). As categorias dos instrumentos são as mesmas usadas na configuração dos sons do clique (p. 19).

#### ● **Categoria dos instrumentos**

- K : bumbo (*kick*)
- S : caixa (*snare*)
- T : tom
- C : prato (*cymbal*)
- H : contra-tempo (*hi-hat*)
- P : percussão
- E : efeito

Aqui, selecione "K". Pressione as teclas  $\Box$ / $\Box$ ] para mover o cursor piscante até a categoria e gire o dial para selecionar "K".

#### **A** CUIDADO

**Se os dados forem alterados, aparecerá um asterisco junto ao item "**KIT**" no visor. Este asterisco desaparecerá depois de executar a operação de salvar (***Store***; p. 34). Se for selecionado um outro kit, etc., antes de salvar, as configurações retornarão às configurações anteriores. Se quiser preservar as alterações efetuadas, execute a operação de salvar (***Store***).**

**2-5.** Em seguida, selecione um instrumento (*Drum Voice*). Pressione as teclas  $[\blacksquare]/[\blacksquare]$  de maneira que o número do instrumento fique piscando, e então gire o dial e selecione um instrumento. Serão mostrados o número e o nome do instrumento.

Aqui, selecione "K02:MapleCustm."

\* Se o número do instrumento for "00", será mostrado o nome"NoAssign" e não será produzido qualquer som.

KIT2\* Bkick M **(K02:MarleCustm)** 

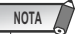

- Quando são endereçados instrumentos para ambas as camadas 1 e 2, é indicada a letra "A" ou "B" no canto superior direito das páginas KIT3 a KIT10. Mova o cursor piscante até esta letra (se precisar) e gire o dial para escolher a camada a ser editada.
- Quando um instrumento é endereçado para as camadas 1 e 2 (a outra é designada como "NoAssign"), a letra indicativa de camada não é mostrada nas páginas KIT3 a KIT10. A camada que possui o instrumento é a camada selecionada para edição.
- Quando não são endereçados instrumentos às camadas 1 ou 2 , é mostrado o nome ("NoAssign"), "---" nas páginas KIT3 a KIT18 e não poderão ser feitas configurações. •

**2-3. Você selecionou o timbre que será usado como base para o instrumento (***Drum Voice***). Agora, vamos editar este instrumento para criar um bumbo personalizado.**

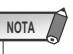

• editar todos eles. Também não precisa seguir os passos na Lembre-se de que há muitos parâmetros aqui e você não precisa ordem descrita abaixo. As instruções abaixo mostram todos os parâmetros disponíveis nas páginas KIT3 a KIT25, e descrevem o que eles fazem e como editá-los. Depois de terminar a edição do seu instrumento, você pode então salvá-lo para ser usado posteriormente. Para detalhes sobre como salvar o instrumento, consulte a operação de *Store* na página 26.

#### **Ajuste o volume**

Este parâmetro determina o volume de saída do instrumento quando se toca o *pad*. Use para ajustar o equilíbrio de volume entre os demais *pad*s.

Use a tecla [▶] para acessar a página KIT3, em seguida gire o dial para ajustar o volume (0 a 127).

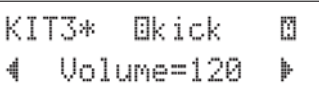

#### **Ajuste a afinação (***Pitch***)**

Este parâmetro determina a afinação (altura) do instrumento.

Use a tecla [ $\blacktriangleright$ ] para acessar a página KIT4, em seguida gire o dial para ajustar a afinação em semitons (-24.0 a 0 a +24.0).

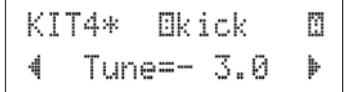

#### **Ajuste o pan**

Este parâmetro determina o pan do instrumento (a posição do som no campo estereofônico).

Use a tecla [ $\Box$ ] para acessar a página KIT5, e em seguida gire o dial para ajustar o pan.

A faixa vai de "L64" (todo para a esquerda) até "C" (centro) até "R63" (todo para a direita). À medida que você gira o dial, observe o som mudar sua posição dentro do campo estéreo conforme o ajuste.

KIT5\* **Okick** Ø Pan=L 5 Þ

### **Ajuste o decaimento**

Este parâmetro determina o tempo de decaimento do som do instrumento (tempo que o som do instrumento leva para decair até o silêncio, depois de ter sido produzido).

Use a tecla [ $\blacktriangleright$ ] para acessar a página KIT6, em seguida gire o dial para ajustar o decaimento (-64–0–+63). Valores positivos produzem um som mais ríspido.

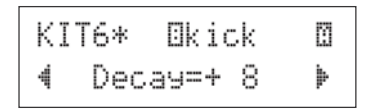

**Ajuste a característica do timbre (filtro)**

Este parâmetro determina a freqüência de corte do filtro para alterar a característica tonal (brilho) do instrumento.

Use a tecla [▶] para acessar a página KIT7, em seguida gire o dial para ajustar a freqüência de corte (-64 a 0 a +63). Valores positivos produzem um som mais brilhantes.

> KIT7\* Ekick Ø 4CutOffFreg=+ 4D

#### **Configure o número da nota MIDI**

Este parâmetro determina o número da nota MIDI que é transmitido ao ser recebido o sinal na entrada de acionamento. Isto determinará qual instrumento de bateria/percussão que será tocado em um equipamento MIDI externo.

Use a tecla [ $\blacktriangleright$ ] para acessar a página KIT8, em seguida gire o dial para definir o número da nota MIDI (0 a 127). São mostrados o número e o nome da nota (C-2 a G8).

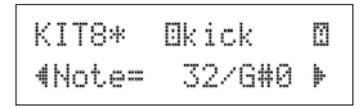

\* Quando o número da nota MIDI já estiver endereçado a outra para cessar o som. entrada, é mostrado um asterisco "\*" junto à indicação  $"Note =$ .

Se o mesmo número de nota MIDI estiver configurado para mais de um *pad* do mesmo kit, terá prioridade a entrada de número mais baixo. No caso de entradas duplicadas, o mesmo instrumento será transmitido.

Se a configuração não estiver disponível porque o número da nota MIDI já está endereçado, será mostrada a indicação "(Note# in use)" ou "(# in use)" na metade inferior do visor.

#### **Defina o canal de MIDI**

Este par6ametro determina o canal de MIDI usado para transmissão da nota MIDI quando o sinal for recebido na entrada do *pad*. Isto afeta o canal que será usado para tocar timbres de um equipamento MIDI externo.

Use a tecla [ $\blacktriangleright$ ] para acessar a página KIT9, em seguida gire o dial para ajustar o canal de transmissão de MIDI (1 a 16).

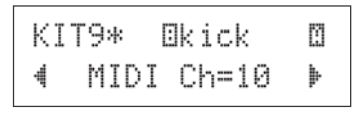

#### - **Defina a duração (***Gate Time***) da nota MIDI**

Este par6ametro determina o tempo entre as mensagens MIDI de *Key On* e *Key Off* da nota MIDI transmitida.

Use a tecla [ $\blacktriangleright$ ] para acessar a página KIT10, em seguida gire o dial para ajustar o tempo de *Gate Time* (0.0s a 9.9s).

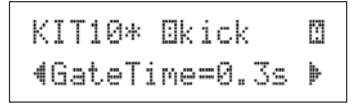

#### -- **Defina o reconhecimento de** *Key Off*

Este parâmetro determina se as mensagens MIDI de *Key Off* serão reconhecidas ou não.

\* Esta configuração afeta ambas as camadas A e B. A indicação A ou B não é mostrada no canto superior direito do visor.

Use a tecla [ $\blacktriangleright$ ] para acessar a página KIT11, em seguida gire o dial para definir se reconhece ou não *Key Off*.

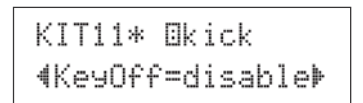

enable ............ Reconhece mensagens de *Key Off*.

disable ......... Não reconhece mensagens de *Key Off*.

\* Quando configurado para "disable", alguns instrumentos podem soar continuamente. Pressione a tecla [DRUM KIT]

#### - **Defina o modo de sustentação (***Hold***)**

A cada vez que o *pad* é tocado, são transmitidas alternadamente mensagens de *Key On* e *Key Off*. Isto significa que uma batida no *pad* dispara o som e a próxima encerra o som.

\* Esta configuração afeta ambas as camadas A e B. A indicação A ou B não é mostrada no canto superior direito do visor.

Use a tecla [ $\blacktriangleright$ ] para acessar a página KIT12, em seguida gire o dial para ajustar o modo de sustentação (*Hold Mode*).

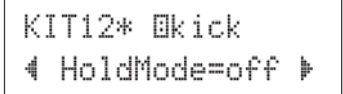

- on.................. A cada vez que o *pad* é tocado, é transmitida, alternadamente uma mensagem MIDI de *Key On* ou de *Key Off*.
- off................. Operação normal. Quando o *pad* é tocado, só é transmitida a mensagem MIDI de *Key On*. Ao terminar o tempo de decaimento do instrumento, é então transmitida a mensagem de *Key Off*.
- \* Quando configurado para "on", você deve também configurar o modo de acionamento de notas (*Key Assign*) para "high", na página KIT15.

#### - **Defina o** *crossfade*

Este parâmetro determina o *crossfade* de volume entre os timbres das camadas A e B, controlado pela intensidade.

\* Esta configuração afeta ambas as camadas A e B. A indicação A ou B não é mostrada no canto superior direito do visor.

Use a tecla **[** ] para acessar a página KIT13, em seguida gire o dial para ajustar o tipo de *crossfade*.

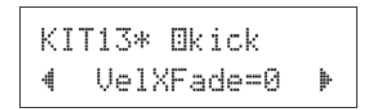

#### ● **Tipo de crossfade**

0 .........A função de crossfade não atua.

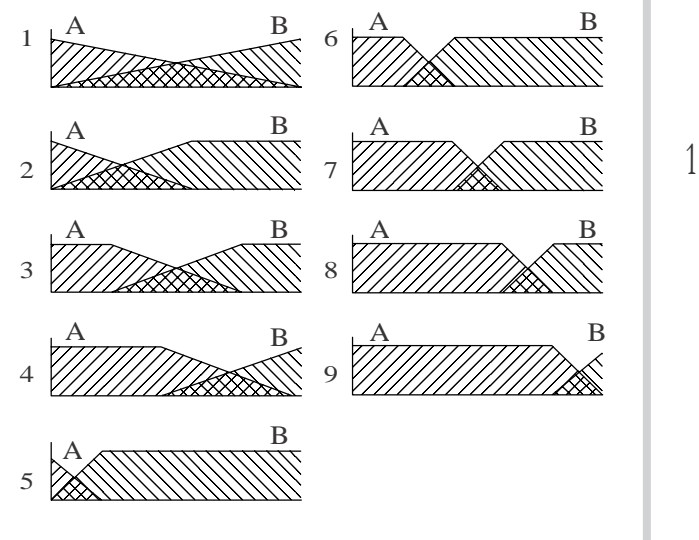

Eixo vertical: equilíbrio de volume entre as camadas A e B. Eixo horizontal: intensidade da nota (*key velocity*)

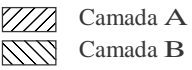

#### - **Defina o grupo alternado**

Esta função permite a você designar timbres diferentes ao mesmo grupo alternado, de forma que ao tocar um instrumento do grupo faz com que os demais do mesmo grupo sejam automaticamente silenciados. Um exemplo prático disso é com os instrumentos de contra-tempo aberto contra-tempo fechado. Quando você toca um contra-tempo real — primeiro aberto e depois fechado — o contra-tempo fechado naturalmente corta o som dos pratos abertos. Da mesma maneira, quando os timbres de contra-tempo aberto e fechado são designados para o mesmo grupo alternado, ao se tocar um o outro é silenciado.

\* Esta configuração não atua em instrumentos de duas camadas. A indicação A ou B não é mostrada no canto superior do visor.

Use a tecla [▶] para acessar a página KIT14, e em seguida gire o dial para definir o grupo alternado (*Alternate Group*).

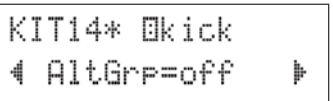

off.................Não há cancelamento. HHpad ........ Para o instrumento (7hhOp, 7hhOpE, etc.) tocado quando se toca o *pad* do contratempo. pdl..........Para o instrumento (7hhFtCl, 7hhSplsh, HH 7hhCl, 7hhClE, etc.) tocado quando se pressiona o pedal do contratempo. <sup>A</sup> <sup>B</sup> <sup>A</sup> <sup>B</sup> <sup>1</sup> <sup>6</sup> <sup>1</sup>–9............... Número do grupo alternado. Defina o mesmo

número de grupo para os instrumentos que você não quer que toquem simultaneamente.

#### **Defina o modo de acionamento de notas (***Key Assign***)**

Este parâmetro define as condições para a saída do som quando são executados vários timbres endereçados para o mesmo número de nota MIDI.

\* Esta configuração afeta ambas as camadas A e B. A indicação A ou B não é mostrada no canto direito do visor.

> KIT15\* Ekick (KeyAssign=semi

Use a tecla [ $\blacktriangleright$ ] para acessar a página KIT15, em seguida gire o dial para determinar o modo de acionamento.

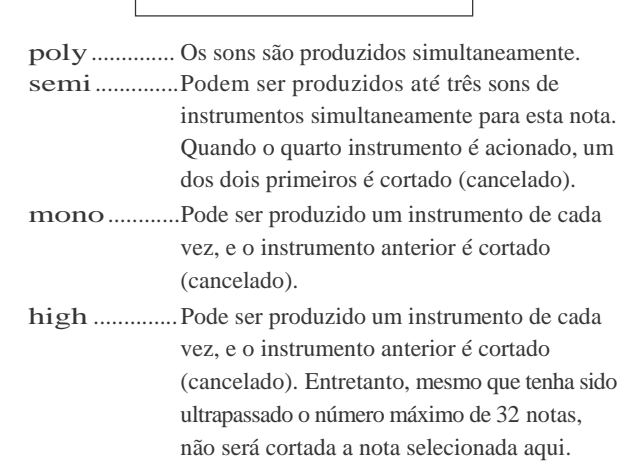

#### - **Defina a música a ser acionada pelo** *pad*

Quando o *pad* é tocado, a música associada ao *pad* começará a ser reproduzida. Além de uma música principal que é selecionado na página *Song Select*, podem ser configuradas até três músicas para serem acionadas por *pad*.

\* Esta configuração afeta ambas as camadas A e B. A indicação A ou B não é mostrada no canto direito do visor.

Use a tecla [▶] para acessar a página KIT16, em seguida gire o dial para selecionar o número da música a ser acionada, ajustar a função de repetição e definir o modo de execução.

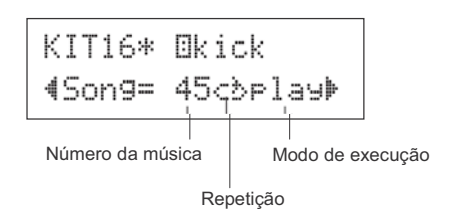

#### ● **Número da música**

off, 45 a 63... Indica o número da música que está associada ao *pad*

#### ● **Repetição**

..................... Repete a execução da música (ao chegar ao fim a música começa outra vez, continuamente). - 3........................ Execução normal.

#### ● **Modo de execução**

- play ................. Ao bater no *pad*, inicia/pára a execução da música associada ao *pad*.
- chse ................ Ao bater no *pad*, é executado um compasso da música associada ao *pad*, e a música pára.
- ctof................ Ao bater no *pad*, inicia/pára a execução da música associada ao *pad*. Entretanto, se a música associada ao *pad* está configurada para "ctof", ela irá parar quando um *pad* acionar uma música configurada para "ctof". Esta função só permite que seja executada uma música configurada como "ctof" de cada vez.
- \* Podem ser configuradas até três músicas acionadas por *pad* em cada kit de bateria. Para associar uma música a outros *pad*s, toque o *pad* desejado, ou pressione as teclas [SHIFT] + [ ]/[ ], de maneira que o nome do *pad* desejado seja mostrado na metade superior do visor. Entretanto, quando são configuradas três música, é mostrada a indicação "Song=off" e as configurações não podem mais ser feitas.
- \* O andamento da música acionada pelo *pad* é o mesmo da música principal que se encontra na página *Song Select* ou na página *Click Setting*.
- Se já foi designada uma função na página UTIL7 para a entrada do *pad* associado à música, é mostrada a indicação "Song=(in use!)" e a configuração da página UTIL7 terá prioridade. (p. 23)
- Quando várias músicas são configuradas para serem acionadas pelo *pad* e são executadas em combinação, os instrumentos de cada música poderão ser alterados inesperadamente.

#### - **Defina a opção** *Rim to Pad*

Esta função só está ativa quando a fonte de sinal de entrada é um sensor de aro do *pad*. Quando se bate no aro, os eventos acionados pelo mesmo *pad* (entrada) podem ser transmitidos simultaneamente com os eventos do aro. Com esta configuração, o som do *pad* da caixa, por exemplo, pode ser disparado ao mesmo tempo que o som do aro da caixa.

- \* Esta configuração afeta ambas as camadas A e B. A indicação A ou B não é mostrada no canto direito do visor.
- \* Quando um outro sinal diferente do sinal do aro é selecionado como fonte de entrada, é mostrada a indicação "RimToPad=---" e as configurações não podem ser feitas. A página ilustrada abaixo aparece quando se seleciona "1snrOp" para fonte de sinal de entrada.

Use a tecla [ $\blacktriangleright$ ] para acessar a página KIT17, em seguida gire o dial para ajustar a opção *Rim to Pad*.

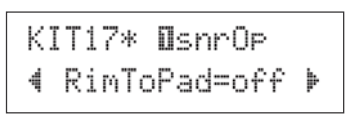

off.....................Só aciona os eventos associados ao sinal do aro. on...................... Aciona tanto os eventos associados ao sinal do aro quanto os associados ao *pad*.

### - **Ajuste o nível de reverb (1)**

Este parâmetro determina o nível de mandada de reverb dos instrumentos (camadas 1, 2) acionados pela fonte de entrada. Isto permite que você ajuste a intensidade do reverb.

- \* Esta configuração afeta ambas as camadas A e B. A indicação A ou B não é mostrada no canto direito do visor.
- \* O nível real de mandada de reverb é determinado adicionando o nível ajustado aqui ao nível determinado pelo parâmetro *Drum Reverb Send Level* na página KIT19.

Use a tecla [ $\Box$ ] para acessar a página KIT18, em seguida gire o dial para ajustar o nível de mandada do reverb (0 a 127).

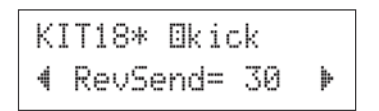

#### - **Ajuste o nível do reverb (2)**

Este parâmetro determina o nível geral de reverb do instrumento de bateria/percussão.

\* Esta configuração afeta ambas as camadas A e B. A indicação A ou B não é mostrada no canto direito do visor.

Use a tecla [ $\blacktriangleright$ ] para acessar a página KIT19, e em seguida gire o dial para ajustar o nível (0 a 127).

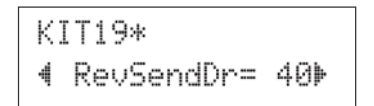

#### **Escolha o tipo de reverb**

Este parâmetro determina o tipo de efeito de reverb de cada kit de bateria. O mesmo tipo de reverb é aplicado a todo o kit.

\* Esta configuração afeta todo o instrumento. A indicação A ou B não é mostrada no canto direito superior do visor.

Use a tecla [ $\blacktriangleright$ ] para acessar a página KIT20, em seguida gire o dial para escolher o tipo de reverb.

#### KIT20\* 4RevType=hall1 }

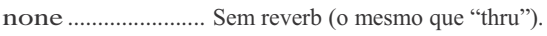

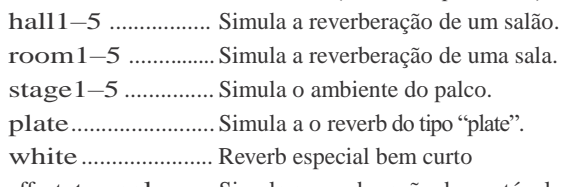

effect. tunnel ......... Simula a reverberação de um túnel.

bsemnt ................. Simula a reverberação de um porão.

\* Os tipos *hall*, *room* ou *stage* com valores altos produzem um efeito mais pronunciado.

### - **Ajuste o nível do reverb (3)**

Este parâmetro determina o nível de retorno do sinal vindo do efeito de reverb para cada kit. O mesmo tipo de reverb é aplicado a todo o kit.

Ajustando este nível você pode ajustar o efeito de reverb de toda a DTXPRESS IV.

\* Esta configuração afeta todo o instrumento. A indicação A ou B não é mostrada no canto direito superior do visor.

Use a tecla [▶] para acessar a página KIT21, e em seguida gire o dial para ajustar o nível de retorno do sinal de reverb (0 a 127).

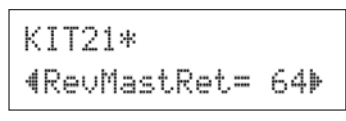

### **Configure** *Program Change* **e** *Bank Select*

Esta função determina quais as mensagens MIDI de *Program Change* e de *Bank Select* que são transmitidas quando um kit é selecionado. Isto pode ser configurado para cada canal de MIDI.

### **Configure o controle do** *pad*

Esta opção está ativa somente quando há um *pad* equipado com controle conectado à entrada 1 SNARE, e também quando está configurado "Type=TP1/Snr" na página TRG2 (tipo de *pad*) das páginas de *Trigger Setup*. As seguintes configurações podem ser feitas girando o botão de controle do *pad*. off.................Nenhuma função endereçada. snares..........Ajuste da esteira (também disponível no som de aro com esteira solta) tuning .......... Ajuste da afinação (também disponível no som de aro com esteira solta) tempo..............Ajuste de andamento

Para usuários do kit *Special Set* da DTXPRESS IV, é preciso configurar *Trigger Setup* para "1 :SP Med" (p. 14) para habilitar esta função. Dependendo do kit que você usar, a configuração padrão que pode ser ajustada pelo controle do *pad* pode variar.

\* A indicação A ou B não é mostrada no canto direito superior do visor.

Use a tecla [ $\Box$ ] para acessar a página KIT22, e em seguida gire o dial para selecionar a função de controle do *pad*.

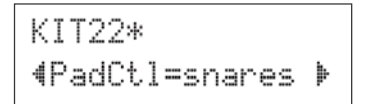

#### **Configure a esteira**

Este parâmetro configura o efeito da esteira (o som característico das "molas" existentes na parte de baixo da caixa) no *pad* conectado à entrada **1** SNARE.

Também se aplica a *pad*s que não possuem botão de controle.

\* A indicação A ou B não é mostrada no canto direito superior do visor.

Use a tecla [ $\blacktriangleright$ ] para acessar a página KIT23, e em seguida gire o dial para ajustar o nível da esteira.

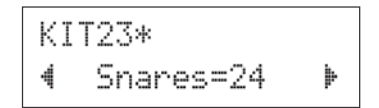

- off.................Sem esteira (reproduz o som característico quando a esteira está solta)
- 1–24 ...............O som da esteira é aplicado; quanto maior o valor, mais esticada é a esteira (o valor "1" é a opção em que a esteira está mais "solta").
- \* Quando você altera esta configuração, o ajuste do decaimento (KIT6) do sinal "1snare"e"1snrOp" também é alterado.

Transmitindo uma mensagem MIDI de *program change* você pode alterar automaticamente o timbre de um equipamento MIDI externo ao trocar de kit na DTXPRESS IV.

\* A indicação A ou B não é mostrada no canto direito superior do visor.

Use a tecla [▶] para acessar a página KIT24, e em seguida gire o dial para efetuar as seguintes configurações: 1 a 16............. Canal de MIDI usado para *Control Change*

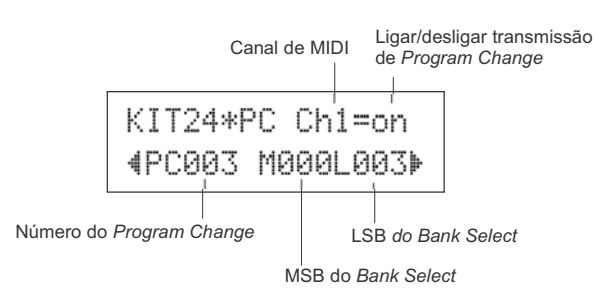

\* Quando a transmissão de *program change* está desligada ("off"), os valores de PC, M e L serão "---" e as configurações não poderão ser feitas.

#### ● **Canal de MIDI**

1 a 16............. Canal de MIDI usado para *Program Change*

#### ● **Liga/desliga transmissão de** *Program Change*

on ................. Transmite.

off................ Não transmite.

#### ● **Número do** *Program Change*

001 a 128 .....Número do *program change* a ser transmitido.

#### ● **Valores MSB e LSB de** *Bank Select*

000 a 127 .... Valores de MSB e LSB para o *Bank Select*

\* Para mais informações sobre MSB e LSB do *Bank Select*, consulte a documentação sobre timbres e formatação dos dados MIDI, etc. do equipamento MIDI externo que estiver usando.

#### **Configure Volume e Pan via MIDI —** *Control Change*

Esta função determina os valores dos comandos MIDI de *Control Change* de volume e de pan que são transmitidos quando é selecionado um kit de bateria. Isto pode ser configurado independentemente para cada canal de MIDI.

Isto permite a você alterar automaticamente o volume e o pan do instrumento de um equipamento MIDI externo quando você escolher um kit na DTXPRESS IV.

\* A indicação A ou B não é mostrada no canto direito superior do visor.

Use a tecla [▶] para acessar a página KIT25, e em seguida gire o dial para configurar.

> Canal de MIDI Liga/desliga transmissão de **26-3.** *Control Change*

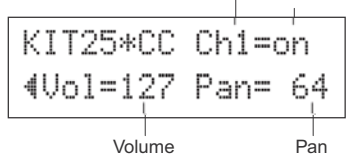

\* Quando a transmissão de *Control Change* está desligada ("off"), os valores de Vol e Pan mostrarão "---" e as configurações não poderão ser feitas.

● **Canal de MIDI**

#### ● **Liga/desliga transmissão de** *Control Change*

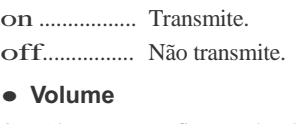

0 a 127 ........ Define o valor do volume que será transmitido no comando de do *Control Change*.

#### ● **Pan**

0 a 127......... Define o valor do pan que será transmitido no comando de do *Control Change*.

#### **Salve o instrumento que você editou**

Para salvar o instrumento (*Drum Voice*) que você criou, use a operação de *Store* descrita abaixo e salve-o na memória da DTXPRESS IV. Os kits criados podem ser salvos nos registros de kits do usuário (*User Drum Kits*; 51–70).

#### $\triangle$  CUIDADO

**Se você selecionar um outro kit antes de executar a operação de salvar (***Store***), todas as alterações efetuadas serão perdidas. Se você quiser preservar as configurações, execute a operação de** *Store***.**

**26-1.** Pressione a tecla [SAVE/ENTER]. Aparece a seguinte página.

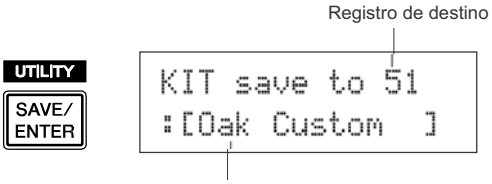

Nome do kit editado

- **26-2.** Gire o dial para selecionar o kit do usuário (51–70) onde você deseja salvar.
	- \* Os dados não podem ser salvos nos kits préprogramados (*Preset Drum Kits*; 1–50).
	- \* Você pode salvar os dados em um número de kit do usuário que já contenha dados. Entretanto, tome cuidado ao fazer isso, uma vez que os dados previamente salvos naquele número serão substituídos pelos novos.
- 26-3. Se você quiser alterar o nome do kit, pressione as teclas  $\left[\frac{1}{\sqrt{2}}\right]$  | para mover o cursor piscante até o caractere que deseja editar, e em seguida gire o dial para selecionar um caractere. O nome do kit pode conter um máximo de 12 caracteres, e eles podem ser escolhidos na seguinte lista:

espaço<br>!"#\$%&?()\*+,-,/0123456789:;〈=〉?。 ABCDEFGHIJKLMNOPQRSTUUWXYZ[\]^ \ abcdef9hijklmnoparstuvwx9z(|)\*\*

**26-4.** Pressione a tecla [SAVE/ENTER] outra vez. Aparecerá uma página pedindo para você confirmar a operação de salvar.

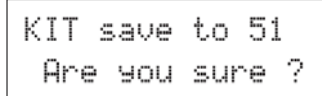

- **26-5.** Pressione a tecla [SAVE/ENTER] mais uma vez para confirmar a operação de salvar (*Store*).
	- \* Para cancelar a operação de salvar, pressione qualquer tecla que não seja [SAVE/ENTER] ou a tecla [SHIFT] (quando o visor mostra a mensagem "Are you sure?", você também pode usar o dial para cancelar).

Ao terminar de salvar, aparece a seguinte mensagem:

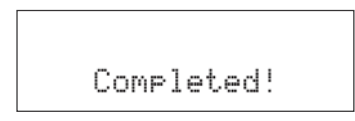

**Com esta operação, você agora criou um kit de bateria (***Drum Kit***) que possui um instrumento (***Drum Voice***) de bumbo personalizado. Use o mesmo procedimento para criar instrumentos para outros** *pad***s e criar um kit completo personalizado.**

#### Programação de fábrica

**Esta operação refaz todas as configurações internas da DTXPRESS IV para a programação original de fábrica.**

**Favor proceder com CUIDADO, pois ao executar esta operação também será alterado todo o conteúdo da memória da DTXPRESS IV (todos os registros de** *Click Set***,** *User Trigger Setup* **8–11,** *User Drum Kit* **51–70,** *User Song 64–83***, e dados de** *Utility***) para as configurações originais de fábrica.**

#### **Operação**

*1.* Primeiro, pressione as teclas [SHIFT] + [SAVE/ENTER] para acessar a página Utility.

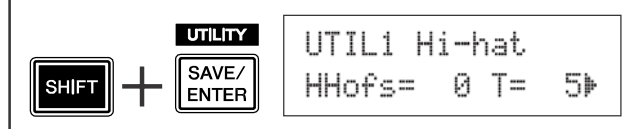

2. Pressione a tecla [D] várias vezes para acessar a página UTIL8.

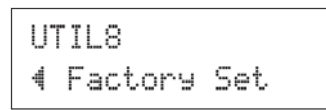

- *3.* Pressione então a tecla [SAVE/ ENTER] para acessar a página ilustrada abaixo, que solicita a confirmação da operação de programação de fábrica.
	- \* Para cancelar a operação de programação de fábrica, pressione qualquer tecla que não seja [SAVE/ENTER] ou a tecla [SHIFT] (o dial também pode ser usado para cancelar a operação).

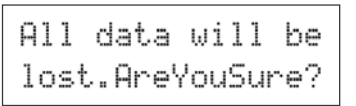

*4.* Mais uma vez, pressione a tecla [SAVE/ENTER] para prosseguir com a operação.

> All Memory Initializin9...

**A edição da configuração de** *trigger* **contém várias configurações relativas aos sinais de acionamento recebidos dos** *pad***s ou sensores (***triggers* **Yamaha DT20, etc.) que estão conectados às entradas de acionamento. Essas configurações permitem a você otimizar a DTXPRESS IV para a melhor forma de operação e resposta a esses sinais.**

**Se você estiver usando sensores acoplados a tambores acústicos, ou** *pad***s que não sejam os que vêm com o conjunto da DTXPRESS IV, precisará ajustar a sensibilidade e endereçar os instrumentos às entradas individuais. Esta seção também possui configurações que ajudam a evitar o "vazamento" de sinal (***crosstalk***) e o acionamento dobrado.**

\* Vazamento: Interferência entre os sinais de acionamento de *pad*s que estão fisicamente adjacentes, produzindo notas indesejáveis.

\* Acionamento dobrado: Condição em que um único toque no *pad* causa vários (geralmente dois) acionamentos.

### Procedimento de configuração do *trigger*

Se você estiver usando *pad*s ou sensores (*triggers*) diferentes dos que vieram com a DTXPRESS IV (*Standard Set*/*Special Set*), ou se você precisar solucionar problemas de acionamento dobrado ou vazamento de sinal, a página *Trigger Setup* oferece detalhamento — tais como alterar a configuração padrão — para *pad*s individuais.

Se você criou uma configuração própria por essas ou por outras razões, ela poderá ser salva em um dos registros de *Trigger Setup* (8–11).

- 1 Pressione as teclas [SHIFT] + [DRUM KIT] para acessar a página *Trigger Setup Select* (TRG1). A configuração atual de *trigger* (*Trigger Setup*) é indicada no visor.
	- \* Se quiser editar uma outra configuração de *trigger*, use o dial e selecione a configuração aqui.

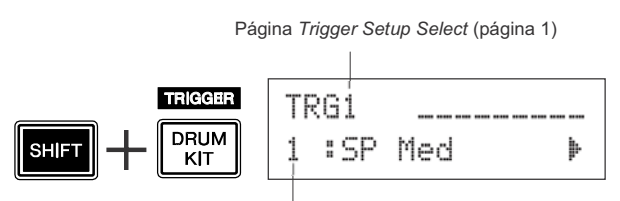

Número e nome da configuração de *trigger*

- Pressione as teclas  $\left[\bigtriangleup\right]$  para mudar de página e mover o cursor piscante até o parâmetro que deseja alterar.
	- \* Consulte as páginas 37 a 39 para mais informações sobre os parâmetros individuais.

Para selecionar a entrada de acionamento (*Trigger Input*) que deseja editar, simplesmente bata no respectivo *pad* ou use as teclas [SHIFT] +  $\left[ \blacktriangleleft \right] / \left[ \blacktriangleright \right]$ .

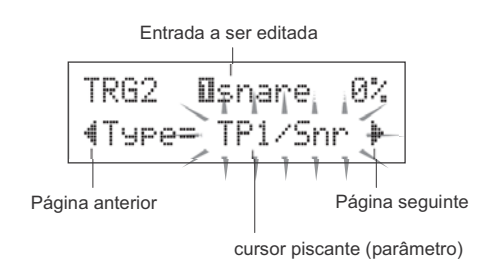

- $\beta$  Gire o dial para alterar a configuração. \* Aparecerá um asterisco junto ao item "TRG" no visor se os dados tiverem sido alterados. Este asterisco desaparecerá depois de executar a operação de salvar (*Store*).
	- \* O nível do sinal de acionamento (*Trigger Input Level*) produzido quando se toca o *pad* é mostrado no lado direito superior do visor. Ao ajustar o ganho, use este nível como guia para avaliar a força com que o *pad* está sendo tocado.

Nível do sinal de acionamento

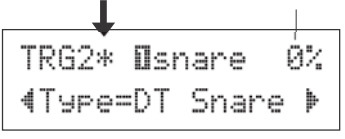

 Para salvar as alterações, use o procedimento descrito abaixo para salvar em um registro do usuário (*User Trigger Setup*; 8–11).

#### $\triangle$  CUIDADO

**Se for selecionada uma configuração diferente e antes de salvar a configuração que foi editada, todas as alterações que você tiver feito serão perdidas. Se quiser preservar as alterações, execute a operação de salvar (***Store***).**

2 Use as páginas TRG2 a TRG8 para editar a configuração.<br>
<sup>4-1</sup> Pressione a tecla [SAVE/ENTER]. Aparece a página<br>
Ilustrada abaixo. ilustrada abaixo.

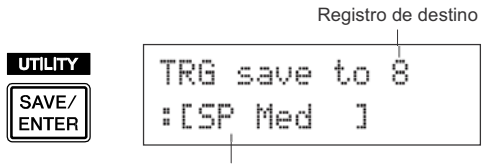

Nome da configuração

- **4-2.** Gire o dial para selecionar o número (8–11) do registro de destino onde a configuração de *trigger* será salva.
- Se você quiser alterar o nome da configuração de *trigger* (*Trigger Setup*), pressione as teclas  $\Box$ para mover o cursor piscante até o caractere que deseja editar, e em seguida gire o dial para selecionar um caractere. O nome da configuração de*trigger* pode conter um máximo de oito caracteres, que podem ser selecionados da lista abaixo: **4-3.**

espaço !"#\$%&'()\*+,-./0123456789:;<=>?@ ABCDEFGHIJKLMNOPQRSTUVWXYZ[\]^\_\ Pressione a tecla [SAVE/ENTER] outra vez. Aparecerá uma página pedindo para você confirmar a operação de salvar.

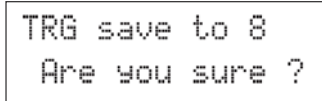

- **4-5.** Pressione a tecla [SAVE/ENTER] mais uma vez para confirmar a operação de salvar (*Store*).
	- \* Para cancelar a operação de salvar, pressione qualquer tecla que não seja [SAVE/ENTER] ou a tecla [SHIFT] (quando o visor mostra a mensagem "Are you sure?", você também pode usar o dial para cancelar).

Ao terminar de salvar, aparece a seguinte mensagem:

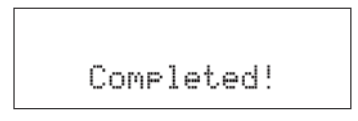

#### $\triangle$  CUIDADO

**Nunca tente desligar o equipamento enquanto estiver sendo mostrada a mensagem "**now storing...**". Os dados da configuração poderão ser perdidos.**

#### 4-4. Pressione a tecla [SAVE/ENTER] outra vez. Aparecerá | Explicações das páginas do visor

As explicações a seguir cobrem os parâmetros disponíveis nas páginas TRG1 a TRG8. Para salvar os dados editados, consulte o passo 4 na página 36.

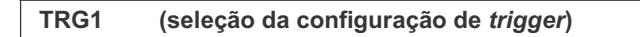

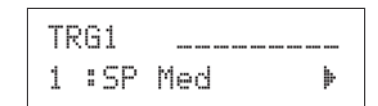

**Faixa:** 1 a 11

Seleciona o tipo de configuração de *trigger* (p. 14)

**TRG2 Type**

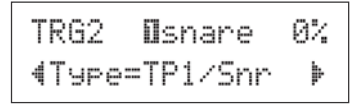

Define o tipo de *pad* que está conectado à entrada identificada na parte superior do visor (no exemplo acima, a aentrada **1** SNARE).

\* Os valores em [TRG3 Gain, MVl] (p. 38) e em [TRG5 RejTime] (p. 38) serão alterados automaticamente para os valores apropriados ao tipo de *pad* definido aqui.

Os tipos de *pads* são os seguintes: KP80S/80/65/60 TP100/120SD TP2/SnrA TP65S/65 (usado principalmente como caixa) \*1 TP2/SnrB TP65S/65 (usado principalmente como caixa) \*1, \*2 TP65S/65 (usado principalmente como tom) \*1 TP80S/80/65/60 \*3 TP80S/80/65/60 \*3 PCY150S PCY130SC PCY130S/130 PCY80S/80/65/60/10 RHH130 RHP120SD/120/100/80 (lado do *pad*) \*4 RHP120SD/120/100/80 (aro) \*4 RHP Kick KP120 BP80 \*5 DT Snare Sensores de tambor da série DT (para uma caixa) DT HiTom Sensores de tambor da série DT (para tom pequeno) DT LoTom Sensores de tambor da série DT (para tom grande) Sensores de tambor da série DT (para bumbo) misc 1–6 Pads de outros fabricantes (1 a 6) KP TP1/Snr TP2/Tom TP3-A TP3-B PCY1 PCY2 PCY3 PCY4 RHH RHP Pad RHP Rim **BP** DT Kick

\*1 A função de três zonas (1 som para o *pad*, 2 sons para o aro) só está disponível se houver um *pad* compatível, como o TP65S, etc. conectado às entradas 1 SNARE, 5RIDE ou 6CRASH. Para produzir toques de aro fechado, o "TP2/SnrA" possui um ajuste de alta sensibilidade para o aro 1, enquanto "TP2/SnrB" possui ajuste de alta sensibilidade para o aro 2. O mesmo timbre é endereçado a "TP2/ Tom"e"TP2/SnrA" e a sensibilidade dos aros esquerdo e direito são ajustadas para o mesmo nível.

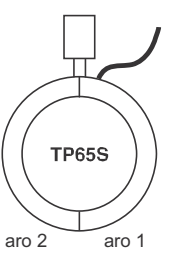

- \*2 Os sons do aro 1 e aro 2 no "TP2/SnrB" estão invertidos em relação aos do "TP2/SnrA". Isto possibilita aos bateristas canhotos uma configuração mais adequada quando usam um kit montado para canhoto.
- \*3 Quando se conecta um *pad* estéreo como o TP80S nas entradas 1 SNARE, 5RIDE ou 6CRASH, o "TP3-A" produzirá o som que está endereçado ao aro 1, e o "TP3-B" produzirá o som que está endereçado ao aro 2 (p. 28)
- \*4 Ao usar um *pad* estéreo da série RHP, conecte o *pad* à entrada 2TOM1/10, 3TOM2/11, 4TOM3/12 ou 8KICK/9, e configure o tipo de *pad* em "2tom1", "3tom2", "4tom3" ou "8kick" para "RHP pad", e o tipo de *pad* em"10pad10", "11pad11", "12pad12", ou "9pad9" para "RHP rim".
- \*5 Para usar o BP80 como *pad* estéreo, conecte o *pad* à entrada 2TOM1/10, 3TOM2/11, 4TOM3/12 ou 8KICK/9.

#### **TRG3 Gain, MVI (***Minimum Velocity***)**

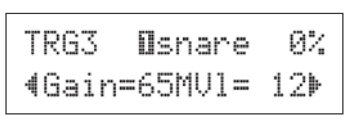

**Gain Faixa:** 0 a 99

Ajusta o ganho de entrada (sensibilidade) do conector indicado na parte superior do visor.

Definindo um valor maior possibilita que um nível mais baixo do *pad* possa produzir som.

- \* Este valor será configurado automaticamente depois que o tipo de *pad* tenha sido configurado em [TRG2 Type]. Será necessário um ajuste fino do valor.
- \* Alguns *pad*s são equipados com um botão de ajuste de sensibilidade. Para detalhes, consulte o manual que veio com o *pad* em questão.
- **MVl Faixa:** 1 a 127

Determina a intensidade da nota (*key velocity*) que é transmitida quando o *pad* é percutido mais suavemente. Valores altos farão produzir um nível de volume alto mesmo que o *pad* seja tocado com suavidade. Entretanto, isto acarretará uma faixa de dinâmica mais reduzida e tornará mais difícil obter-se níveis de intensidade mais amplos.

O nível da entrada (*Trigger Input Level*) será mostrado em valor percentual no canto superior direito do visor. A intensidade máxima (nível de entrada em 99%) será 127. Quanto menor for o nível ao se tocar suavemente o *pad*, maior será o potencial de faixa dinâmica.

\* Este valor será configurado automaticamente depois que o tipo de *pad* tenha sido configurado em [TRG2 Type]. Será necessário um ajuste fino do valor.

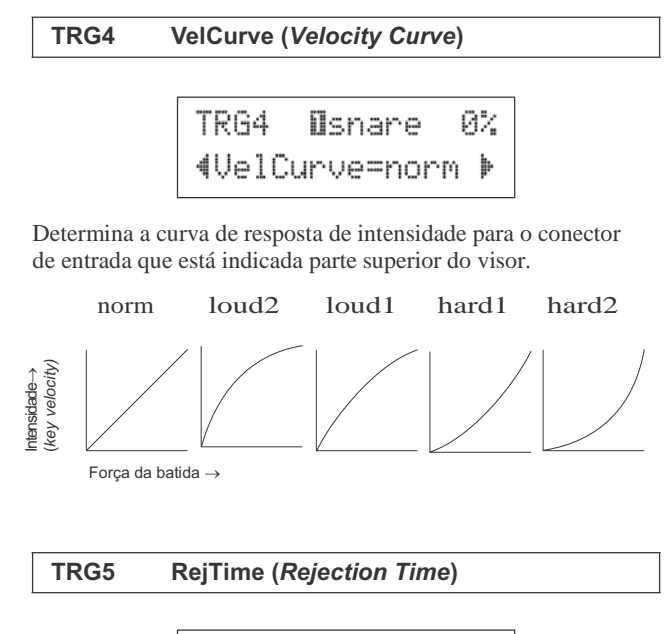

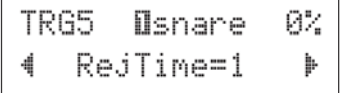

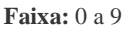

Evita o acionamento dobrado na entrada que está indicada na parte superior do visor. Depois de detectado um evento, os eventos seguintes são automaticamente cortados durante um certo tempo. Quanto maior o valor, maior será esse período de tempo.

**TRG6 RejLvlAll (***Rejection Level***)**

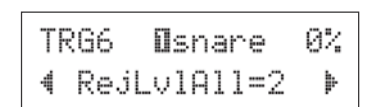

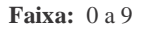

Evita o vazamento de sinal (*crosstalk*) na entrada que está indicada na parte superior da página. Os sinais produzidos pelos demais *pad*s (entradas) que estiverem com um nível de entrada inferior ao definido aqui não serão considerados por um determinado tempo. Definindo-se valores maiores, será necessário um sinal de entrada maior para acionar os sons.

#### **TRG7 RejLvl (***Specified Rejection Level***)**

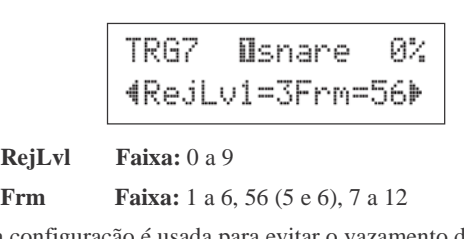

Esta configuração é usada para evitar o vazamento de sinal (*crosstalk*) entre as entradas indicadas na parte superior do visor e a entrada designada no parâmetro "Frm=".

Depois que o sinal é produzido pelo *pad* que está designado como "Frm=", o *pad* indicado na parte superior do visor não poderá soar por um certo período de tempo a menos que a intensidade de seu sinal seja maior do que o valor ajustado aqui. Ajustando-se valores maiores será necessário um nível maior na entrada para que o *pad* possa acionar o som.

A opção "Frm=56" endereça ambas as entradas 5 e 6.

#### **TRG8 CopyToInput (***Trigger Setup Copy***)**

TRG8 Dsnare 4CoryToInrut= 2

Esta função permite a você copiar para outra entrada todas as configurações das páginas [TRG2 Type] a [TRG7 RejLvl].

#### **A** CUIDADO

**Ao executar a operação de cópia (***Trigger Setup Copy***), os dados de configuração do** *trigger* **serão substituídos pelos que estão sendo copiados.**

#### **Operação**

*1.* Toque um *pad* para selecionar a entrada de onde os dados serão copiados.

Gire o dial e indique para qual entrada os dados serão copiados.

Entrada de onde os dados serão copiados

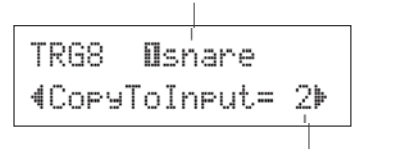

Entrada para onde os dados serão copiados

*2.* Pressione a tecla [SAVE/ENTER]. Aparecerá uma página solicitando que você confirme a operação de cópia.

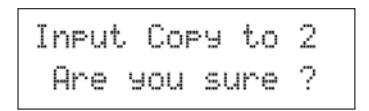

- *3.* Pressione a tecla [SAVE/ENTER] para executar a operação de cópia.
- \* Para cancelar a operação de cópia, pressione qualquer tecla que não seja [SAVE/ENTER] ou [SHIFT] (o dial também pode ser usado para cancelar a operação).

Aparece a seguinte página ao completar a operação de cópia.

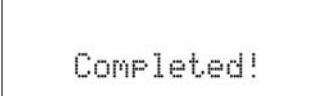

#### **A DTXPRESS IV mostra mensagens de erro quando são efetuadas configurações incorretas ou quando são detectadas operações anormais.**

**Se aparecer uma mensagem de erro, verifique a lista abaixo e efetue as correções adequadas.**

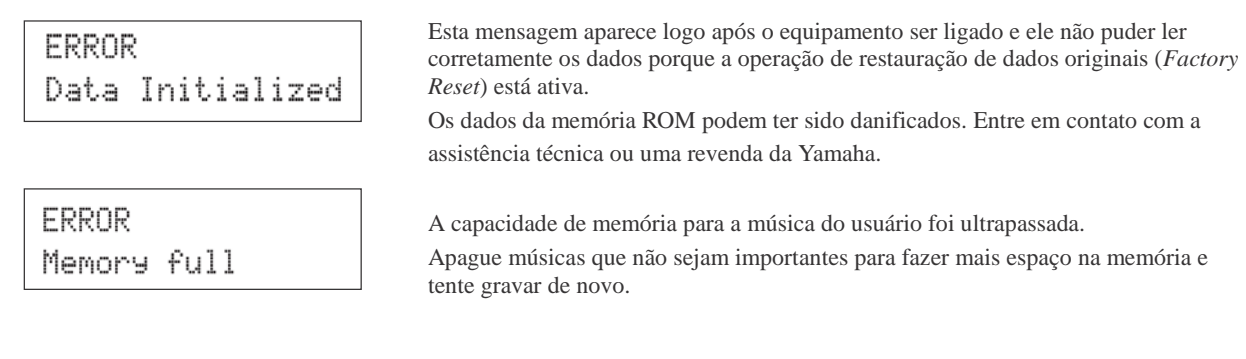

ERROR Can'tWriteMemory Falha ao gravar dados na memória ROM de segurança.

## Soluções de Problemas

#### **A DTXPRESS IV não produz som, ou não reconhece os sinais nas entradas de acionamento (***trigger***).**

- Os *pad*s ou sensores (*triggers*, como Yamaha DT20, etc.) estão conectados corretamente nas entradas da DTXPRESS IV? (p. 10, 11)
- A DTXPRESS IV está devidamente conectada a um fone de ouvido ou a um equipamento externo de áudio, como um amplificador, caixa amplificada, etc.? (p. 12)
- Verifique a posição das chaves de alimentação e os níveis de volume de todos os equipamentos de áudio conectados, como um amplificador, caixa amplificada, etc.
- O botão VOLUME do painel traseiro pode estar no mínimo (p. 15).
- O nível de sinal de entrada é mostrado quando o *pad* é **baixa (volume baixo).** percutido? (p. 38 [TRG3 Gain, MVI])
- O ganho está muito baixo? (p. 38 [TRG3 Gain, MVI])
- O ajuste de volume na página *Drum Kit Select* "KIT3 Volume" | (p. 29) pode estar em "0".
- Existe algum problema com os cabos que você está usando?
- Os timbres de ambas as camadas A e B podem estar configurados como "00:NoAssign." (p. 29 passo 2: [KIT2]) ●

#### **O gerador externo de timbres não produz som.**

● O cabo MIDI está devidamente conectado? (p. 13)

- Está sendo usado o conector MIDI correto? (p. 13)
- Os valores de números de nota MIDI estão corretos? (p. 30 passos 8 a 10: [KIT8], [KIT9], [KIT10])
- Os timbres de ambas as camadas  $A \cdot B$  podem estar configurados como "00:NoAssign." (p. 29 passo 2: [KIT2]) ●

#### **Está sendo produzido um timbre diferente do selecionado.**

- O canal de transmissão de MIDI está configurado para um que não é usado para sons de bateria (ch=10)? (p. 30, passo 9: [KIT9])
- Foi escolhido um timbre de duas camadas na configuração da página *Drum Kit Select*? (p. 29 passo 2: [KIT2])  $\bullet$

### **O som é produzido, mas a sensibilidade está muito**

- O ajuste de ganho está muito baixo? (p. 38: [TRG3 Gain, MVI)
- Devem ser ajustados (aumentar) os níveis nos *pad*s que possuem botão de ajuste.
- A intensidade mínima está muito baixa? (p. 38: [TRG3 Gain, MVI)
- Você está usando a curva de resposta apropriada? (p. 38: [TRG4 VelCurve]) ●
- O volume do timbre que você está usando está muito baixo? (p. 29 passo 3: [KIT3]) ●

#### **O som não está estável. (sensor em tambor acústico)** ● Reduza o ajuste de rejeição do *pad* (entrada) que não está

- Verifique o item "Produz som mas a sensibilidade está muito baixa", acima.
- Experimente selecionar uma configuração maior de tipo de *pad* (DT snare  $\rightarrow$  DT HiTom  $\rightarrow$  DT LoTom  $\rightarrow$  DT Kick). (p. 37: [TRG2 Type])
- **O** sensor está (Yamaha DT20, etc.) preso ao tambor com fita? **D** som está sempre forte. (há restos de fita velha presos na pele do tambor?)
- O cabo está bem conectado ao sensor (Yamaha DT20, etc.)? ●

#### **Ocorre acionamento dobrado.**

- Os *pad*s que possuem botão de ajuste devem ser ajustados (diminuir nível).
- O ganho está muito alto? (p. 38: [TRG3 Gain, MVI])
- Use o ajuste de auto-rejeição. (p. 38: [TRG5 RejTime]) ●
- **(KP65)** A entrada onde o KP65 está conectado está configurada para o tipo de *pad* "Kick Pad"? (p. 37: [TRG2 Type])
- Você está usando sensores (*triggers*) de outro fabricante? Um sinal muito forte pode produzir acionamento dobrado. ●
- A pele do tambor está causando vibrações irregulares? Pode ser necessário abafar a pele.
- O sensor está fixado próximo ao centro da pele do tambor? Mova o sensor para mais perto do aro.
- O está em contato com mais alguma coisa?

- 
- Experimente aumentar o valor do parâmetro de rejeição. Entretanto, evite um valor muito alto pois poderá fazer com que som não seja produzido quando um outro *pad* (tambor com sensor) for tocado ao mesmo tempo (p. 38: [TRG6 RejLvlAll])
- Se o vazamento é produzido com um determinado pad ou sensor, tente usar um ajuste específico de rejeição. (p. 38: [TRG7 RejLvl])
- Experimente posicionar os sensores (Yamaha DT20, etc.) de maneira que fiquem longe dos tambores adjacentes.

#### **Os sons são cortados quando se toca continuamente.**

● A polifonia máxima de 32 vozes pode ter sido ultrapassada. Na página "KIT15 Key Assign Mode" (p. 31), configure o parâmetro "KeyAssign" para "semi" ou "mono".

#### o contra-tempo) **Apenas um som é ouvido quando dois** *pad***s ou tambores com sensores são tocados.**

- Aumente o ajuste de ganho do *pad* (entrada) que não está produzindo som. (p. 38: [TRG3 Gain, MVI])
- Reduza o ajuste de rejeição do *pad* (entrada) que não está produzindo som. (p. 38: [TRG6 RejLvlAll])
- produzindo som (p. 38: [TRG7 RejLvl])
- Ambos os *pad*s (entradas) estão configurados para o mesmo grupo alternado? (p. 31 passo 14: [KIT14])

- A intensidade mínima está ajustado para um valor muito alto? (p. 38: [TRG3 Gain, MVI])
- Você está usando a curva de resposta apropriada? (p. 38: [TRG4 VelCurve])
- Você está usando um *pad* de outro fabricante? Dependendo do fabricante, os níveis de saída poderão ser bem maiores.

#### **A DTXPRESS IV não recebe qualquer sinal de acionamento.**

- Se você puder acessar a página *Utility*, execute a operação para restaurar a programação de fábrica. A DTXPRESS IV voltará à programação original que vem de fábrica. (p. 35: [UTIL8 Factory Reset])
- Desligue a chave POWER e depois ligue-a de novo mantendo pressionadas juntas as teclas [ ] e [ ]. A DTXPRESS IV voltará sua programação às configurações originais de

#### **O som não cessa.**

● Alguns timbres possuem tempos de liberação bastante longos quando o parâmetro "key off" está configurado como "disable". (p. 30 passo 11: [KIT11]) Pressione a tecla [DRUM KIT] para cortar temporariamente o som.

#### **A função de controle do** *pad* **não atua.**

- **Ocorre vazamento (***crosstalk***) de sinal entre as entradas.** Você conectou um *pad* dotado de controle, como o TP100 ou o TP120SD?
- O ganho está muito alto? (p. 38: [TRG3 Gain, MVI]) A configuração do *pad* controlador está correta? (p. 17)

#### ● **O timbre de contra-tempo fechado não é produzido.**

● O tipo de *pad* está selecionado corretamente? Se for usado um RHH130 como controle de contra-tempo (hi-hat), o tipo de *pad* deve ser configurado como "RHH." (p. 37: [TRG2 Type])

#### **As regiões da borda e do centro do** *pad* **de prato não produzem som ao serem tocadas.**

● O tipo de *pad* está selecionado corretamente? Selecione o tipo de *pad* apropriado para o *pad* de prato que você está usando. (p. 37: [TRG2 Type])

#### **As ações do pedal de contra-tempo não são produzidas.**

- O pedal controlador está conectado à entrada HI HAT CONTROL?
- Ajuste o tempo de deteção da ação do pedal. (p. 16: Ajustando

## Índice Remissivo

#### **Símbolos**

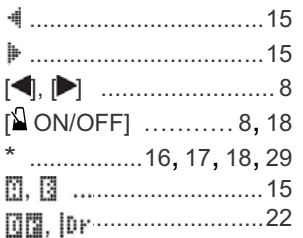

#### **A**

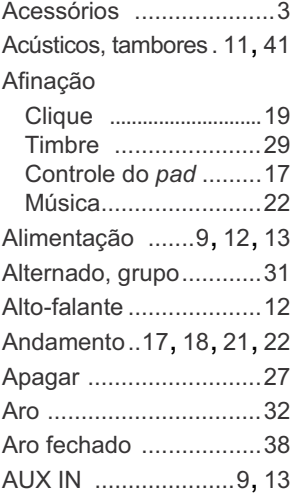

#### **B**

*Bank select* ................. 34 Bumbo, *pad* ............. 14

#### **C**

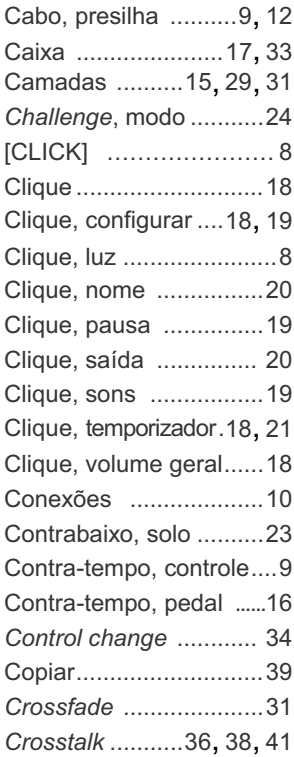

#### **D**

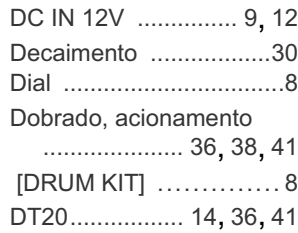

#### E

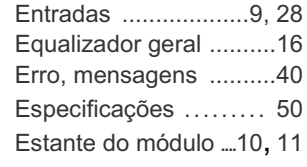

#### F

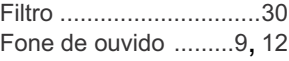

#### G

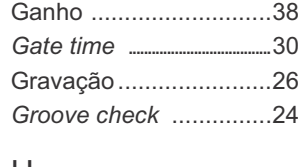

#### H

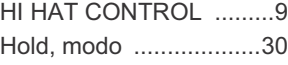

#### I

Intensidade mínima ..... 38

#### K

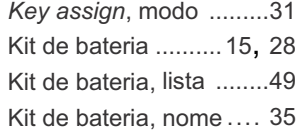

#### L

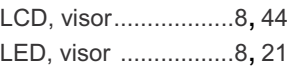

#### M

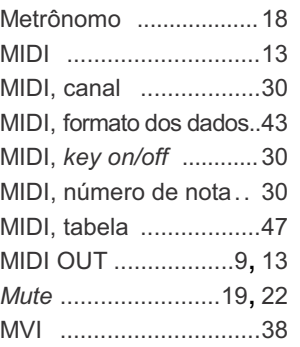

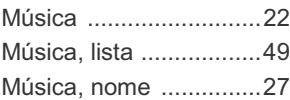

#### **N**

**O**

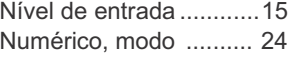

### OUTPUT ...................9, 12

**P** *Pad* ......................... 28 *Pad*,controle .................9, 14, 17, 33 *Pad* de 3 zonas .. 9, 14, 38 *Pad* estéreo ............9, 38 *Pad*, função ..................23 *Pad*, música.............15, 32 *Pad*, tipo .................37 *Pad* com chave .........9, 14 Painel superior ...............8 Painel traseiro ...............9 Pan .........................29, 34 Paralelo, cabo ...........9, 14 Pedal, ação .............16, 41 Pedal controlador ..........16 Pedal duplo de bumbo...14 PHONES ............. 9, 12 Ponto de fechamento ... 16 POWER, chave ..............9 *Program change* ...........34 Programação de fábrica... 35 Plugue estéreo ..........................9

Quantize....................... 26

#### **R**

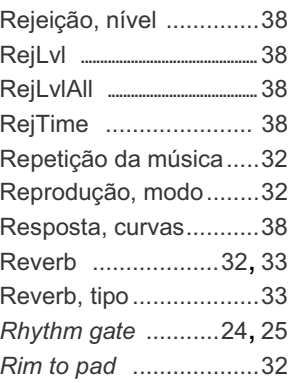

#### **S**

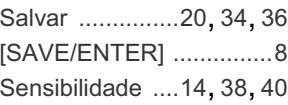

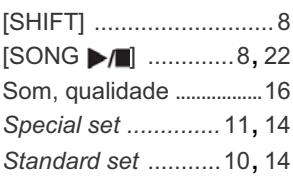

#### **T**

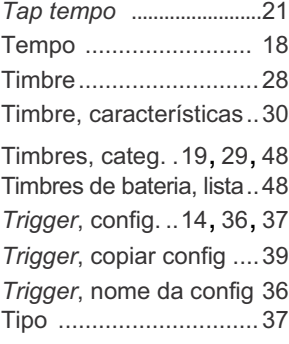

#### **U**

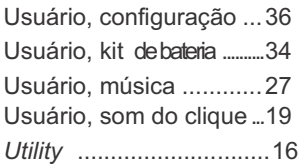

### **V**

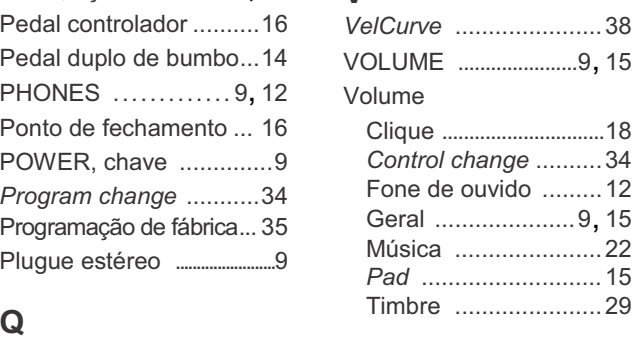

#### Formato dos dados MIDI

#### **1. Mensagens de Canal**

As mensagens de canal descritas abaixo são transmitidas apenas a partir das entradas de acionamento (*triggers*). As demais mensagens são transmitidas tanto pelas entradas quanto pelo seqüenciador.

#### **1.1 Key On, Key Off**

Faixa de notas: 0 (C-2) a 127 (G8) Faixa de intensidade (*velocity*): 0 a 127

#### **1.2 Control Change**

- **1.2.1 Bank select MSB, LSB–0, 32 dados = 0–127**
- **Foot controller–4 (somente canal 10) 1.2.2**
- **Main volume–7 1.2.3**
- **Pan–10 (esquerdo=0, direito=127) 1.2.4**
- **1.3 Program Change**

#### **2. Mensagens de Sistema – Exclusivas**

#### **2.1 Parameter Change**

#### **2.1.1 GM system ON**

\$F0 \$7E \$7F \$09 \$01 \$F7 (hexadecimal) Configura todas as memensagens (exceto MIDI Master Tuning) a seus valores iniciais.

#### **3. Mensagens de Sistema – Tempo Real**

**3.1 Timing clock**

Transmite dados.

**3.2 Start, Stop**

Transmite dados.

#### **3.3 Active sensing**

Transmite mensagens dentro de um intervalo de aproximadamente 300 ms.

#### Indicações no visor LCD

\* As tabelas abaixo mostram as páginas disponíveis.

Lembre-se de que as páginas que aparecem no instrumento podem estar um pouco diferentes das ilustradas aqui.

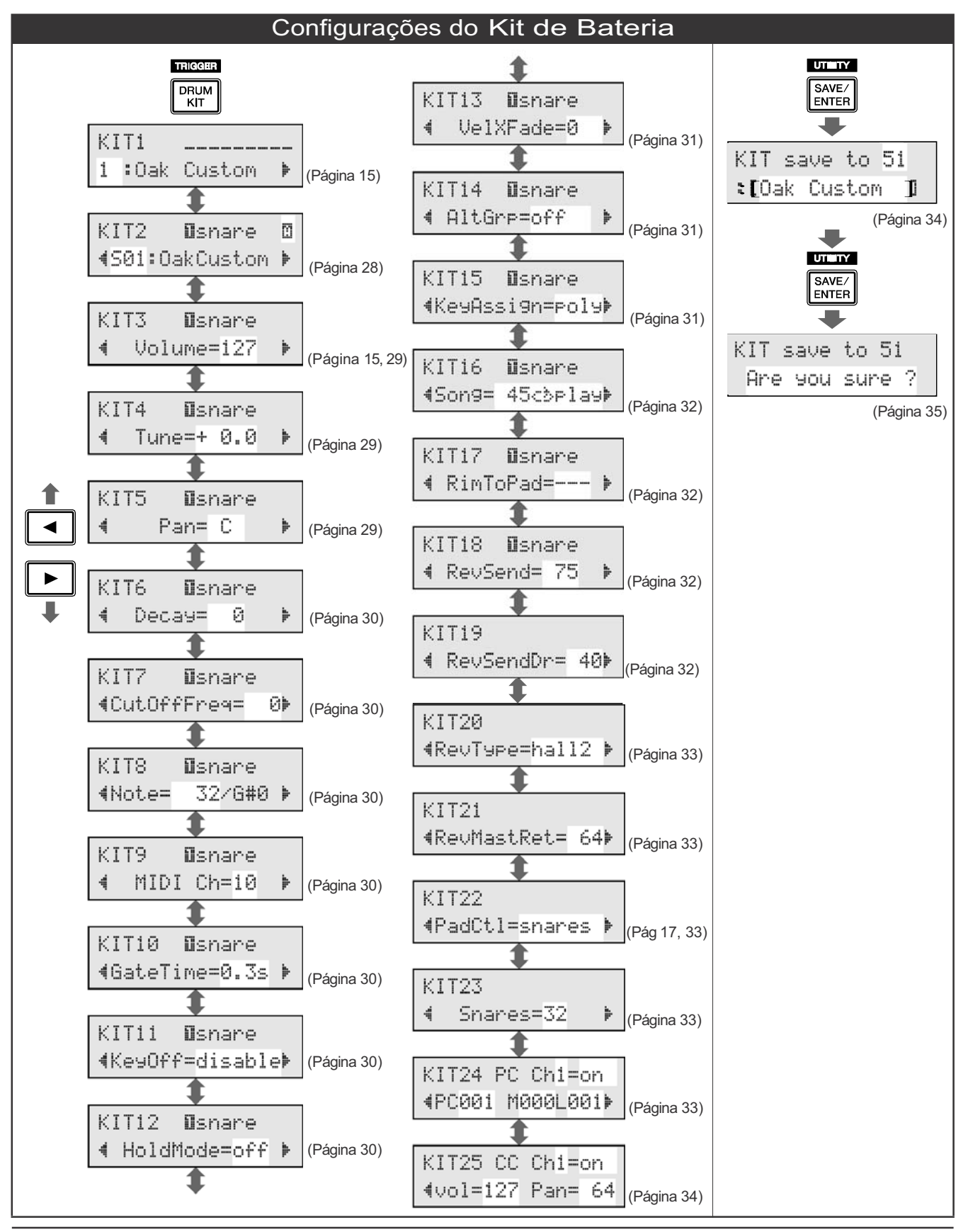

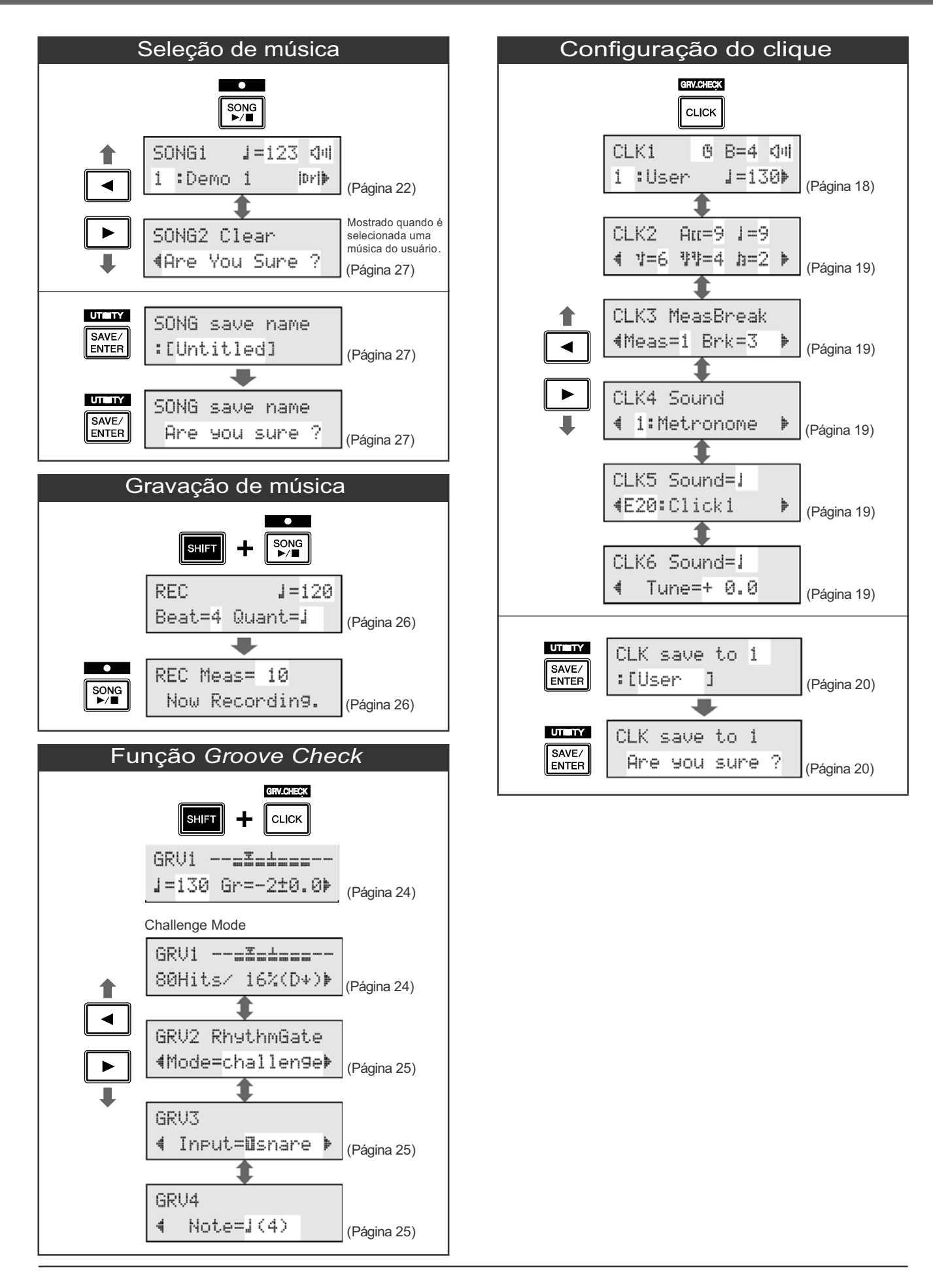

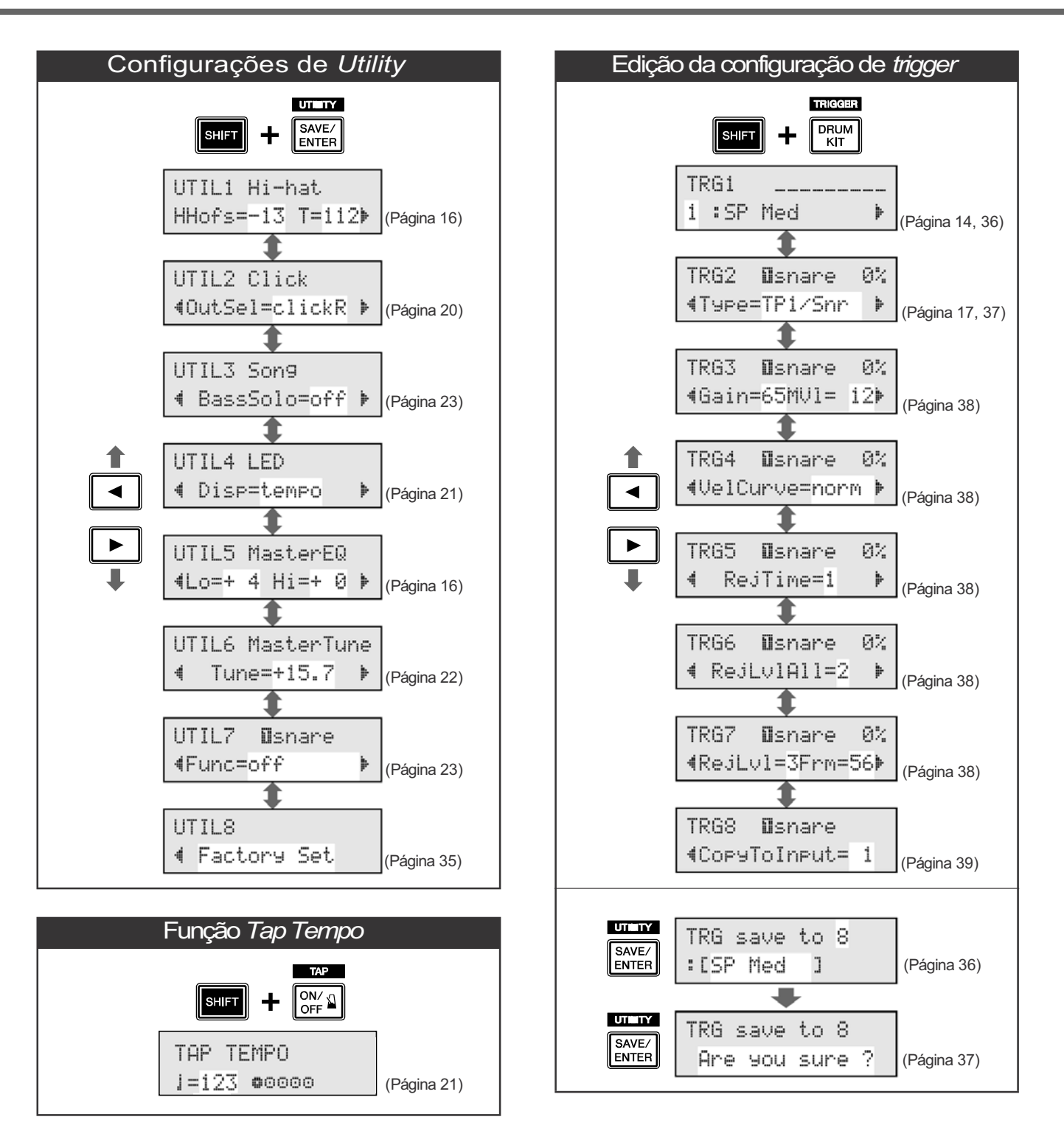

YAMAHA [ DRUM TRIGGER MODULE ] DATA:27-Mar-2006

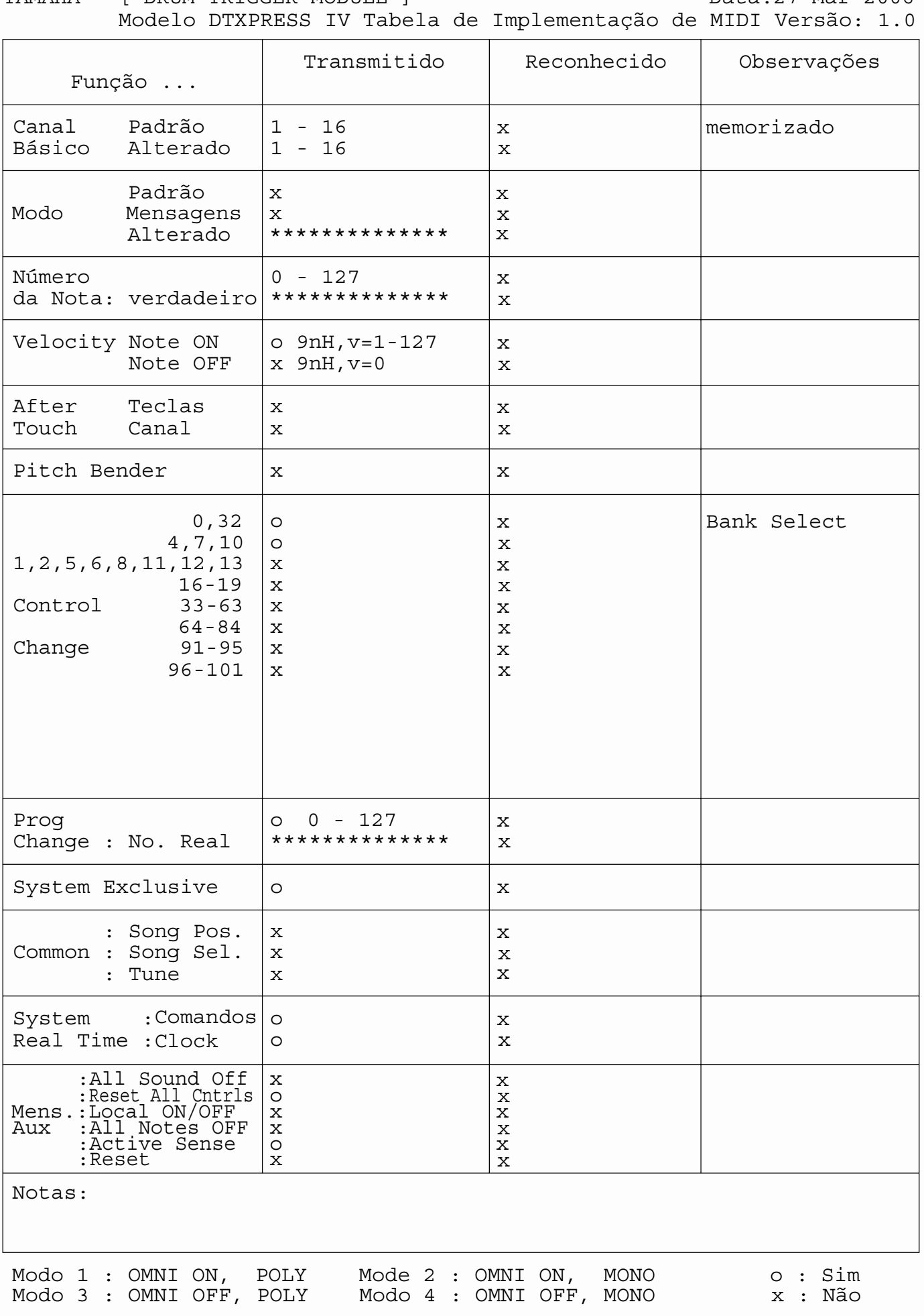

#### Lista de Timbres de Bateria

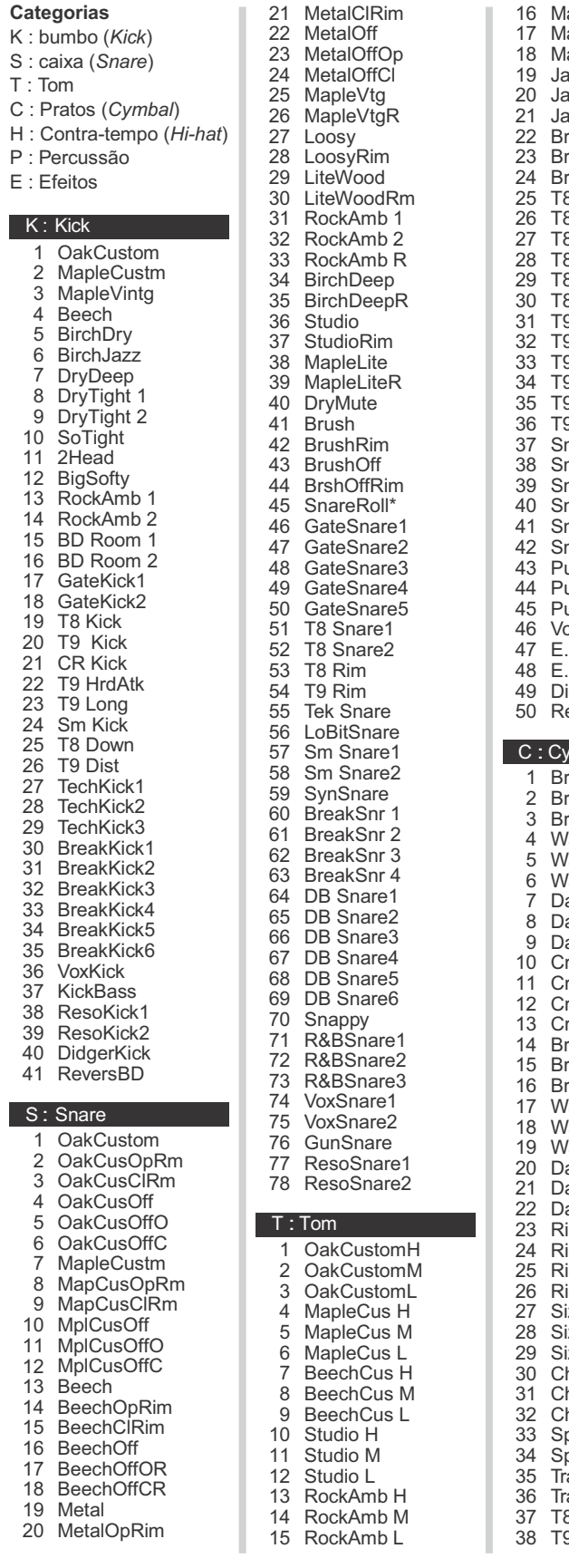

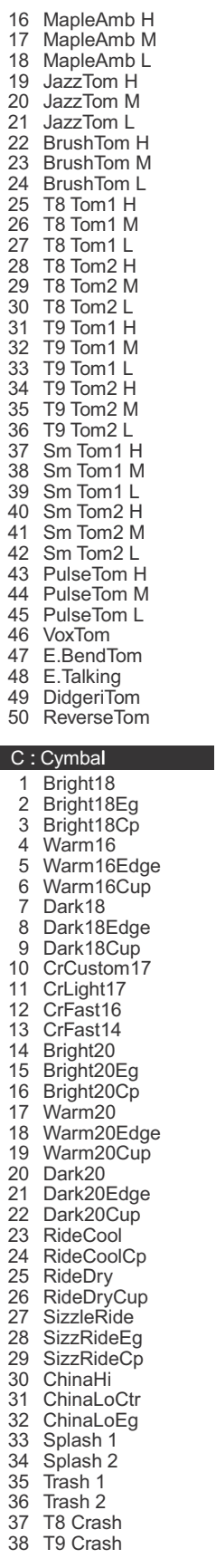

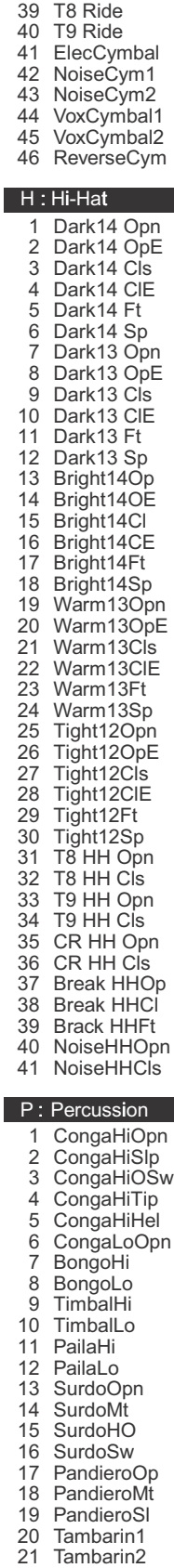

22

Tambarin3

23 Cowbell 1 24 25 26 Cowbell3Mt 27 28 29 30 Maracas 31 Vibraslap 32 Castanet 33 34 35 TriangleHO 36 37 38 GuiroLong 39 Agogo Hi 40 Agogo Lo 41 WoodBlockH 42 WoodBlockL 43 Shaker1 44 Shaker2 45 Caxixi1 46 Caxixi2 47 DjembeOpen 48 DjembeSlap 49 DjembeMute 50 CajonLo 51 52 53 54 TalkDrMt 55 56 57 PotDrOpn 58 PotDrCls 59 PotDrMute 60 PotDrBody 61 62 63 TablaMute 64 TablaSlp 65 BayaOpn 66 BayaMute 67 BayaBend 68 CuicaHi 69 CuicaLo 70 71 WhistleL 72 73 BellTree 74 WindChime 75 TimpaniF#2 76 77 Timpani E1 78 ConctBDop 79 ConctBDmt 80 81 82 83 84 85 OdaikoRim 86 87 88 89 ShimeRim 90 Atarigane 91 AtariganeM 92 AnaConga 93 AnaCowbell 94 AnaMaracas 95 AnaShaker1 96 AnaShaker2 Cowbell 2 Cowbell 3 Cowbell 4 Cowbell4Mt Claves **TriangleOp TriangleCl TriangleSw GuiroShort** CajonHi CajonSlp TalkDrOp TalkDrSlp **TalkDrBend** TablaOpen1 TablaOpen2 WhistleH SleighBell Timpani B1 HandCymOp **HandCymMt** Gong ChinaGong Odaiko Yagura YaguraRim Shimedaiko

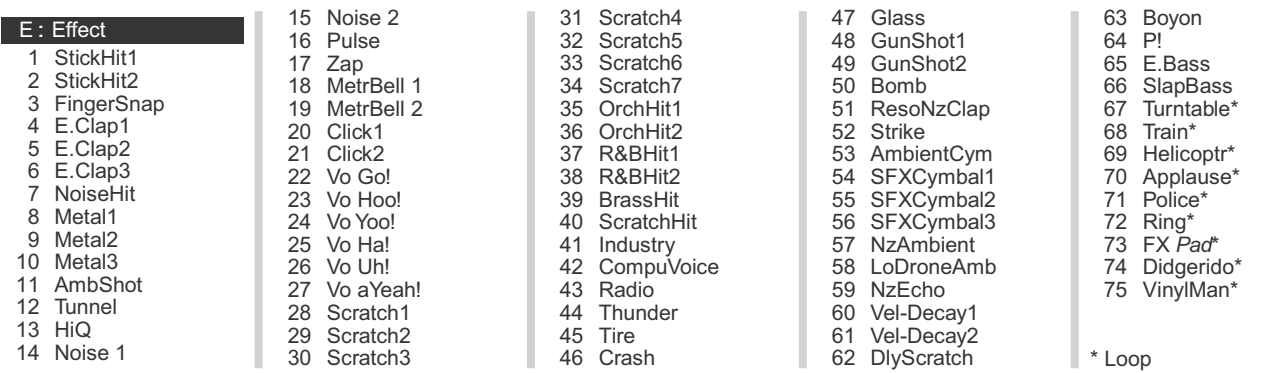

### Lista de kits de bateria pré-programados (*Presets*)

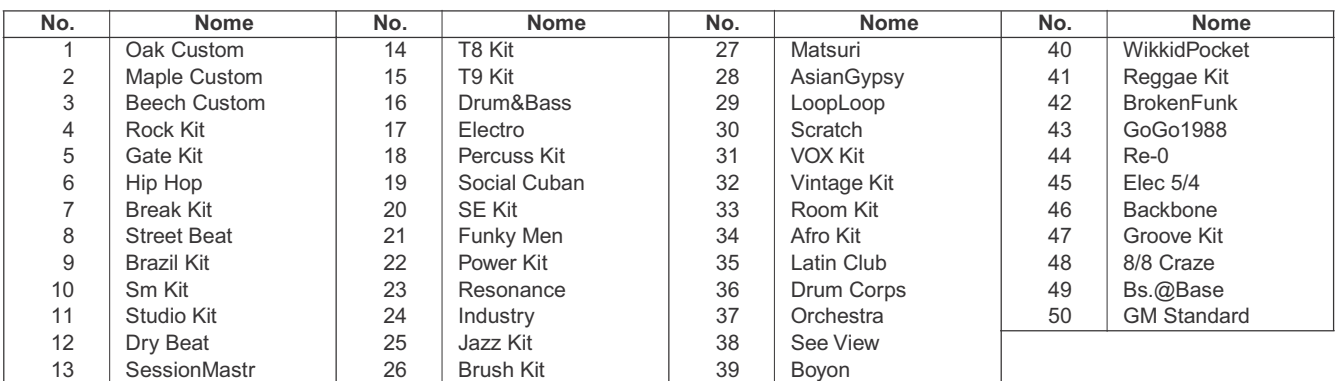

### Lista de músicas pré-gravadas (*Presets*)

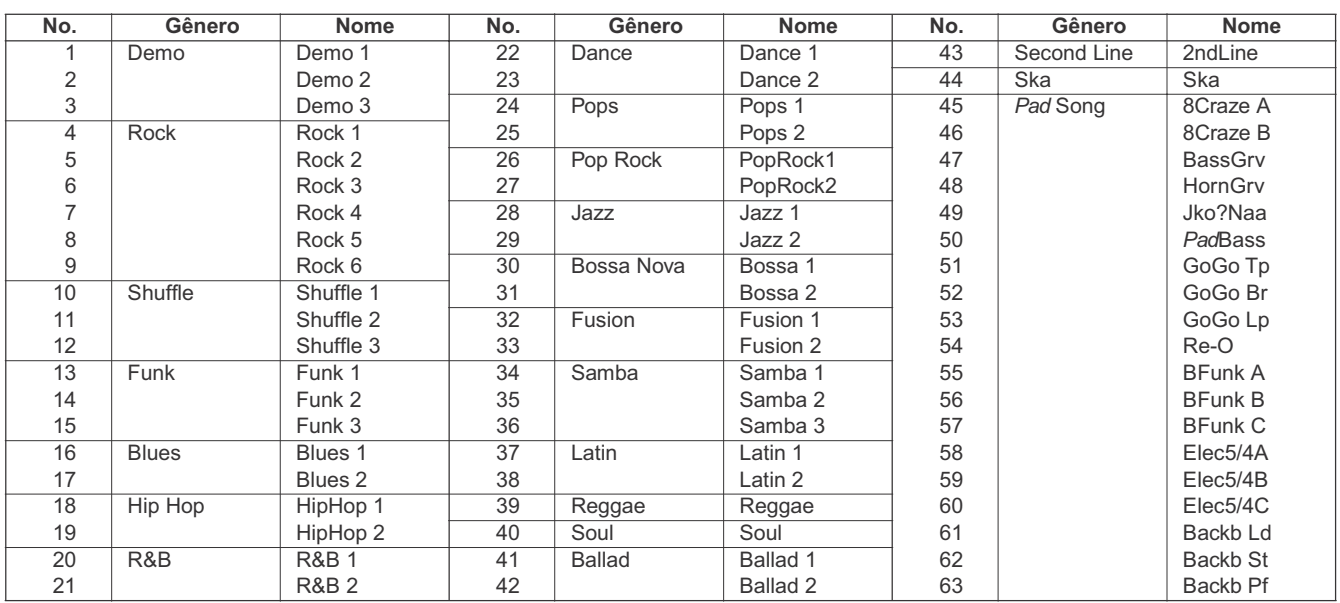

### Especificações

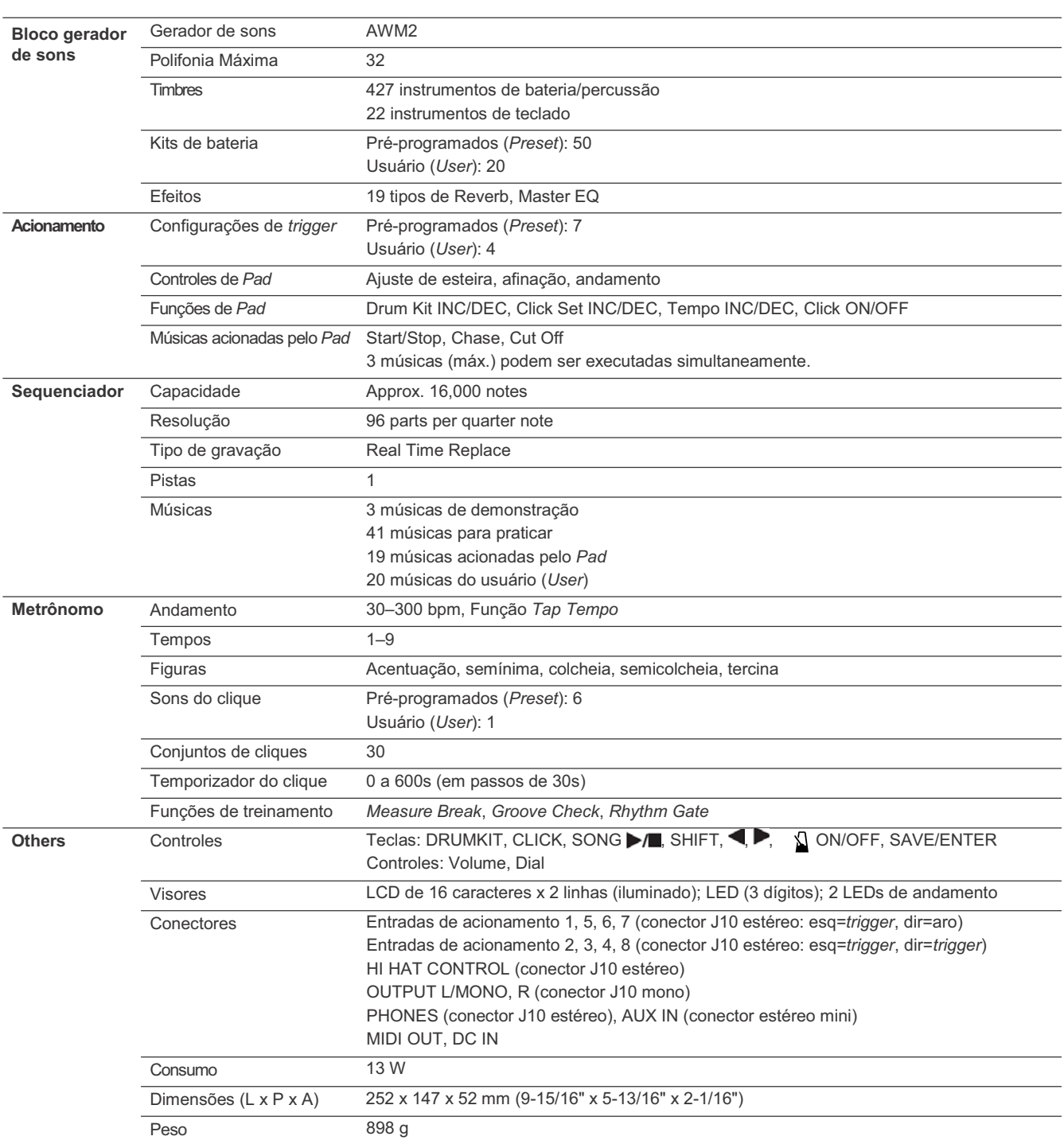

\* As especificações e descritivos deste manual têm objetivo meramente informativo. AYamaha Corp. se reserva o direito de alterar ou modificar produtos ou especificações a qualquer momento sem aviso prévio. Como as especificações, equipamentos ou opcionais podem não ser os mesmos em todos os países, favor verificar com o revendedor Yamaha.

**CANADA Yamaha Canada Music Ltd.** 135 Milner Avenue, Scarborough, Ontario, M1S 3R1, Canada

Tel: 416-298-1311 **U.S.A. Yamaha Corporation of America** 6600 Orangethorpe Ave., Buena Park, Calif. 90620, U.S.A. Tel: 714-522-9011

#### **MEXICO CENTRAL & SOUTH AMERICA**

**Yamaha de México S.A. de C.V.** Calz. Javier Rojo Gómez #1149, Col. Guadalupe del Moral C.P. 09300, México, D.F., México Tel: 55-5804-0600

**BRAZIL**

**Yamaha Musical do Brasil Ltda.** Rua Joaquim Floriano, 913 - 4' andar, Itaim Bibi, CEP 04534-013 Sao Paulo, SP. BRAZIL Tel: 011-3704-1377

**ARGENTINA**

**Yamaha Music Latin America, S.A. Sucursal de Argentina** Viamonte 1145 Piso2-B 1053, Buenos Aires, Argentina Tel: 1-4371-7021

**PANAMA AND OTHER LATIN AMERICAN COUNTRIES/ CARIBBEAN COUNTRIES Yamaha Music Latin America, S.A.** Torre Banco General, Piso 7, Urbanización Marbella,

Calle 47 y Aquilino de la Guardia, Ciudad de Panamá, Panamá Tel: +507-269-5311

**EUROPE**

**THE UNITED KINGDOM Yamaha-Kemble Music (U.K.) Ltd.** Sherbourne Drive, Tilbrook, Milton Keynes, MK7 8BL, England Tel: 01908-366700

**IRELAND Danfay Ltd.** 61D, Sallynoggin Road, Dun Laoghaire, Co. Dublin

Tel: 01-2859177 **GERMANY Yamaha Music Central Europe GmbH** Siemensstraße 22-34, 25462 Rellingen, Germany Tel: 04101-3030

**SWITZERLAND/LIECHTENSTEIN Yamaha Music Central Europe GmbH, Branch Switzerland**

Seefeldstrasse 94, 8008 Zürich, Switzerland Tel: 01-383 3990 **AUSTRIA**

**Yamaha Music Central Europe GmbH, Branch Austria** Schleiergasse 20, A-1100 Wien, Austria Tel: 01-60203900

**CZECH REPUBLIC/SLOVAKIA/ HUNGARY/SLOVENIA Yamaha Music Central Europe GmbH, Branch Austria, CEE Department** Schleiergasse 20, A-1100 Wien, Austria Tel: 01-602039025

**POLAND** 

#### **Yamaha Music Central Europe GmbH**

**Sp.z. o.o. Oddzial w Polsce** ul. 17 Stycznia 56, PL-02-146 Warszawa, Poland Tel: 022-868-07-57

**THE NETHERLANDS/ BELGIUM/LUXEMBOURG Yamaha Music Central Europe GmbH, Branch Benelux** Clarissenhof 5-b, 4133 AB Vianen, The Netherlands Tel: 0347-358 040 **FRANCE Yamaha Musique France** BP 70-77312 Marne-la-Vallée Cedex 2, France Tel: 01-64-61-4000 **ITALY Yamaha Musica Italia S.P.A. Combo Division** Viale Italia 88, 20020 Lainate (Milano), Italy Tel: 02-935-771 **SPAIN/PORTUGAL Yamaha-Hazen Música, S.A.** Ctra. de la Coruna km. 17, 200, 28230 Las Rozas (Madrid), Spain Tel: 91-639-8888 **GREECE Philippos Nakas S.A. The Music House** 147 Skiathou Street, 112-55 Athens, Greece Tel: 01-228 2160 **SWEDEN Yamaha Scandinavia AB** J. A. Wettergrens Gata 1 Box 30053 S-400 43 Göteborg, Sweden Tel: 031 89 34 00 **DENMARK YS Copenhagen Liaison Office** Generatorvej 6A DK-2730 Herlev, Denmark Tel: 44 92 49 00 **FINLAND F-Musiikki Oy** Kluuvikatu 6, P.O. Box 260, SF-00101 Helsinki, Finland Tel: 09 618511 **NORTH AMERICA THE NETHERLANDS/ ASIA** 

**NORWAY Norsk filial av Yamaha Scandinavia AB** Grini Næringspark 1 N-1345 Østerås, Norway Tel: 67 16 77 70

**ICELAND Skifan HF** Skeifan 17 P.O. Box 8120 IS-128 Reykjavik, Iceland Tel: 525 5000

**OTHER EUROPEAN COUNTRIES Yamaha Music Central Europe GmbH** Siemensstraße 22-34, 25462 Rellingen, Germany Tel: +49-4101-3030

#### **AFRICA**

**Yamaha Corporation, Asia-Pacific Music Marketing Group** Nakazawa-cho 10-1, Hamamatsu, Japan 430-8650 Tel: +81-53-460-2312

#### **MIDDLE EAST**

**TURKEY/CYPRUS Yamaha Music Central Europe GmbH** Siemensstraße 22-34, 25462 Rellingen, Germany Tel: 04101-3030

**OTHER COUNTRIES Yamaha Music Gulf FZE** LB21-128 Jebel Ali Freezone P.O.Box 17328, Dubai, U.A.E. Tel: +971-4-881-5868

**THE PEOPLE'S REPUBLIC OF CHINA Yamaha Music & Electronics (China) Co.,Ltd.** 25/F., United Plaza, 1468 Nanjing Road (West), Jingan, Shanghai, China Tel: 021-6247-2211 **HONG KONG Tom Lee Music Co., Ltd.** 11/F., Silvercord Tower 1, 30 Canton Road, Tsimshatsui, Kowloon, Hong Kong Tel: 2737-7688 **INDONESIA PT. Yamaha Music Indonesia (Distributor) PT. Nusantik** Gedung Yamaha Music Center, Jalan Jend. Gatot Subroto Kav. 4, Jakarta 12930, Indonesia Tel: 21-520-2577 **KOREA Yamaha Music Korea Ltd.** Tong-Yang Securities Bldg. 16F 23-8 Yoido-dong, Youngdungpo-ku, Seoul, Korea Tel: 02-3770-0660 **MALAYSIA Yamaha Music Malaysia, Sdn., Bhd.** Lot 8, Jalan Perbandaran, 47301 Kelana Jaya, Petaling Jaya, Selangor, Malaysia Tel: 3-78030900

> **PHILIPPINES Yupangco Music Corporation** 339 Gil J. Puyat Avenue, P.O. Box 885 MCPO, Makati, Metro Manila, Philippines Tel: 819-7551

**SINGAPORE Yamaha Music Asia Pte., Ltd.** #03-11 A-Z Building

140 Paya Lebor Road, Singapore 409015 Tel: 747-4374

**TAIWAN Yamaha KHS Music Co., Ltd.** 3F, #6, Sec.2, Nan Jing E. Rd. Taipei. Taiwan 104, R.O.C. Tel: 02-2511-8688

**THAILAND Siam Music Yamaha Co., Ltd.** 891/1 Siam Motors Building, 15-16 floor Rama 1 road, Wangmai, Pathumwan Bangkok 10330, Thailand Tel: 02-215-2626

**OTHER ASIAN COUNTRIES**

**Yamaha Corporation, Asia-Pacific Music Marketing Group** Nakazawa-cho 10-1, Hamamatsu, Japan 430-8650 Tel: +81-53-460-2317

#### **OCEANIA**

**AUSTRALIA Yamaha Music Australia Pty. Ltd.** Level 1, 99 Queensbridge Street, Southbank, Victoria 3006, Australia Tel: 3-9693-5111

**NEW ZEALAND Music Houses of N.Z. Ltd.** 146/148 Captain Springs Road, Te Papapa, Auckland, New Zealand Tel: 9-634-0099

**COUNTRIES AND TRUST TERRITORIES IN PACIFIC OCEAN Yamaha Corporation, Asia-Pacific Music Marketing Group** Nakazawa-cho 10-1, Hamamatsu, Japan 430-8650 Tel: +81-53-460-2312

SY38

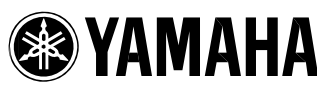

Site global de bateria e percussão da Yamaha: **http://www.global.yamaha.com/products/music/drums.html**

**ESCRITÓRIO CENTRAL Yamaha Corporation, Pro Audio & Digital Musical Instrument Division** Nakazawa-cho 10-1, Hamamatsu, Japan 430-8650

Tel: +81-53-460-2445

Site da Yamaha Musical do Brasil: **http://www.yamahamusical.com.br** Divisão de Pro Audio & Instrumentos Musicais Digitais, Yamaha Corporation © 2006 Yamaha Corporation 2006